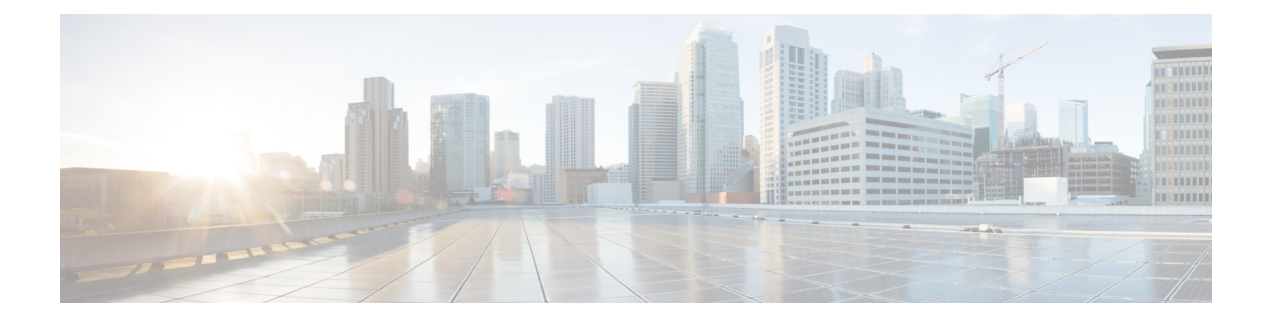

# **fdl through frame-relay lapf n200**

- fdl, on [page](#page-2-0) 3
- flow [monitor](#page-4-0) type mace, on page 5
- flow [record](#page-6-0) type mace, on page 7
- [frame-relay](#page-8-0) accounting adjust, on page 9
- frame-relay [adaptive-shaping,](#page-10-0) on page 11
- frame-relay address registration [auto-address,](#page-13-0) on page 14
- [frame-relay](#page-15-0) address registration ip, on page 16
- [frame-relay](#page-17-0) address-reg enable, on page 18
- [frame-relay](#page-18-0) bc, on page 19
- [frame-relay](#page-20-0) be, on page 21
- frame-relay [broadcast-queue,](#page-22-0) on page 23
- [frame-relay](#page-24-0) cir, on page 25
- [frame-relay](#page-26-0) class, on page 27
- [frame-relay](#page-28-0) congestion threshold de, on page 29
- [frame-relay](#page-30-0) congestion threshold ecn, on page 31
- frame-relay [congestion-management,](#page-32-0) on page 33
- frame-relay [custom-queue-list,](#page-33-0) on page 34
- [frame-relay](#page-35-0) de-group, on page 36
- [frame-relay](#page-37-0) de-list, on page 38
- frame-relay end-to-end keepalive [error-threshold,](#page-39-0) on page 40
- frame-relay end-to-end keepalive [event-window,](#page-41-0) on page 42
- [frame-relay](#page-43-0) end-to-end keepalive mode, on page 44
- frame-relay end-to-end keepalive [success-events,](#page-46-0) on page 47
- [frame-relay](#page-48-0) end-to-end keepalive timer, on page 49
- [frame-relay](#page-50-0) fair-queue, on page 51
- [frame-relay](#page-53-0) fecn-adapt, on page 54
- [frame-relay](#page-55-0) fragment, on page 56
- [frame-relay](#page-61-0) fragment end-to-end, on page 62
- frame-relay fragmentation [voice-adaptive,](#page-63-0) on page 64
- [frame-relay](#page-65-0) holdq, on page 66
- [frame-relay](#page-67-0) idle-timer, on page 68
- frame-relay [ifmib-counter64,](#page-69-0) on page 70
- frame-relay [interface-dlci,](#page-70-0) on page 71
- frame-relay [interface-dlci](#page-74-0) switched, on page 75
- [frame-relay](#page-76-0) intf-type, on page 77
- frame-relay [inverse-arp,](#page-77-0) on page 78
- frame-relay ip tcp [compression-connections,](#page-79-0) on page 80
- frame-relay ip tcp [header-compression,](#page-81-0) on page 82
- [frame-relay](#page-83-0) lapf frmr, on page 84
- [frame-relay](#page-84-0) lapf k, on page 85
- [frame-relay](#page-85-0) lapf n200, on page 86

# <span id="page-2-0"></span>**fdl**

To set theFacility Data Link (FDL) exchange standard for CSU controllers or to set theFDL exchange standard for a T1 interface that uses the Extended Super Frame (ESF) framing format, use the **fdl** command in interface configuration mode. To disable FDL support or to specify that there is no ESF FDL, use the **no** form of this command.

**Cisco 2600 Series and Cisco 3600 Series Routers fdl** {**att** | **ansi** | **all** | **none**} **no fdl** {**att** | **ansi** | **all** | **none**}

**Cisco 10000 Series Router fdl** {**att** | **ansi**} **no fdl** {**att** | **ansi**}

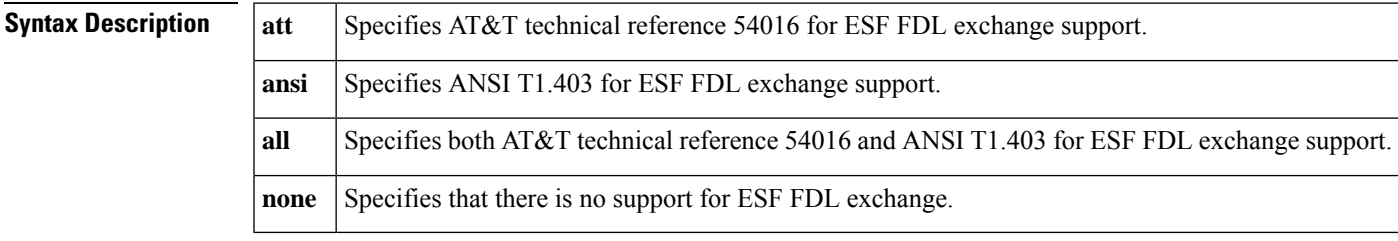

**Command Default** ANSI T1.403 for ESF FDL exchange support

#### **Command Modes**

Interface configuration

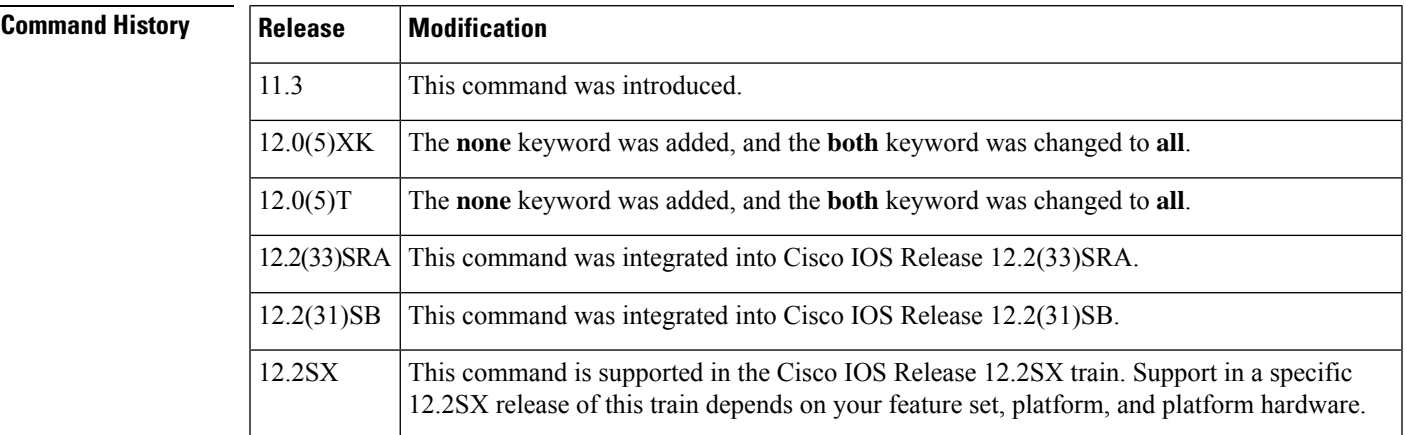

**Usage Guidelines** This command is available only for T1 links. This command sets the standard to be followed for FDL messaging through a 4-kbps out-of-band channel that a service provider uses to check for errors on the facility.

> You must use the same FDL exchange standard as your service provider. If the setting is not correct, the link might not come up. You can configure a different standard on each T1 interface.

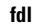

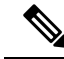

When using a multiport T1 ATM IMA network module on a Cisco 2600 series or Cisco 3600 series router, ESF framing and binary eight zero substitution (B8ZS) line encoding are supported. When using a multiport E1 ATM IMA network module on a Cisco 2600 series or Cisco 3600 series router, CRC4 multiframe framing and HDB3 line encoding are supported. These are the parameters specified by the ATM Forum, and they cannot be changed. **Note**

#### **Examples**

#### **Cisco 2600 and Cisco 3600 Series Routers**

The following example shows how to specify the ANSI standard and the AT&T standard for FDL exchange:

```
Router(config)# interface atm 0/2
Router(config-if)# fdl all
```
#### **Cisco 10000 Series Router**

The following example shows how to specify the AT&T standard for FDL exchange:

```
Router(config)# interface atm 1/0/0
Router(config-if)# fdl att
```
# <span id="page-4-0"></span>**flow monitor type mace**

To configure a Flexible NetFlow (FNF) flow monitor of type MACE and to enter Flexible NetFlow flow monitor configuration mode, use the **flow monitor type mace** command in global configuration mode. To remove the flow monitor for the Measurement, Aggregation, and Correlation Engine (MACE), use the **no** form of this command.

**flow monitor type mace** *name* **no flow monitor type mace** *name*

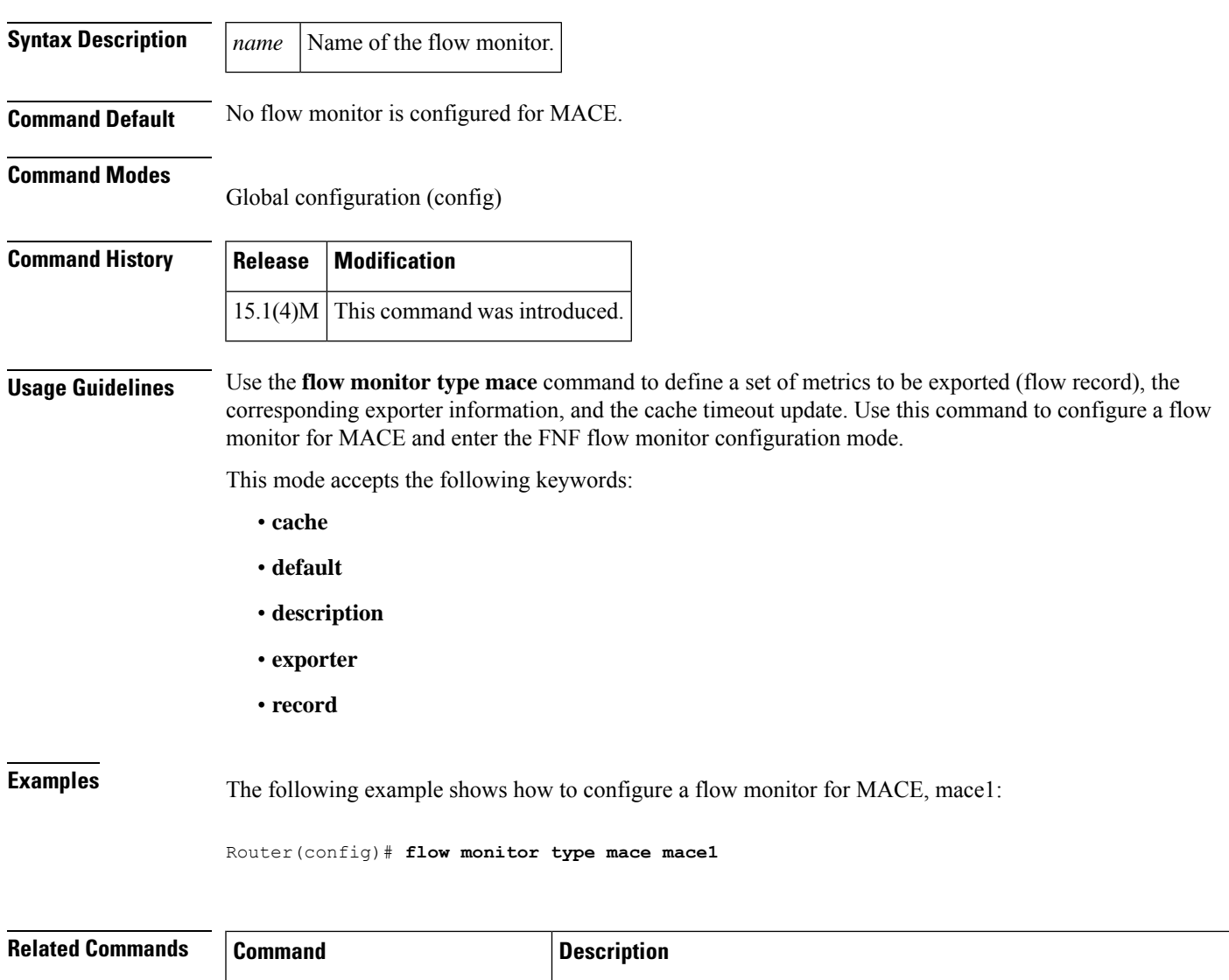

**cache (Flexible NetFlow)** Configures a flow cache parameter for an FNF flow monitor.

**default (Flexible NetFlow)** Configures the default values for an FNF flow exporter.

I

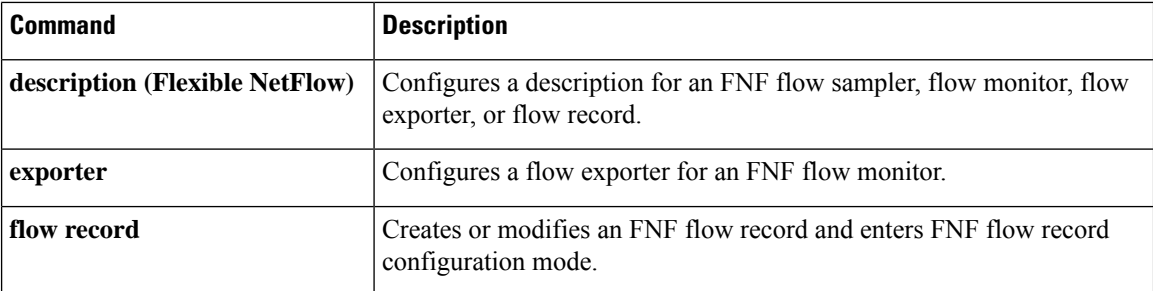

# <span id="page-6-0"></span>**flow record type mace**

To configure a flow record for the Measurement, Aggregation, and Correlation Engine (MACE) and to enter Flexible NetFlow flow record configuration mode, use the **flow record type mace** command in global configuration mode. To remove the flow record for MACE, use the **no** form of this command.

**flow record type mace** *name* **no flow record type mace** *name*

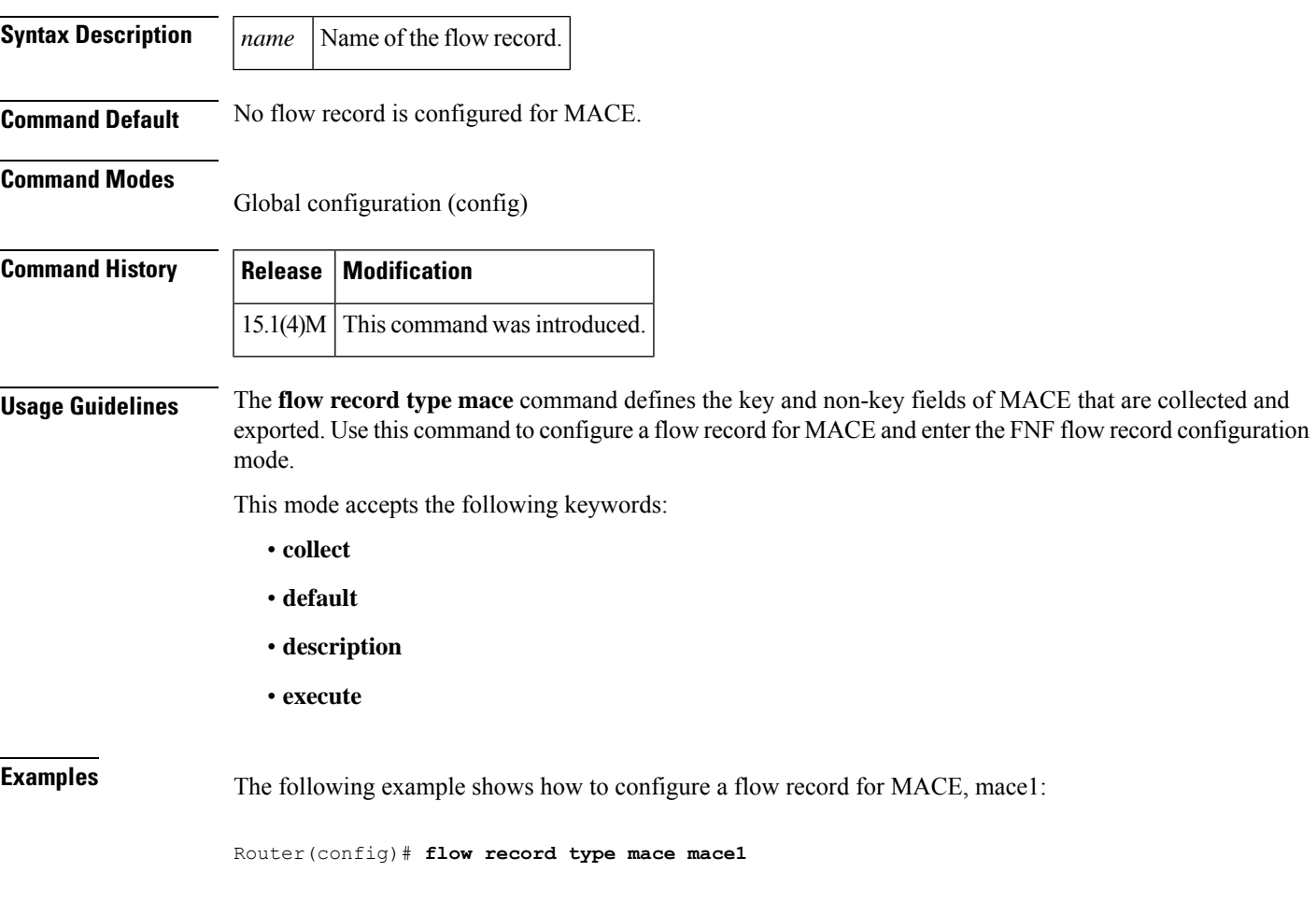

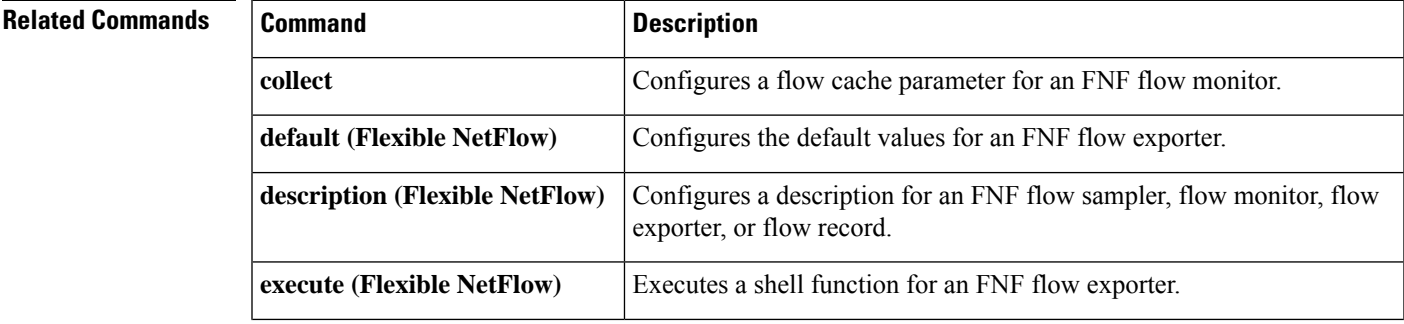

I

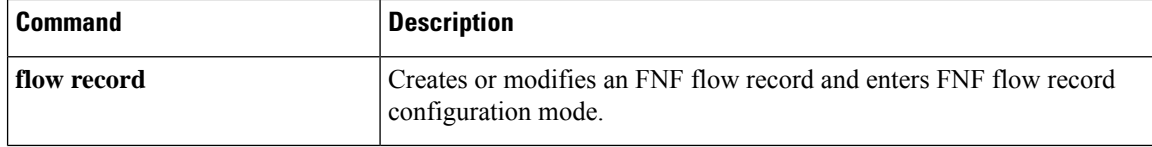

# <span id="page-8-0"></span>**frame-relay accounting adjust**

To enable byte count adjustment at the permanent virtual circuit (PVC) level so that the number of bytes sent and received at thePVC corresponds to the actual number of bytes sent and received on the physical interface, use the **frame-relay accounting adjust**command in interface configuration mode. To disable byte count adjustment, use the **no** form of this command.

**frame-relay accounting adjust no frame-relay accounting adjust** [**frf9**]

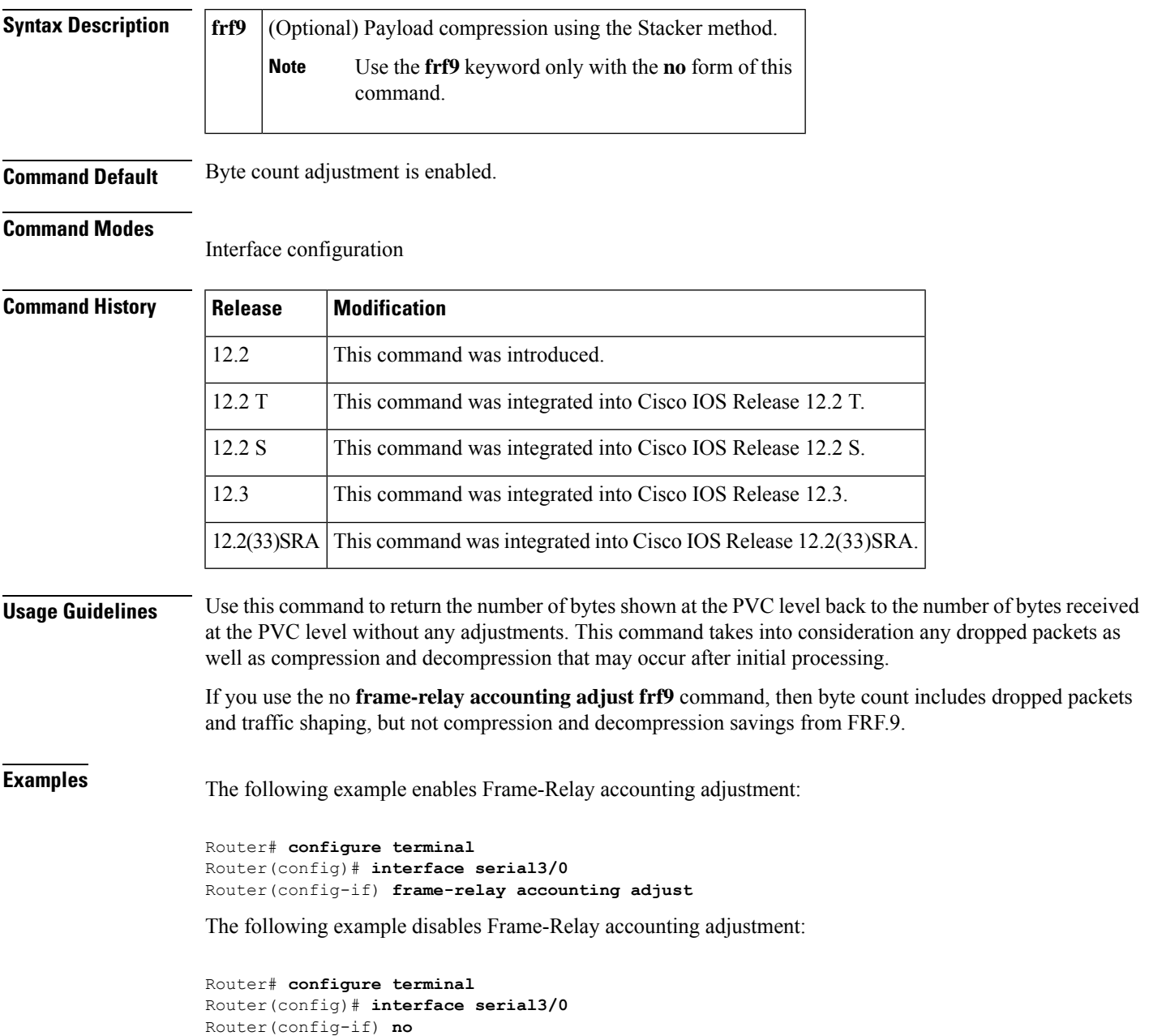

**frame-relay accounting adjust** Router(config-if)# **end**

The following example verifies that Frame-Relay accounting adjustment is disabled:

```
Router# show run interface serial3/0
Building configuration...
Current configuration :266 bytes
!
interface Serial3/0
no ip address
encapsulation frame-relay
no frame-relay accounting adjust
end
```
### **Related Commands**

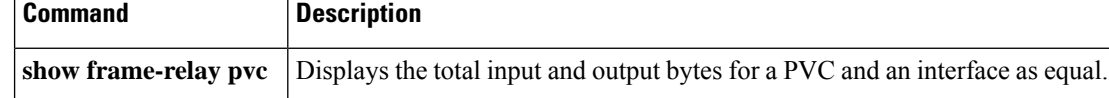

# <span id="page-10-0"></span>**frame-relay adaptive-shaping**

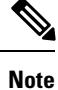

Effective with Cisco IOS XE Release 2.6, Cisco IOS Release 15.0(1)S, and Cisco IOS Release 15.1(3)T, the **frame-relay adaptive-shaping becn** and **frame-relay adaptive-shaping foresight** combinations of this command are hidden. Although these command combinations are still available in Cisco IOS software, the CLI interactive Help does not display them if you attempt to view them by entering a question mark at the command line. These combinations of the command will be completely removed in a future release. For the **frame-relay adaptive-shaping becn**combination, this means that you will need to use the appropriate replacement command (or sequence of commands). For more information (including a list of replacement commands), see the Legacy QoS Command Deprecation feature document in the *Cisco IOS XE Quality of Service Solutions Configuration Guide* or the Legacy QoS Command Deprecation feature document in the *Cisco IOS Quality of Service Solutions Configuration Guide* . The **frame-relay adaptive-shaping foresight** combination of this command will not have a replacement command (or sequence of commands).

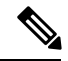

**Note**

Effective with Cisco IOS XE Release 3.2S, the **frame-relay adaptive-shaping becn**combination of this command is replaced by a modular QoS CLI (MQC) command (or sequence of MQC commands). For the appropriate replacement command (or sequence of commands), see the Legacy QoS Command Deprecation feature document in the *Cisco IOS XE Quality of Service Solutions Configuration Guide* . The **frame-relay adaptive-shaping foresight** combination of this command does not have a replacement command (or sequence of commands).

To enableFrame Relay adaptive traffic shaping, use the **frame-relay adaptive-shaping** command in map-class configuration mode. To disable adaptive traffic shaping, use the **no** form of this command.

**frame-relay adaptive-shaping** {**becn** | **foresight** | **interface-congestion** [*queue-depth*]} **no frame-relay adaptive-shaping** {**becn** | **foresight** | **interface-congestion**}

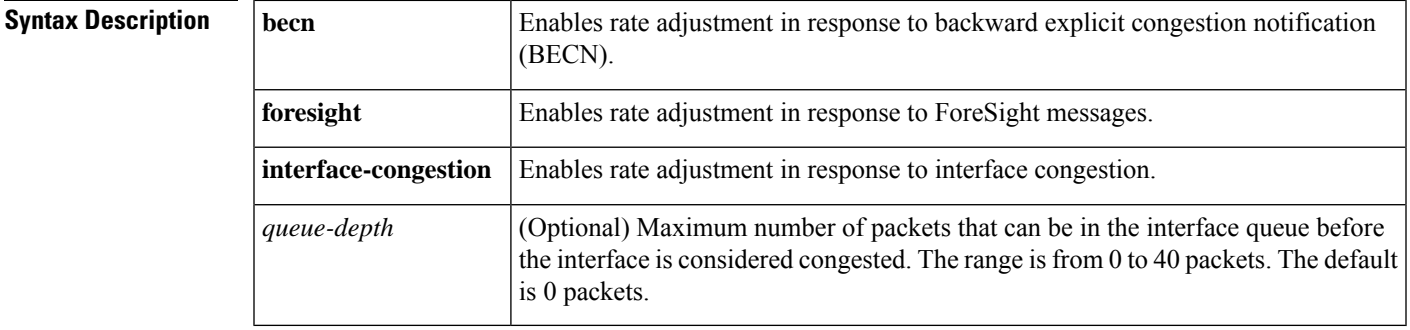

**Command Default** Frame Relay adaptive traffic shaping is not enabled. Queue depth: 0 packets

#### **Command Modes**

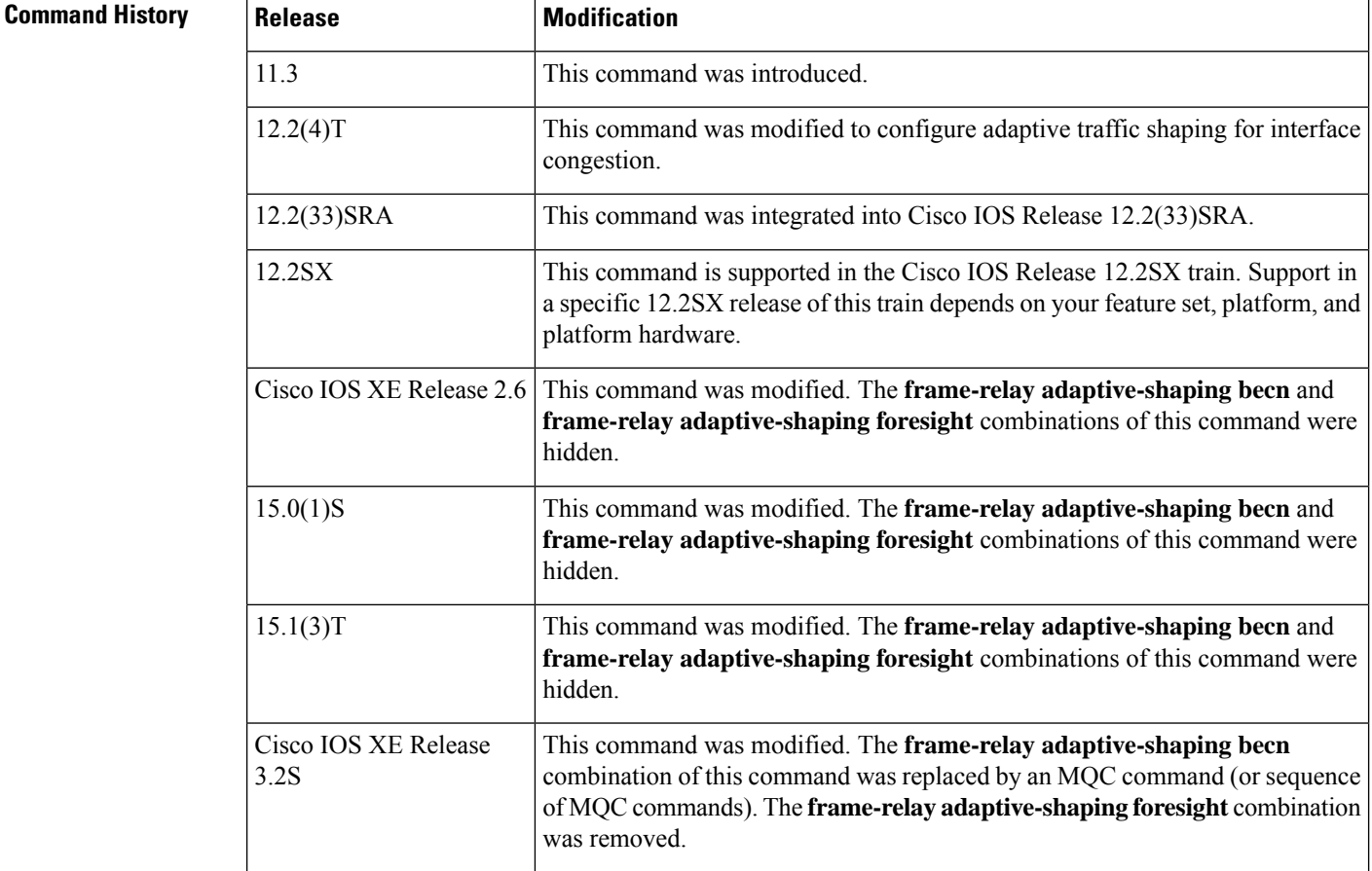

**Usage Guidelines** This command replaces the **frame-relay becn-response-enable** command. If you use the **frame-relay becn-response-enable** command in scripts, you should replace it with the **frame-relay adaptive-shaping** command.

> The **frame-relay adaptive-shaping** command configures a router to adjust virtual circuit (VC) sending rates in response to BECN or ForeSight backward congestion notification messages or interface congestion.

Include this command in a map-class definition and apply the map class either to the main interface or to a subinterface.

Adaptive traffic shaping for interface congestion can be configured along with BECN or ForeSight. When adaptive shaping for interface congestion is used with BECN or ForeSight, if interface congestion exceeds the queue depth, then the PVC send rate is reduced to minimum committed information rate (minCIR). When interface congestion drops below the queue depth, then the send rate is adjusted in response to BECN or ForeSight.

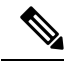

For adaptive traffic shaping for interface congestion to work, the sum of the minCIR values for all PVCs on the interface must be less than the usable interface bandwidth. **Note**

#### **Examples**

Ш

#### **ForeSight: Example**

This example shows the map-class definition for a router configured with traffic shaping and Router ForeSight enabled:

```
interface Serial0
no ip address
encapsulation frame-relay
 frame-relay traffic-shaping
frame-relay class control-A
!
map-class frame-relay control-A
frame-relay adaptive-shaping foresight
frame-relay cir 56000
frame-relay bc 64000
```
#### **Adaptive Shaping for Interface Congestion: Example**

In the following example, the queue depth is set at 10 packets. If the number of packets in the interface queue exceeds 10, the rate of traffic destined for PVC 200 will be reduced to the minCIR. When the number of packets in the interface queue drops below 10, then the traffic rate will immediately return to the CIR.

```
interface serial0
encapsulation frame-relay
 frame-relay traffic-shaping
 frame-relay interface-dlci 200
class adjust_vc_class_rate
!
map-class frame-relay adjust vc class rate
frame-relay cir 64000
 frame-relay mincir 32000
 frame-relay adaptive-shaping interface-congestion 10
```
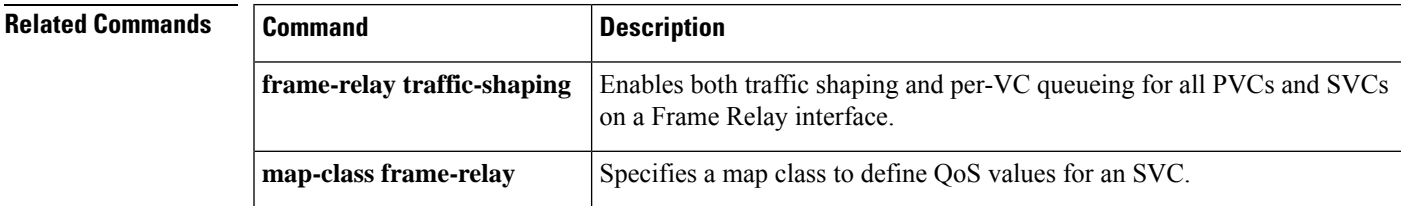

### <span id="page-13-0"></span>**frame-relay address registration auto-address**

To enable a router to automatically select a management IPaddressfor Enhanced Local Management Interface (ELMI) address registration, use the **frame-relay address registration auto-address**command in global configuration mode. To disable automatic address selection, use the **no** form of this command.

**frame-relay address registration auto-address no frame-relay address registration auto-address**

**Syntax Description** This command has no arguments or keywords.

**Command Default** Auto address selection is enabled.

#### **Command Modes**

Global configuration

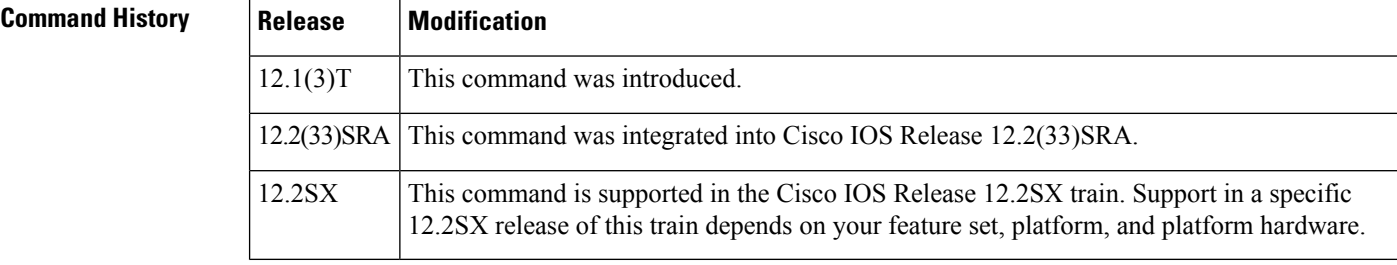

### **Usage Guidelines** During system initialization, if no management IP address is configured, then the router automatically selects the IP address of one of the interfaces. The router will choose an Ethernet interface first and then serial and other interfaces. If you do not want the router to select a management IP address during system initialization, you can store the **no** form of this command in the configuration.

When automatic address selection is disabled and an IP address has not been configured using the **frame-relay address registration ip** global configuration command, the IP address for ELMI address registration will be set to 0.0.0.0.

The **no frame-relay address registration ip**command will set the IP address to 0.0.0.0, even when Frame Relay automatic address selection is enabled.

If you configure the IPaddress using the **frame-relay address registrationip**global configuration command, the IP address you configure will overwrite the IP address chosen automatically by the router.

If you enable automatic address selection after configuring the IP address using the **frame-relay address registration ip** global configuration command, the IP address chosen automatically by the router will overwrite the IP address you originally configured.

**Examples** The following example shows ELMI enabled on serial interface 0. The automatic IP address selection mechanism is disabled, and no other management IP address has been configured, so the device will share a valid ifIndex and a management IP address of 0.0.0.0.

> interface Serial 0 no ip address encapsulation frame-relay

frame-relay lmi-type ansi frame-relay qos-autosense ! no frame-relay address registration auto-address

### **Related Commands**

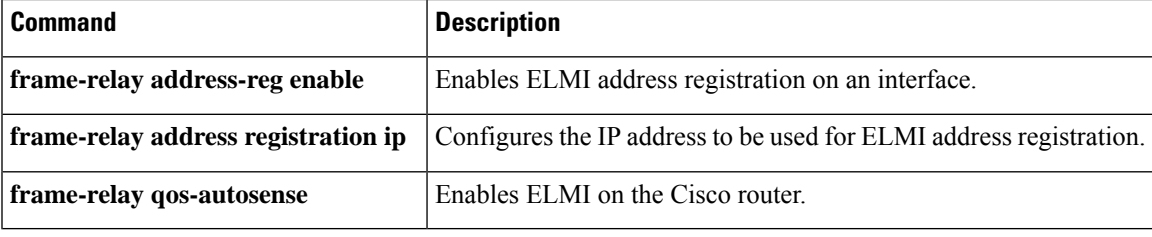

## <span id="page-15-0"></span>**frame-relay address registration ip**

To configure the IP address for Enhanced Local Management Interface (ELMI) address registration, use the **frame-relay address registration ip** command in global configuration mode. To set the IP address to 0.0.0.0, use the **no** form of this command.

**frame-relay address registration ip** *address* **no frame-relay address registration ip**

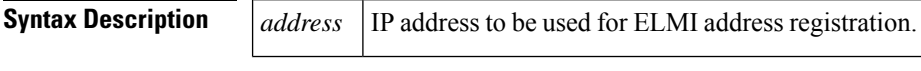

**Command Default** No default behavior or values

#### **Command Modes**

Global configuration

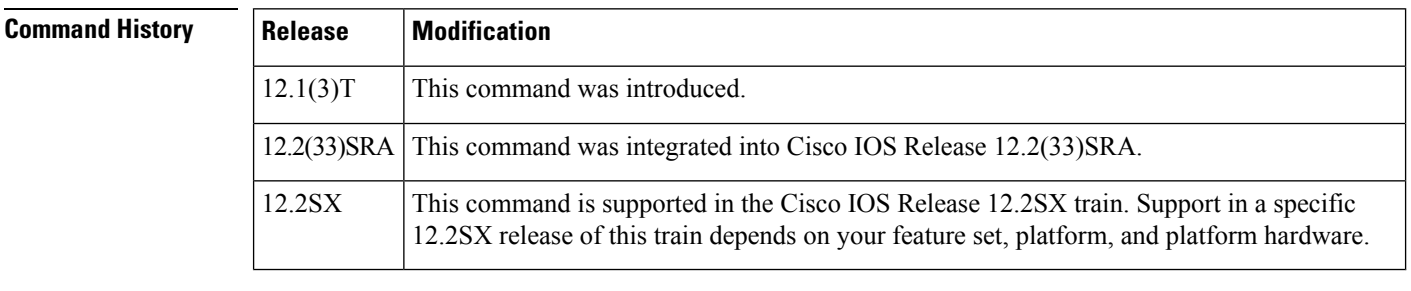

**Usage Guidelines** A management IP address configured by using the **frame-relay address registration ip** command will overwrite the IP address chosen by the router when automatic address selection is enabled.

> The **no frame-relay address registration ip** command will disable automatic IP address selection and set the management IP address to 0.0.0.0.

If you enable automatic address selection with the **frame-relay address registration auto-address** global command after configuring the IPaddress using the **frame-relay address registrationip**global configuration command, the IP address chosen automatically by the router will overwrite the IP address you originally configured.

**Examples** The following example shows ELMI enabled on serial interface 0. The IP address to be used for ELMI address registration is configured, so automatic IP address selection is disabled by default.

```
interface Serial 0
no ip address
encapsulation frame-relay
frame-relay lmi-type ansi
frame-relay qos-autosense
!
frame-relay address registration ip address 10.1.1.1
```
### **Related Commands**

 $\mathbf l$ 

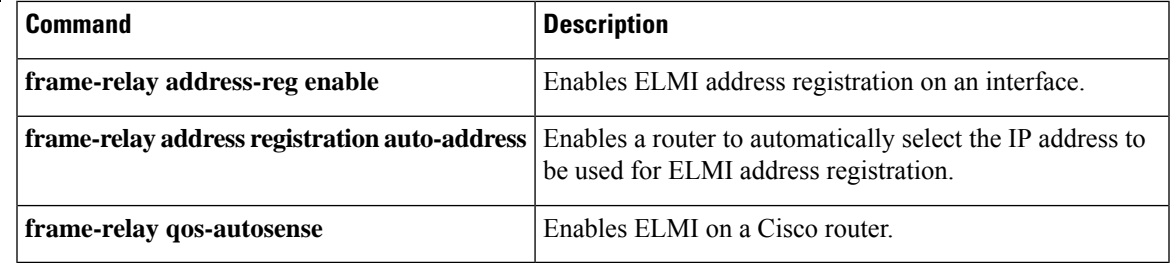

# <span id="page-17-0"></span>**frame-relay address-reg enable**

To enable Enhanced Local Management Interface (ELMI) address registration on an interface, use the **frame-relay address-reg enable** command in interface configuration mode. To disable ELMI address registration, use the **no** form of this command.

**frame-relay address-reg enable no frame-relay address-reg enable**

**Syntax Description** This command has no arguments or keywords.

**Command Default** ELMI address registration is enabled.

#### **Command Modes**

Interface configuration

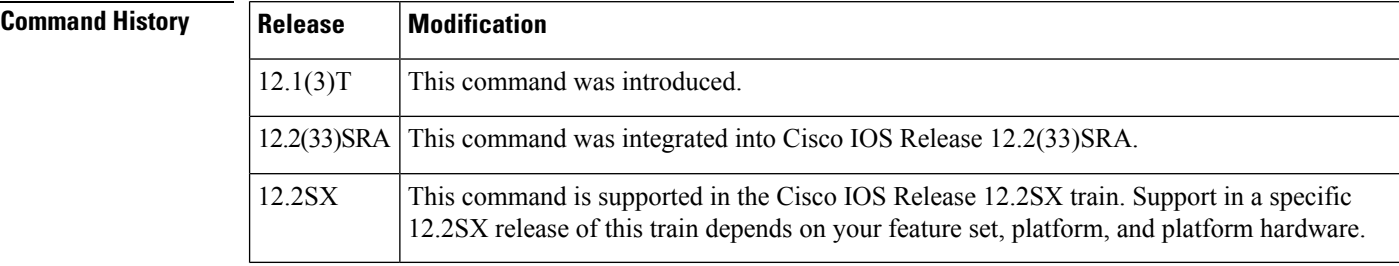

**Usage Guidelines** ELMI address registration is enabled by default when ELMI is enabled.

**Examples** The following example shows ELMI address registration disabled on serial interface 0.

```
interface Serial 0
no ip address
encapsulation frame-relay
frame-relay lmi-type ansi
frame-relay qos-autosense
no frame-relay address-reg enable
```
### **Related Commands**

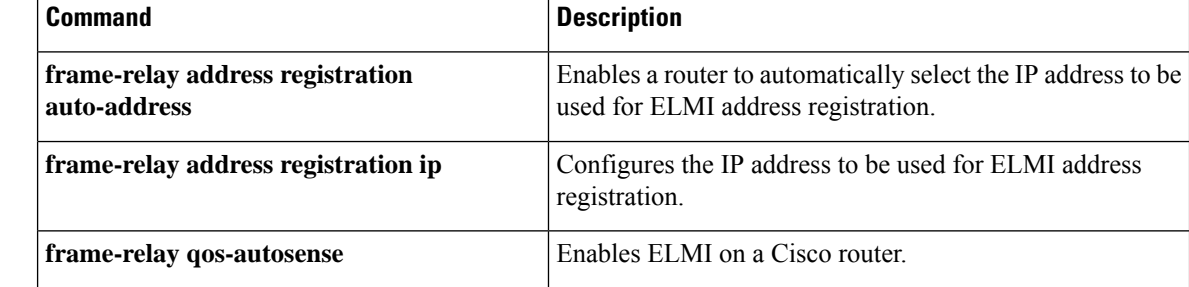

## <span id="page-18-0"></span>**frame-relay bc**

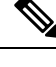

Effective with Cisco IOS XE Release 2.6 and Cisco IOS Release 15.0(1)S, the **frame-relay bc** command is hidden. Although this command is still available in Cisco IOS software, the CLI interactive Help does not display it if you attempt to view it by entering a question mark at the command line. This command will be completely removed in a future release, which means that you will need to use the appropriate replacement command (or sequence of commands). For more information (including a list of replacement commands), see the Legacy QoS Command Deprecation feature document in the *Cisco IOS XE Quality of Service Solutions Configuration Guide* or the Legacy QoS Command Deprecation feature document in the *Cisco IOS Quality of Service Solutions Configuration Guide* . **Note**

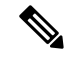

**Note**

Effective with Cisco IOS XE Release 3.2S, the **frame-relay bc** command is hidden. Although this command is still available in Cisco IOS software, the CLI interactive command is replaced by a modular QoS CLI (MQC) command (or sequence of MQC commands).For the appropriate replacement command (or sequence of commands), see the Legacy QoS Command Deprecation feature document in the *Cisco IOS XE Quality of Service Solutions Configuration Guide* .

To specify the incoming or outgoing committed burst size (Bc) for a Frame Relay virtual circuit, use the **frame-relay bc** command in map-class configuration mode. To reset the committed burst size to the default, use the **no** form of this command.

**frame-relay bc** {**in** | **out**} *bits* **no frame-relay bc** {**in** | **out**} *bits*

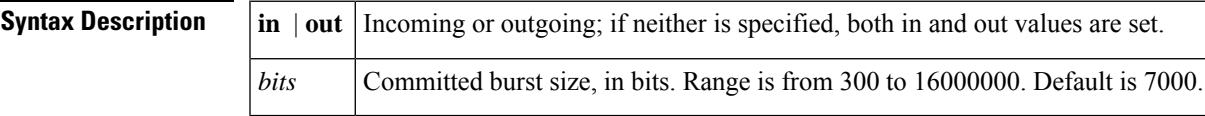

**Command Default** 7000 bits

**Command Modes**

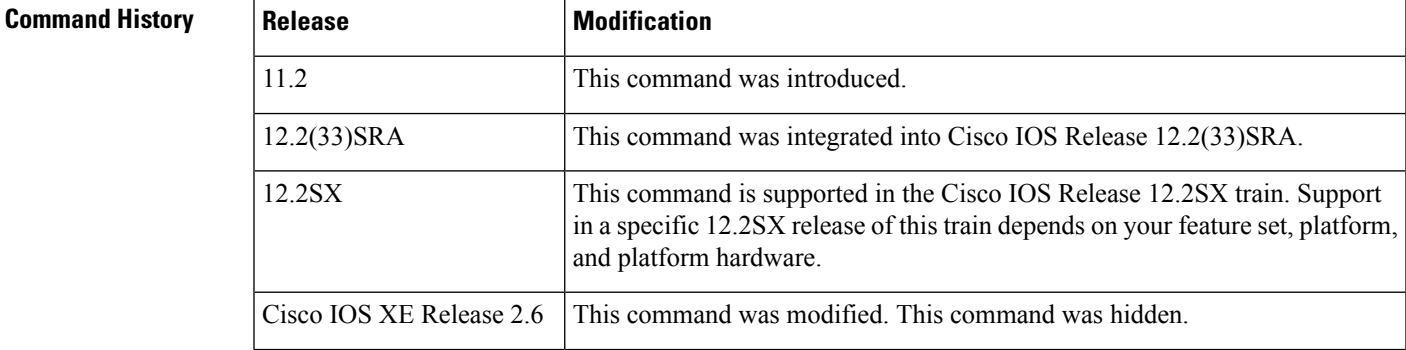

 $\mathbf I$ 

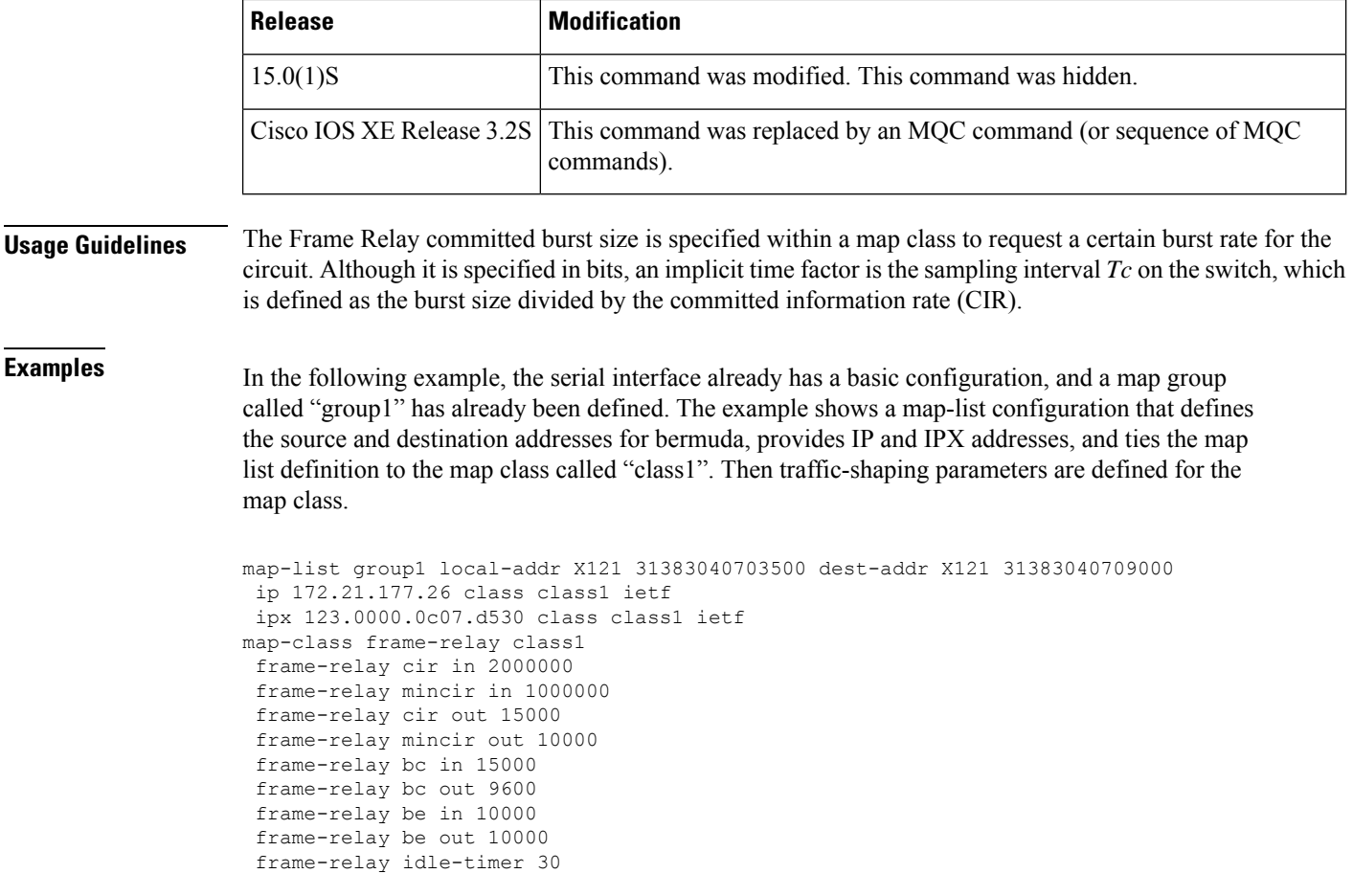

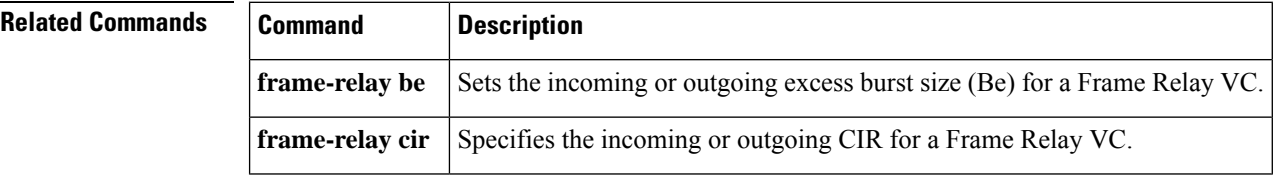

## <span id="page-20-0"></span>**frame-relay be**

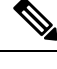

Effective with Cisco IOS XE Release 2.6 and Cisco IOS Release 15.0(1)S, the **frame-relay be**command is hidden. Although this command is still available in Cisco IOS software, the CLI interactive Help does not display it if you attempt to view it by entering a question mark at the command line. This command will be completely removed in a future release, which means that you will need to use the appropriate replacement command (or sequence of commands). For more information (including a list of replacement commands), see the Legacy QoS Command Deprecation feature document in the *Cisco IOS XE Quality of Service Solutions Configuration Guide* or the Legacy QoS Command Deprecation feature document in the *Cisco IOS Quality of Service Solutions Configuration Guide* . **Note**

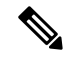

**Note**

Effective with Cisco IOS XE Release 3.2S, the **frame-relay be**command is hidden. Although this command is still available in Cisco IOS software, the CLI interactive command is replaced by a modular QoS CLI (MQC) command (or sequence of MQC commands). For the appropriate replacement command (or sequence of commands), see the Legacy QoS Command Deprecation feature document in the *Cisco IOS XE Quality of Service Solutions Configuration Guide* .

To set the incoming or outgoing excess burst size (Be) for a Frame Relay virtual circuit, use the **frame-relay be** command in map-class configuration mode. To reset the excess burst size to the default, use the **no** form of this command.

**frame-relay be** {**in** | **out**} *bits* **no frame-relay be** {**in** | **out**} *bits*

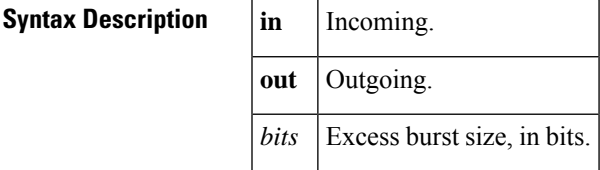

**Command Default** 7000 bits

**Command Modes**

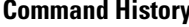

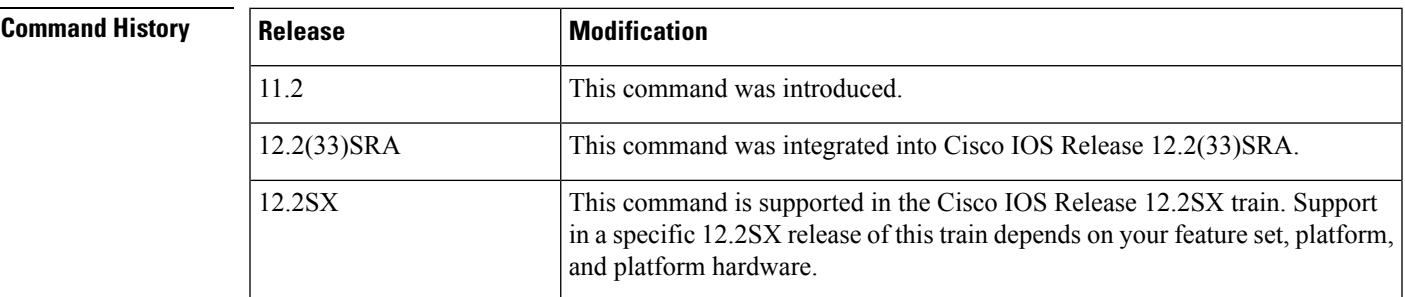

I

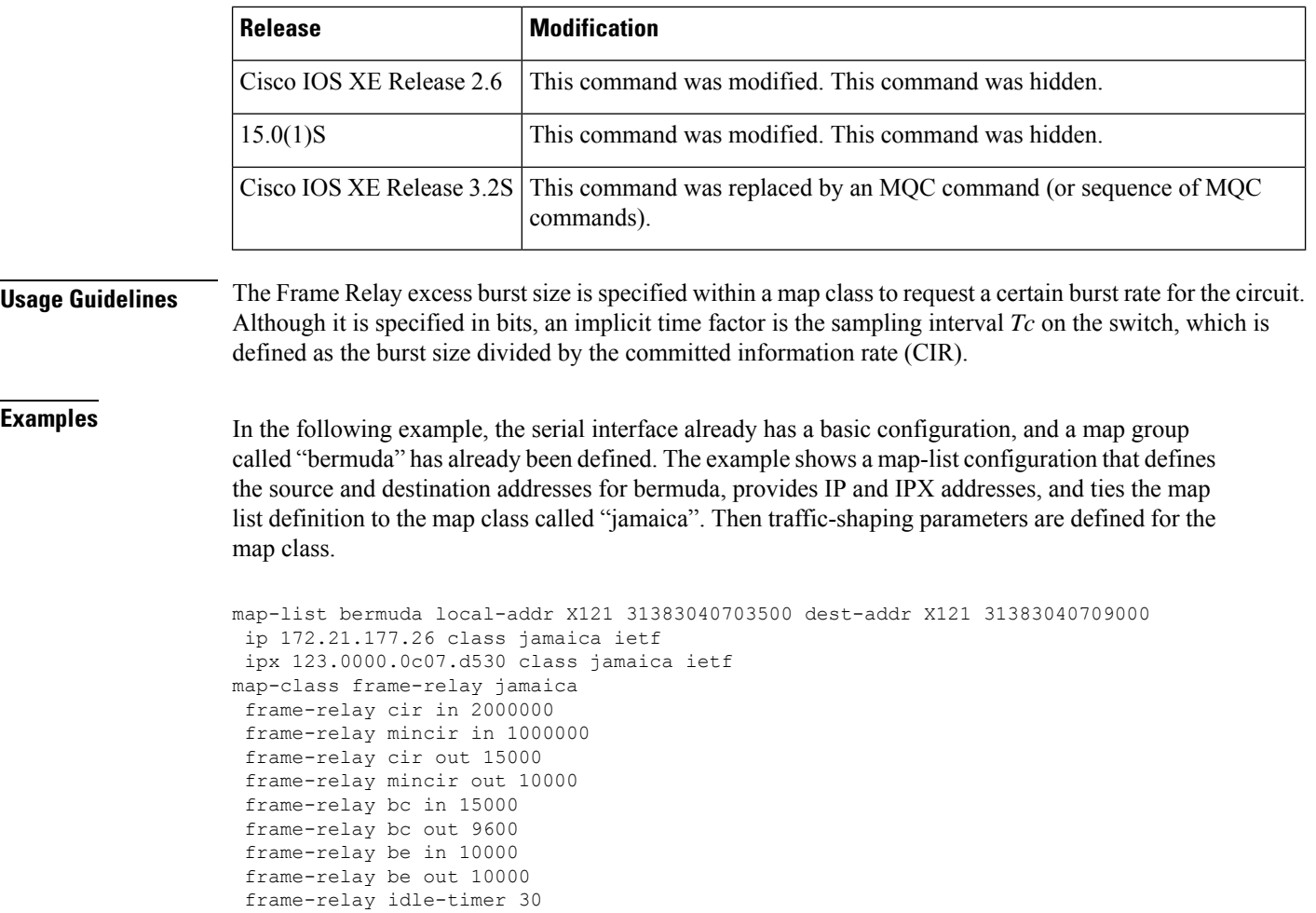

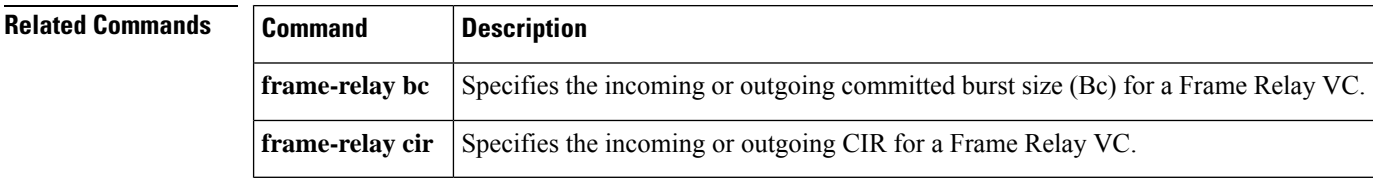

ı

## <span id="page-22-0"></span>**frame-relay broadcast-queue**

To create a special queue for a specified interface to hold broadcast traffic that has been replicated for transmission on multiple data-link connection identifiers (DLCIs), use the **frame-relay broadcast-queue** command in interface configuration mode.

**frame-relay broadcast-queue** *size byte-rate packet-rate*

| <b>Syntax Description</b> | size      | Number of packets to hold in the broadcast queue.                     |
|---------------------------|-----------|-----------------------------------------------------------------------|
|                           | byte-rate | Maximum number of bytes to be sent per second.                        |
|                           |           | <i>packet-rate</i>   Maximum number of packets to be sent per second. |

**Command Default** *size* : 64 packets *byte-rate* : 256000 bytes per second *packet-rate* : 36 packets per second

#### **Command Modes**

Interface configuration

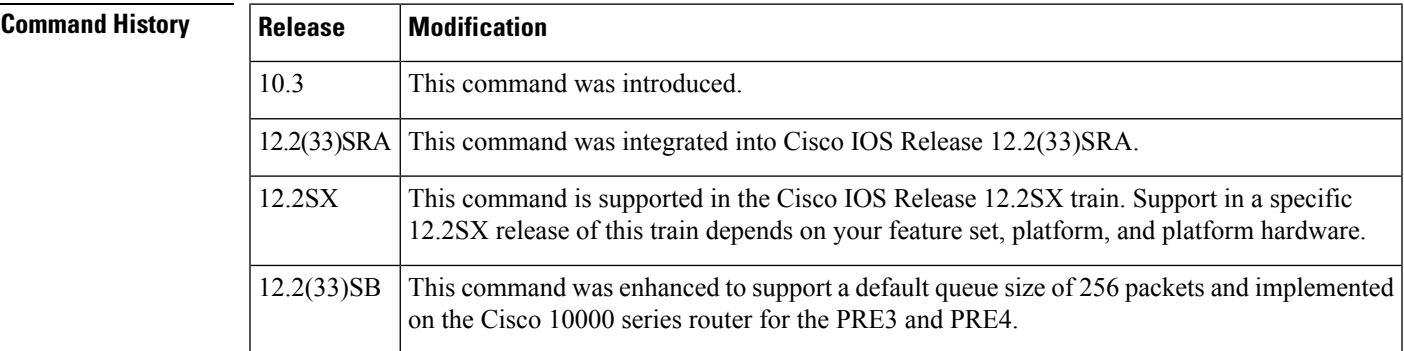

**Usage Guidelines** For purposes of the Frame Relay broadcast queue, *broadcast traffic* is defined as packets that have been replicated for transmission on multiple DLCIs. However, the broadcast traffic does not include the original routing packet or service access point (SAP) packet, which passes through the normal queue. Because of timing sensitivity, bridged broadcasts and spanning-tree packets are also sent through the normal queue. The Frame Relay broadcast queue is managed independently of the normal interface queue. It has its own buffers and a configurable service rate.

> A broadcast queue is given a maximum transmission rate (throughput) limit measured in bytes per second and packets per second. The queue is serviced to ensure that only this maximum is provided. The broadcast queue has priority when transmitting at a rate below the configured maximum, and hence has a guaranteed minimum bandwidth allocation. The two transmission rate limits are intended to avoid flooding the interface with broadcasts. The actual limit in any second is the first rate limit that is reached.

> Given the transmission rate restriction, additional buffering is required to store broadcast packets. The broadcast queue is configurable to store large numbers of broadcast packets.

> The queue size should be set to avoid loss of broadcast routing update packets. The exact size will depend on the protocol being used and the number of packets required for each update. To be safe, set the queue size so that one complete routing update from each protocol and for each DLCI can be stored. As a general rule, start with 20 packets per DLCI. Typically, the byte rate should be less than both of the following:

- *N/4* times the minimum remote access rate (measured in *bytes* per second), where *N* is the number of DLCIs to which the broadcast must be replicated.
- 1/4 the local access rate (measured in *bytes* per second).

The packet rate is not critical if you set the byte rate conservatively. Set the packet rate at 250-byte packets.

### **Cisco 10000 Series Router Usage Guidelines**

In Cisco IOS Release 12.2(33)SB, the default queue size for the frame-relay broadcast-queue is 256 packets.

In Cisco IOS Release 12.2(31)SB, the default queue size is 64 packets.

**Examples** The following example specifies a broadcast queue to hold 80 packets, to have a maximum byte transmission rate of 240000 bytes per second, and to have a maximum packet transmission rate of 160 packets per second:

frame-relay broadcast-queue 80 240000 160

## <span id="page-24-0"></span>**frame-relay cir**

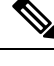

Effective with Cisco IOS XE Release 2.6 and Cisco IOS Release 15.0(1)S, the **frame-relay cir**command is hidden. Although this command is still available in Cisco IOS software, the CLI interactive Help does not display it if you attempt to view it by entering a question mark at the command line. This command will be completely removed in a future release, which means that you will need to use the appropriate replacement command (or sequence of commands). For more information (including a list of replacement commands), see the Legacy QoS Command Deprecation feature document in the *Cisco IOS XE Quality of Service Solutions Configuration Guide* or the Legacy QoS Command Deprecation feature document in the *Cisco IOS Quality of Service Solutions Configuration Guide* . **Note**

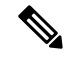

**Note**

Effective with Cisco IOS XE Release 3.2S, the **frame-relay cir**command is hidden. Although this command is still available in Cisco IOS software, the CLI interactive command is replaced by a modular QoS CLI (MQC) command (or sequence of MQC commands). For the appropriate replacement command (or sequence of commands), see the Legacy QoS Command Deprecation feature document in the *Cisco IOS XE Quality of Service Solutions Configuration Guide* .

To specify the incoming or outgoing committed information rate (CIR) for a Frame Relay virtual circuit, use the **frame-relay cir** command in map-class configuration mode. To reset the CIR to the default, use the **no** form of this command.

**frame-relay cir** {**in** | **out**} *bps* **no frame-relay cir** {**in** | **out**} *bps*

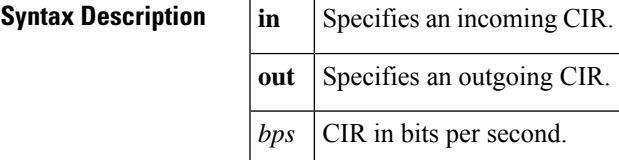

**Command Default** 56000 bits per second

**Command Modes**

**Command History** 

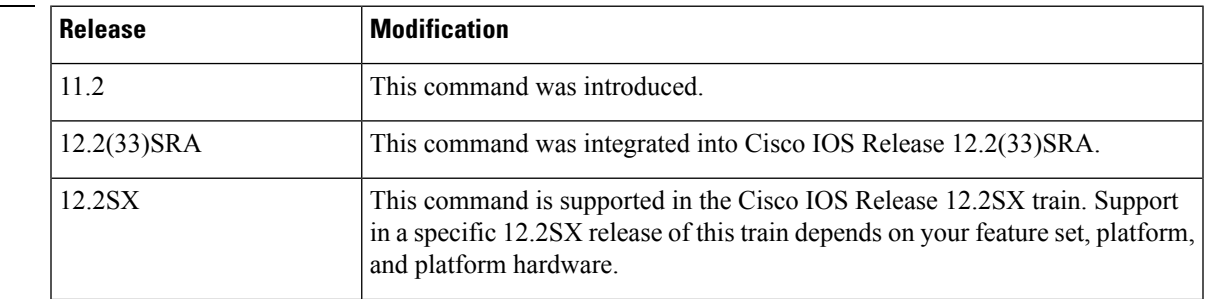

 $\mathbf I$ 

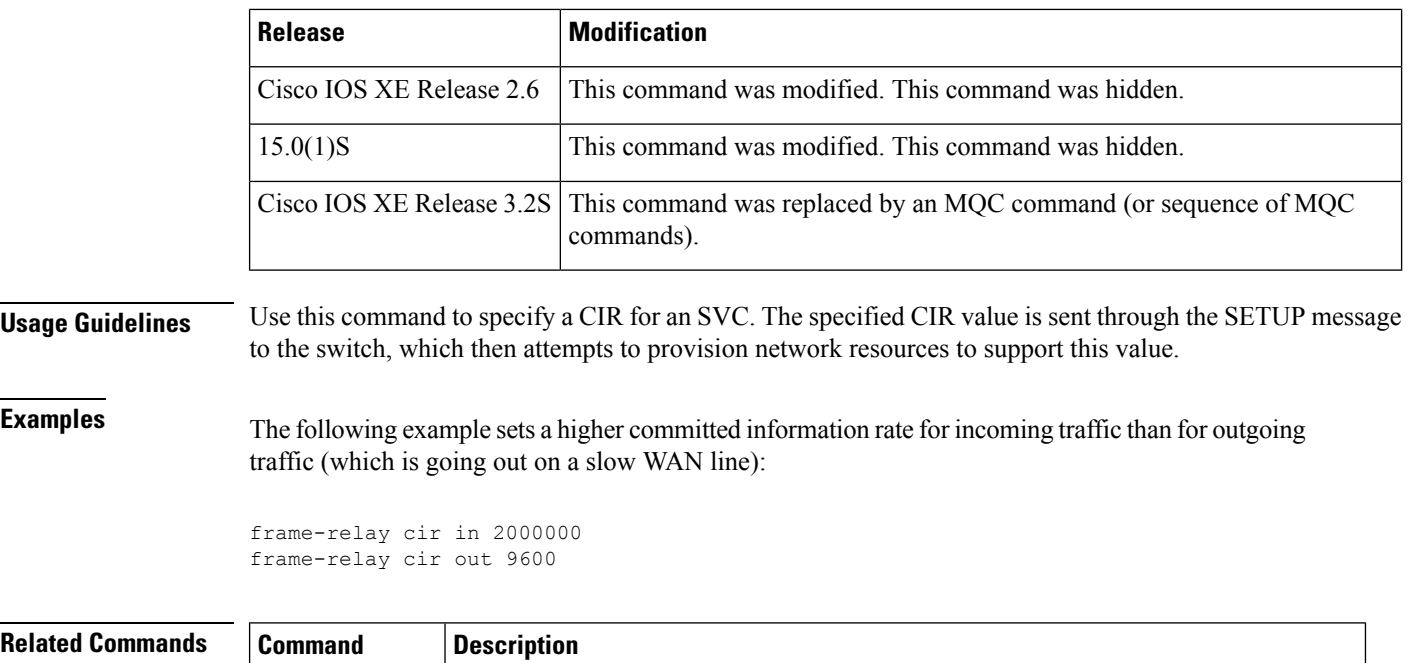

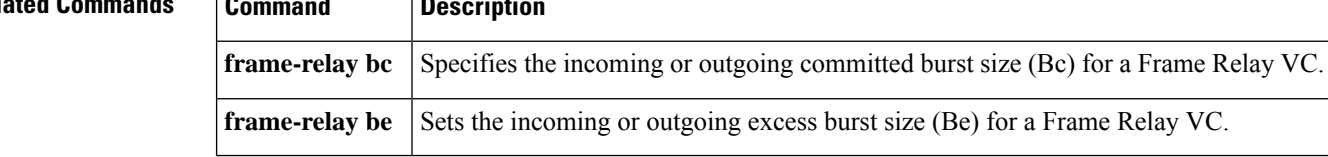

ı

# <span id="page-26-0"></span>**frame-relay class**

To associate a map class with an interface or subinterface, use the **frame-relay class** command in interface configuration mode. To remove the association between the interface or subinterface and the named map class, use the **no** form of this command.

**frame-relay class** *name* **no frame-relay class** *name*

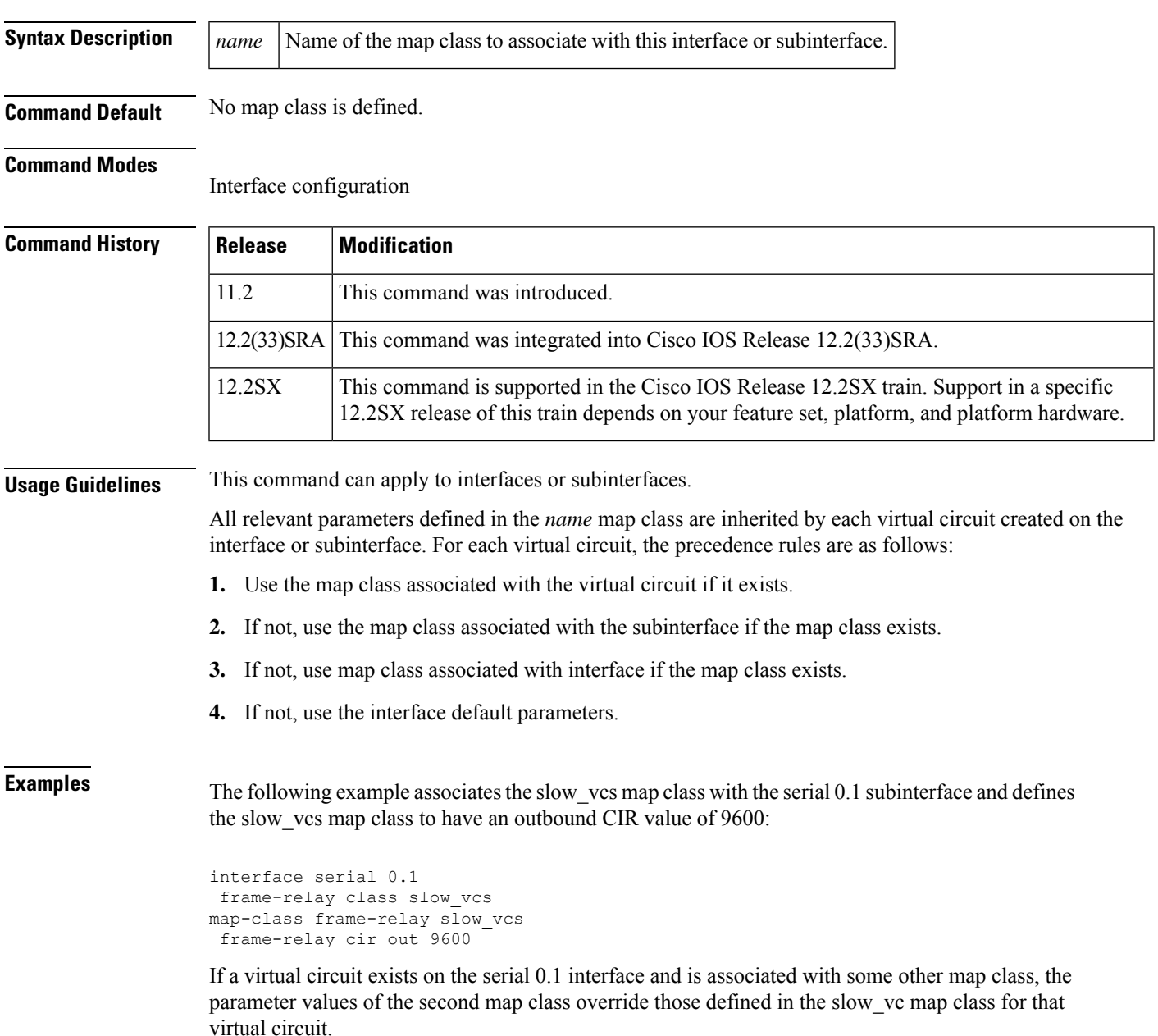

I

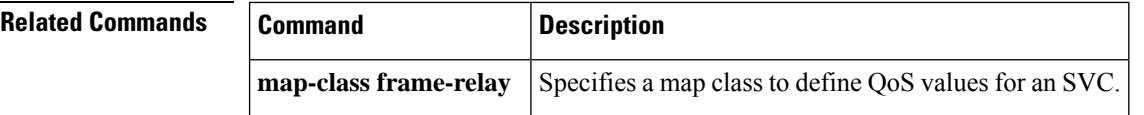

ı

# <span id="page-28-0"></span>**frame-relay congestion threshold de**

Effective with Cisco IOS XE Release 2.6, Cisco IOS Release 15.0(1)S, and Cisco IOS Release 15.1(3)T, the **frame-relay congestion threshold de**command is hidden. Although this command is still available in Cisco IOS software, the CLI interactive Help does not display it if you attempt to view it by entering a question mark at the command line. This command will be completely removed in a future release, which means that you will need to use the appropriate replacement command (or sequence of commands). For more information (including a list of replacement commands), see the Legacy QoS Command Deprecation feature document in the *Cisco IOS XE Quality of Service Solutions Configuration Guide* or the Legacy QoS Command Deprecation feature document in the *Cisco IOS Quality of Service Solutions Configuration Guide* . **Note**

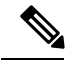

**Note**

Effective with Cisco IOS XE Release 3.2S, the **frame-relay congestion threshold de**command is replaced by a modular QoS CLI (MQC) command (or sequence of MQC commands). For the appropriate replacement command (or sequence of commands), see the Legacy QoS Command Deprecation feature document in the *Cisco IOS XE Quality of Service Solutions Configuration Guide* .

To configure the threshold at which discard-eligible (DE)-marked packets will be discarded from the traffic-shaping queue of a switched permanent virtual circuit (PVC), use the **frame-relay congestionthreshold de** command in map-class configuration mode. To reconfigure the threshold, use the**no** form of this command.

**frame-relay congestion threshold de** *percentage* **no frame-relay congestion threshold de** *percentage*

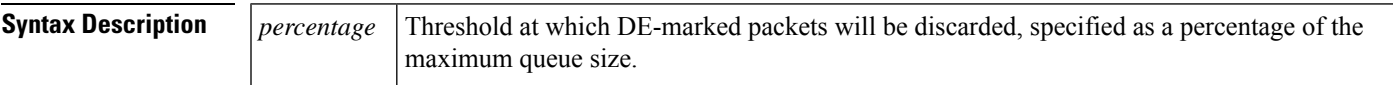

**Command Default** 100%

### **Command Modes**

**Command History** 

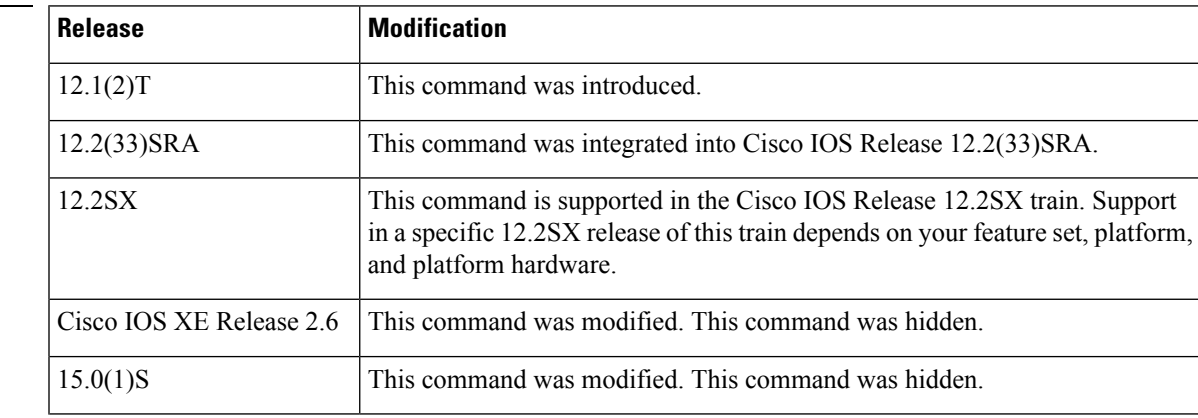

 $\mathbf I$ 

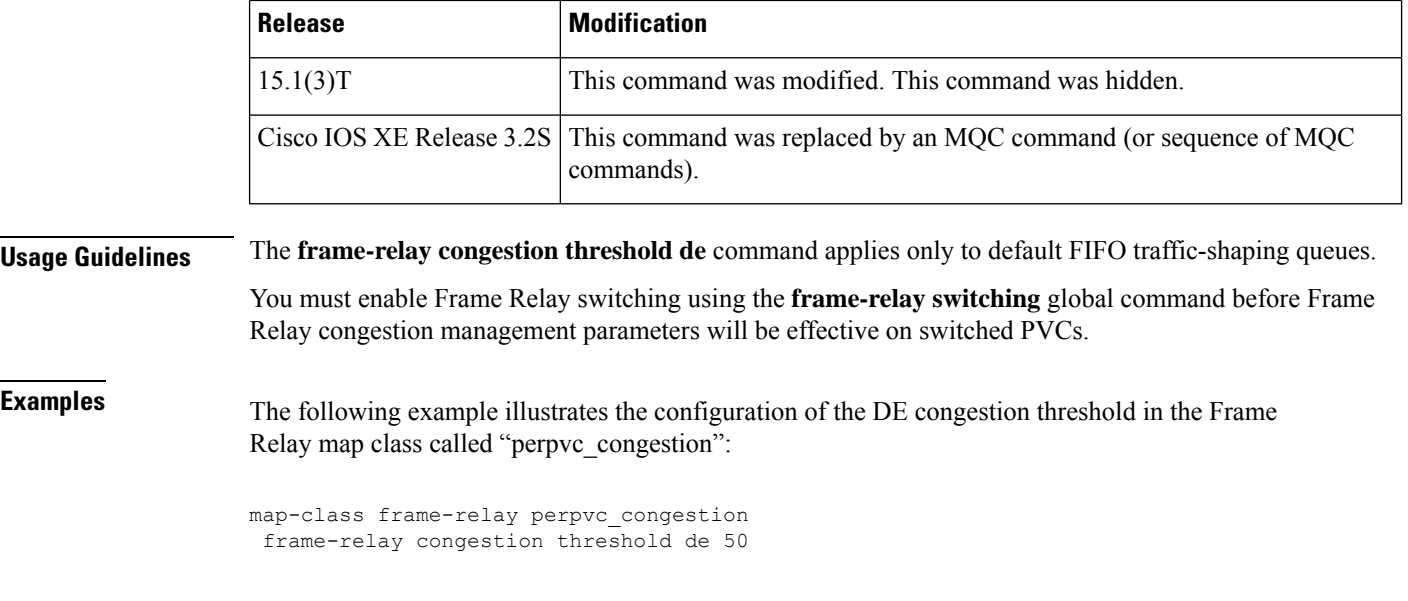

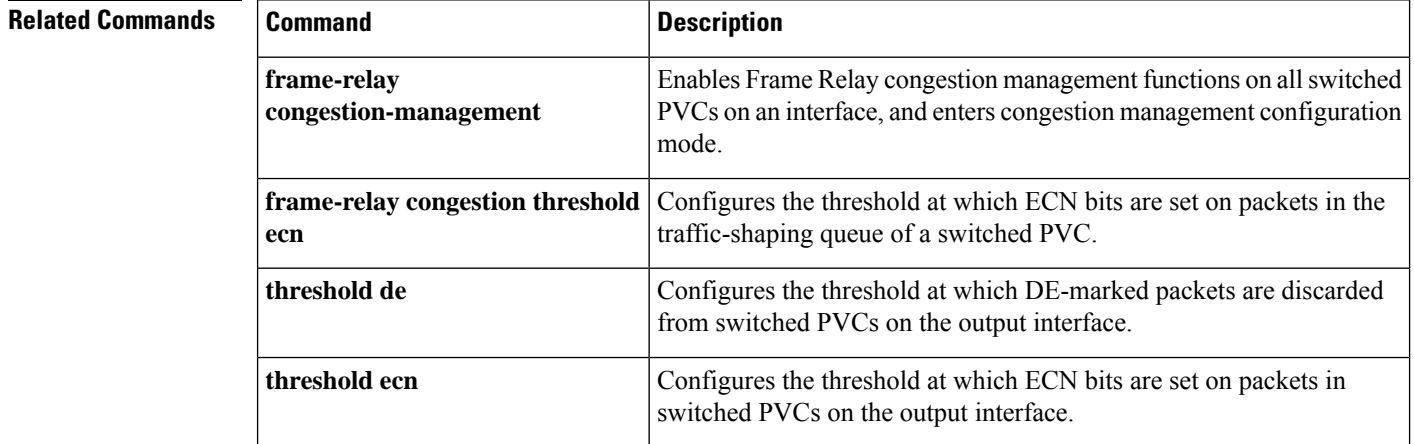

# <span id="page-30-0"></span>**frame-relay congestion threshold ecn**

Effective with Cisco IOS XE Release 2.6, Cisco IOS Release 15.0(1)S, and Cisco IOS Release 15.1(3)T, the **frame-relay congestion threshold ecnommand is hidden. Although this command is still available in Cisco** IOS software, the CLI interactive Help does not display it if you attempt to view it by entering a question mark at the command line. This command will be completely removed in a future release, which means that you will need to use the appropriate replacement command (or sequence of commands). For more information (including a list of replacement commands), see the Legacy QoS Command Deprecation feature document in the *Cisco IOS XE Quality of Service Solutions Configuration Guide* or the Legacy QoS Command Deprecation feature document in the *Cisco IOS Quality of Service Solutions Configuration Guide* . **Note**

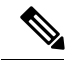

**Note**

Effective with Cisco IOS XE Release 3.2S, the **frame-relay congestion threshold ecn**command is replaced by a modular QoS CLI (MQC) command (or sequence of MQC commands). For the appropriate replacement command (or sequence of commands), see the Legacy QoS Command Deprecation feature document in the *Cisco IOS XE Quality of Service Solutions Configuration Guide* .

To configure the threshold at which explicit congestion notice (ECN) bits will be set on packets in the traffic-shaping queue of a switched permanent virtual circuit (PVC), use the **frame-relay congestionthreshold ecn** command in map-class configuration mode. To reconfigure the threshold, use the **no** form of this command.

**frame-relay congestion threshold ecn** *percentage* **no frame-relay congestion threshold ecn** *percentage*

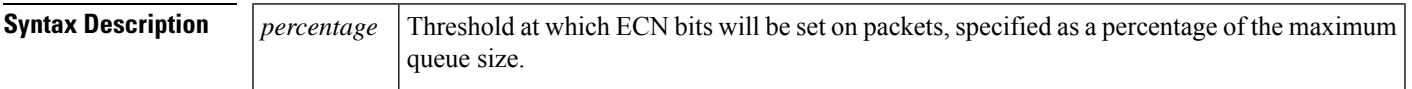

**Command Default** 100%

### **Command Modes**

**Command History** 

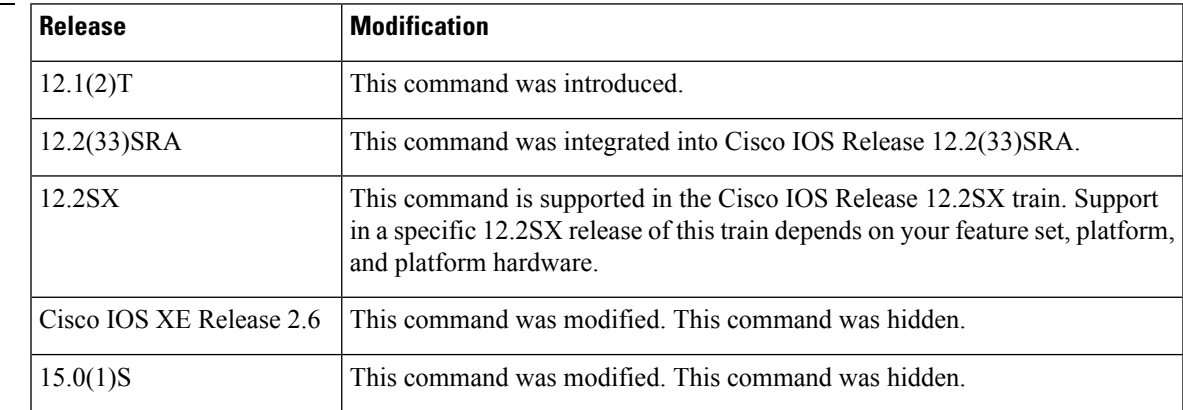

I

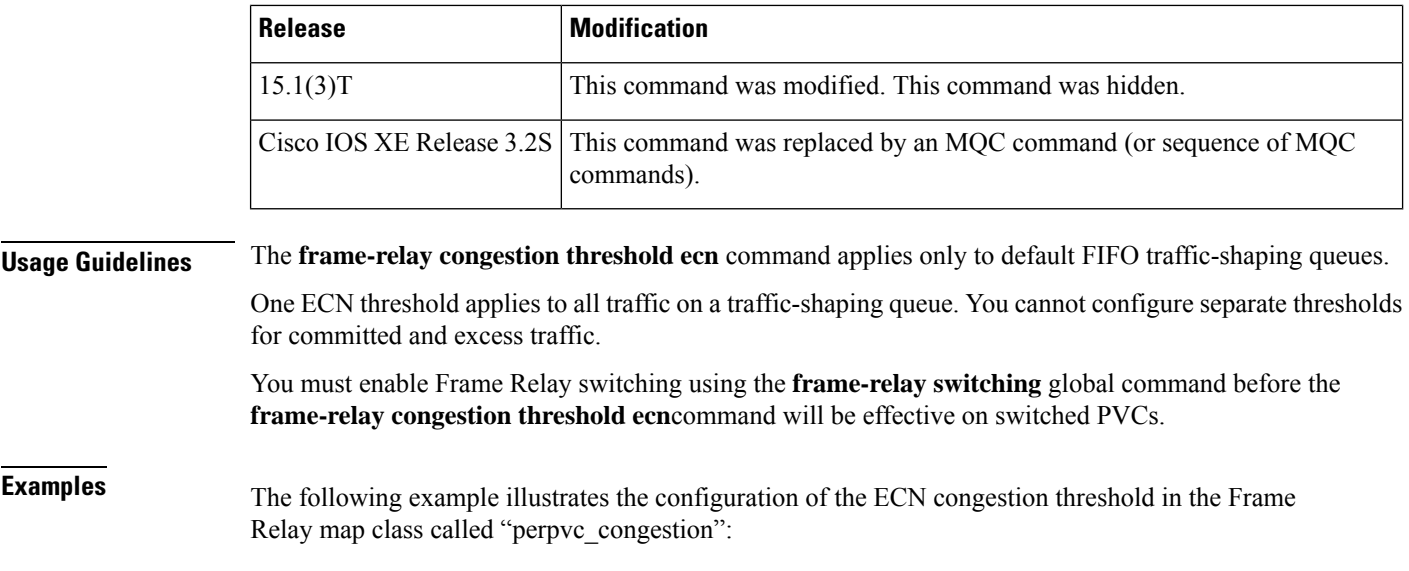

```
map-class frame-relay perpvc_congestion
frame-relay congestion threshold ecn 50
```
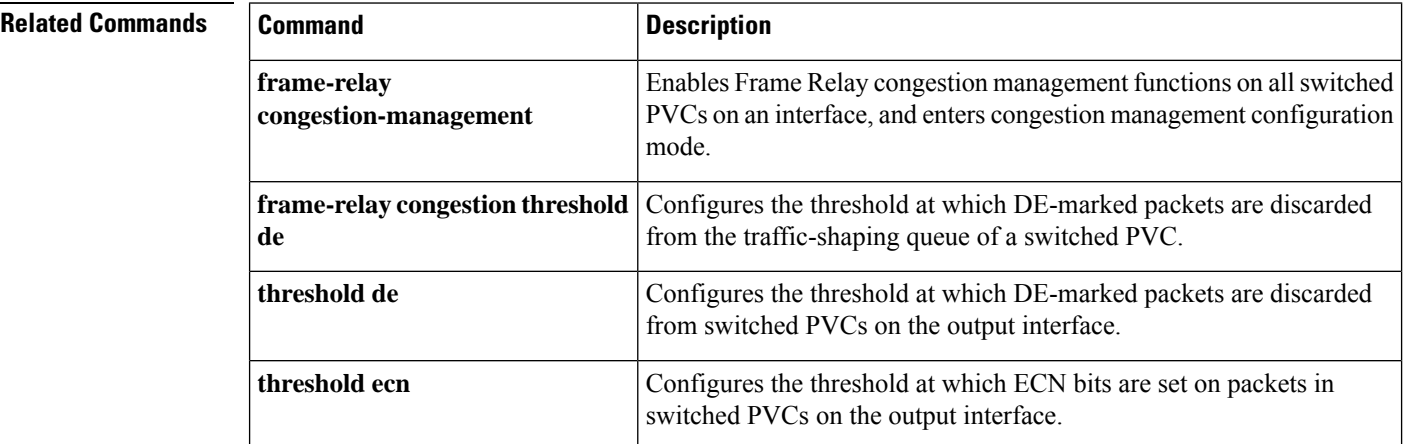

Ш

## <span id="page-32-0"></span>**frame-relay congestion-management**

To enable Frame Relay congestion management functions on all switched permanent virtual circuits (PVCs) on an interface, and to enter Frame Relay congestion management configuration mode, use the **frame-relay congestion-management** command in interface configuration mode. To disable Frame Relay congestion management, use the **no** form of this command.

**frame-relay congestion-management no frame-relay congestion-management**

**Syntax Description** This command has no arguments or keywords.

**Command Default** Frame Relay congestion management is not enabled on switched PVCs.

#### **Command Modes**

Interface configuration

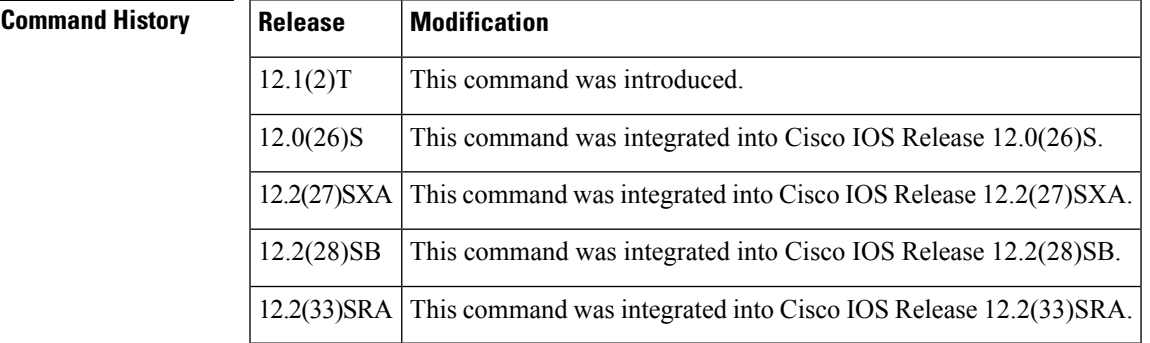

**Usage Guidelines** You must enable Frame Relay switching, using the **frame-relay switching** global command, before you can configure Frame Relay congestion management.

> Frame Relay congestion management is supported only when the interface is configured with class-based weighted fair queuing (WFQ).

**Examples** In the following example, the **frame-relay congestion-management** command enables Frame Relay congestion management on serial interface 1. The command also enters Frame Relay congestion management configuration mode so that congestion threshold parameters can be configured.

```
interface serial1
encapsulation frame-relay
frame-relay intf-type dce
frame-relay congestion-management
 threshold ecn be 0
 threshold ecn bc 20
```
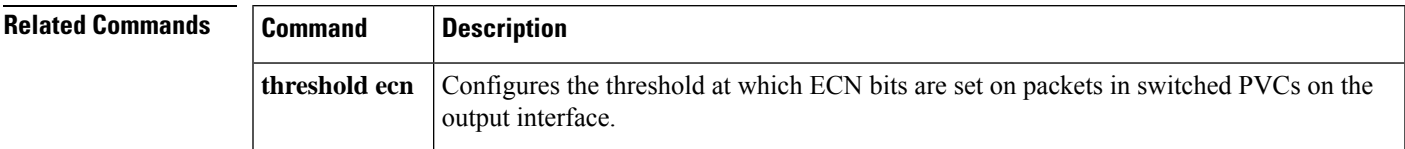

## <span id="page-33-0"></span>**frame-relay custom-queue-list**

Effective with Cisco IOS XE Release 2.6, Cisco IOS Release 15.0(1)S, and Cisco IOS Release 15.1(3)T, the **frame-relay custom-queue-list**command is hidden. Although this command is still available in Cisco IOS software, the CLI interactive Help does not display it if you attempt to view it by entering a question mark at the command line. This command will be completely removed in a future release, which means that you will need to use the appropriate replacement command (orsequence of commands).For more information (including a list of replacement commands), see the Legacy QoS Command Deprecation feature document in the *Cisco IOS XE Quality of Service Solutions Configuration Guide* or the Legacy QoS Command Deprecation feature document in the *Cisco IOS Quality of Service Solutions Configuration Guide* . **Note**

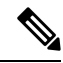

Effective with Cisco IOS XE Release 3.2S, the **frame-relay custom-queue-list**command is replaced by a modular QoS CLI (MQC) command (or sequence of MQC commands). For the appropriate replacement command (or sequence of commands), see the Legacy QoS Command Deprecation feature document in the *Cisco IOS XE Quality of Service Solutions Configuration Guide* . **Note**

To specify a custom queue to be used for the virtual circuit queueing associated with a specified map class, use the **frame-relay custom-queue-list** command in map-class configuration mode. To remove the specified queueing from the virtual circuit and cause it to revert to the default first-come, first-served queueing, use the **no** form of this command.

**frame-relay custom-queue-list** *list-number* **no frame-relay custom-queue-list** *list-number*

**Syntax Description** *list-number* Custom queue list number.

**Command Default** If this command is not entered, the default queueing is first come, first served.

#### **Command Modes**

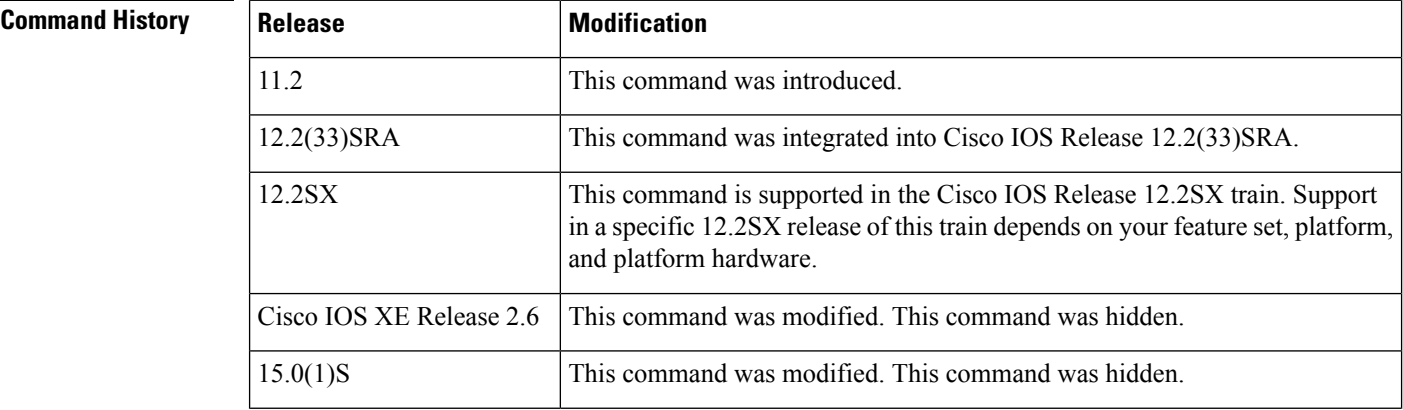

I

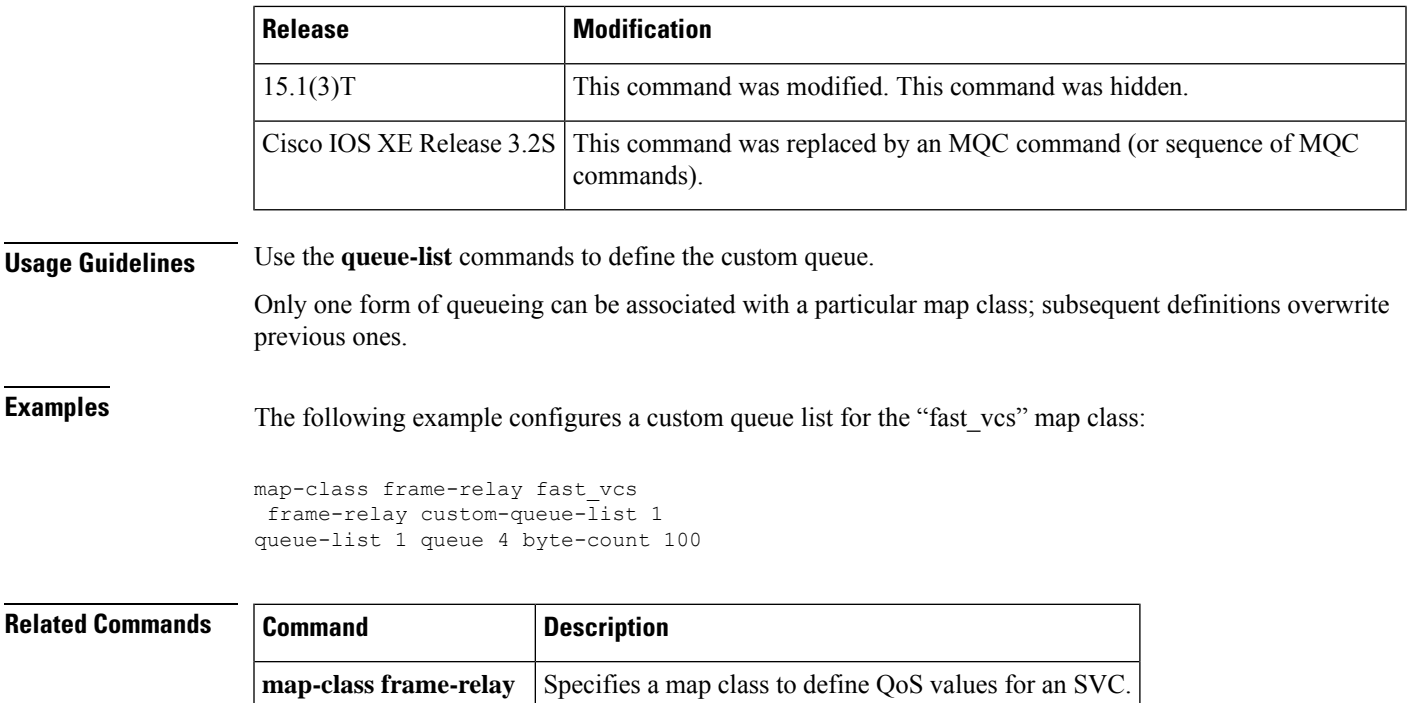

## <span id="page-35-0"></span>**frame-relay de-group**

To specify the discard eligibility (DE) group number to be used for a specified data-link connection identifier (DLCI), use the **frame-relay de-group** command in interface configuration mode. To disable a previously defined group number assigned to a specified DLCI, use the **no** form of this command with the relevant keyword and arguments.

**frame-relay de-group** *group-number dlci* **no frame-relay de-group** [*group-number*] [*dlci*]

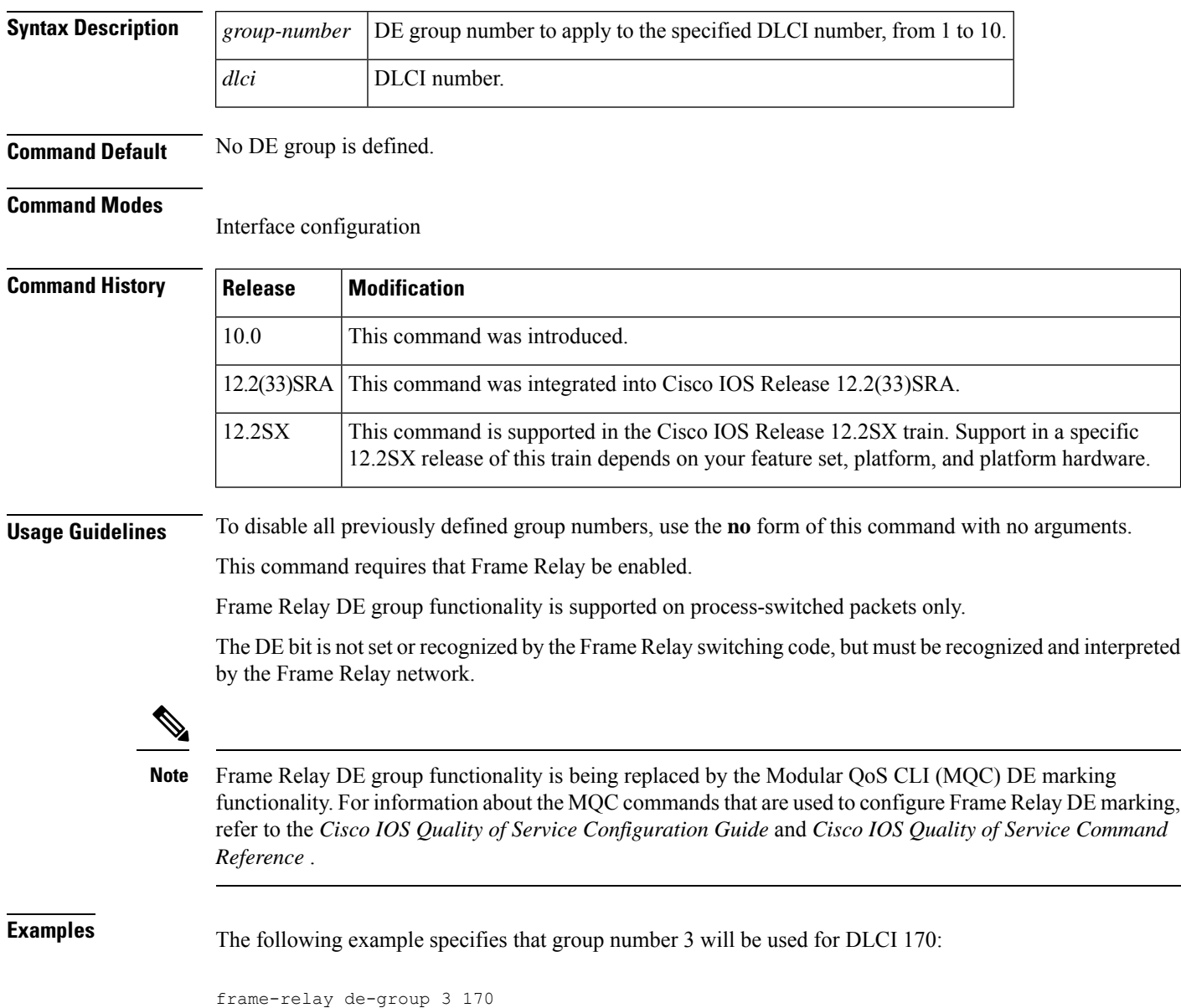
$\mathbf{l}$ 

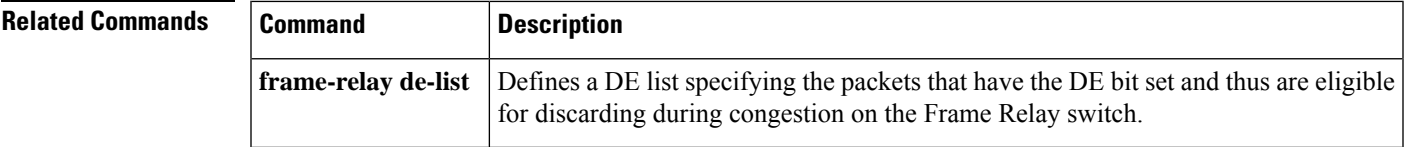

## **frame-relay de-list**

To define a discard eligibility (DE) list specifying the packets that have the DE bit set and thus are eligible for discarding when congestion occurs on the Frame Relay switch, use the **frame-relay de-list** command in global configuration mode. To delete a portion of a previously defined DE list, use the**no** form of this command.

**frame-relay de-list** *list-number* {**protocol** *protocol* | **interface** *type number*} *characteristic* **no frame-relay de-list** *list-number* {**protocol** *protocol* | **interface** *type number*} *characteristic*

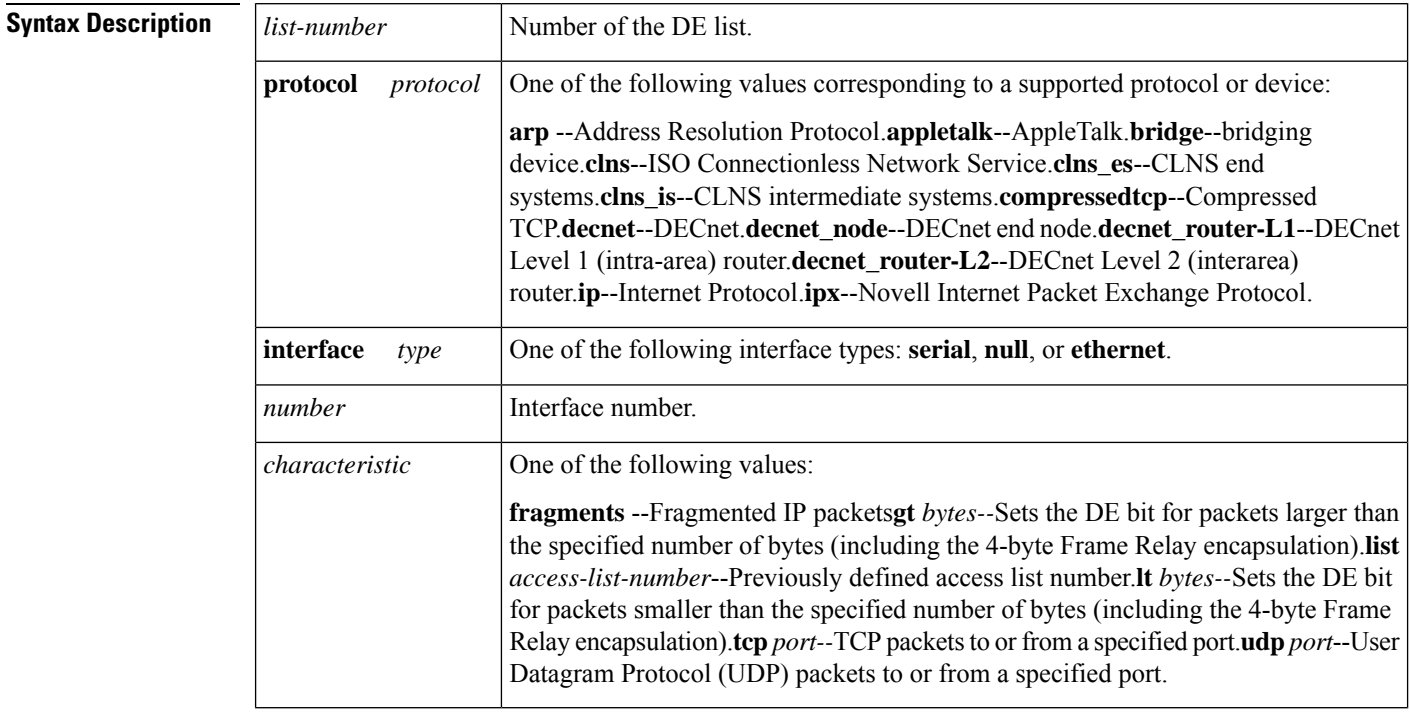

**Command Default** Discard eligibility is not defined.

#### **Command Modes**

Global configuration

### **Command History**

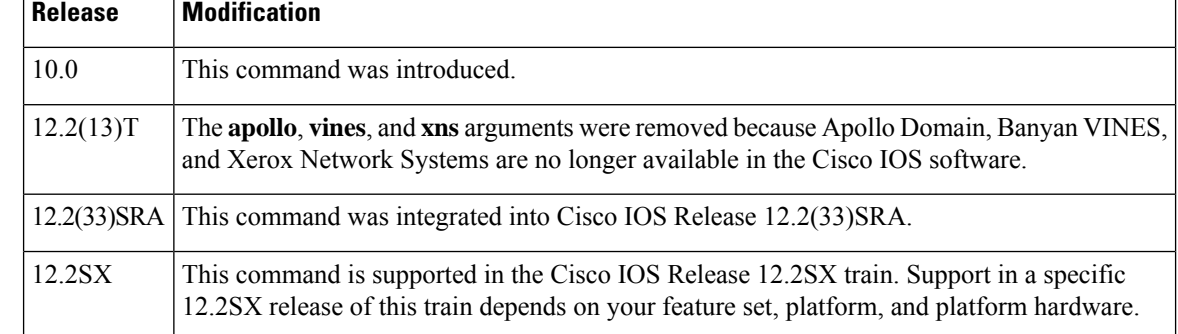

 $\mathbf{l}$ 

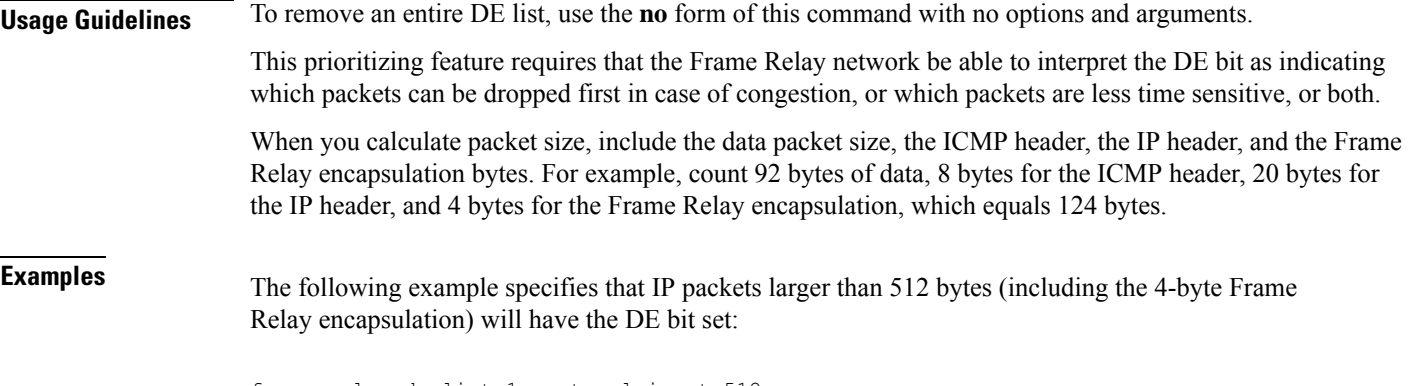

frame-relay de-list 1 protocol ip gt 512

## **frame-relay end-to-end keepalive error-threshold**

To modify the keepalive error threshold value, use the **frame-relay end-to-end keepalive error-threshold** command in map-class configuration mode. To reset the error threshold value to its default, use the **no** form of this command.

**frame-relay end-to-end keepalive error-threshold** {**send** | **receive**} *count* **no frame-relay end-to-end keepalive error-threshold** {**send** | **receive**}

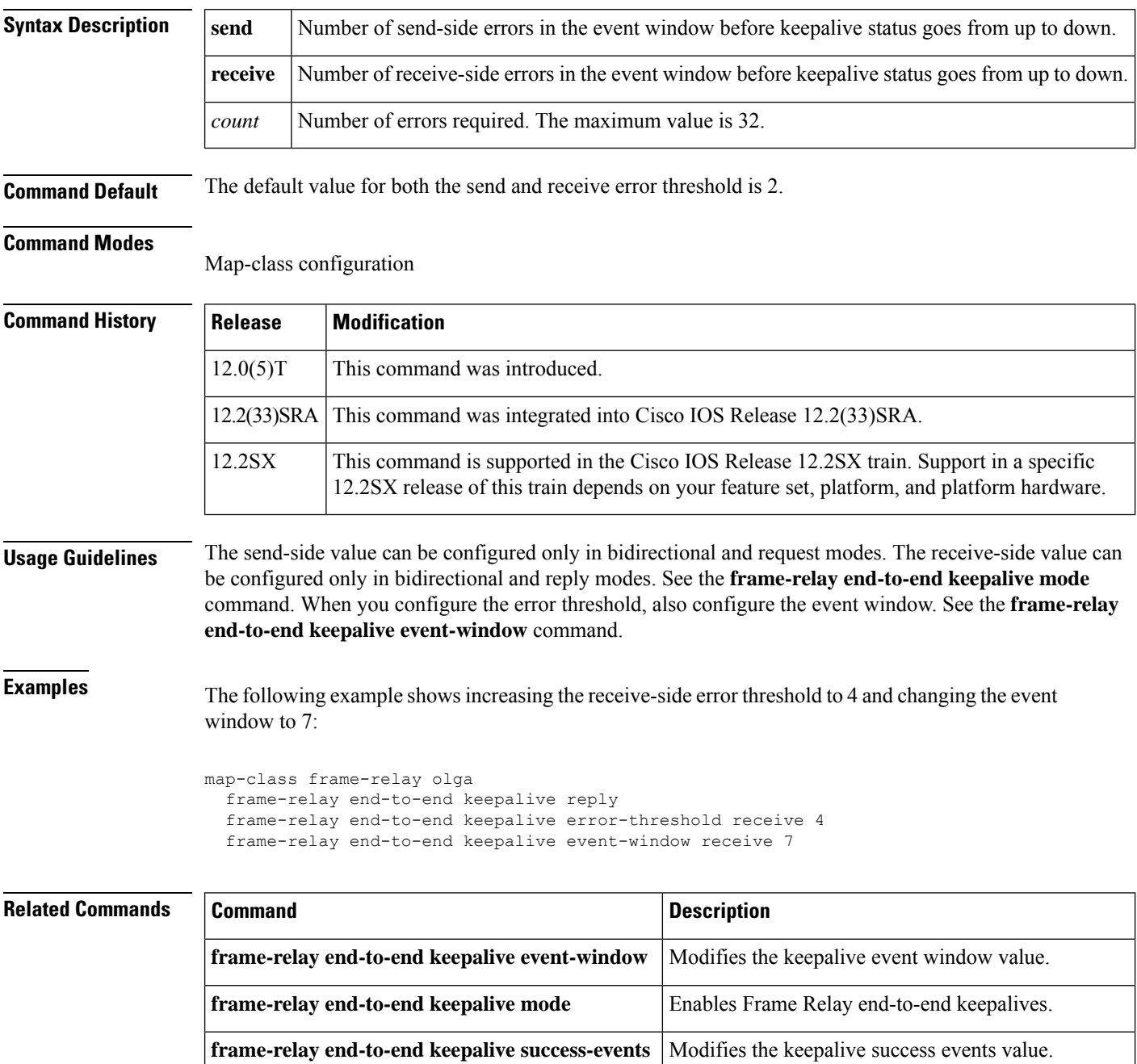

I

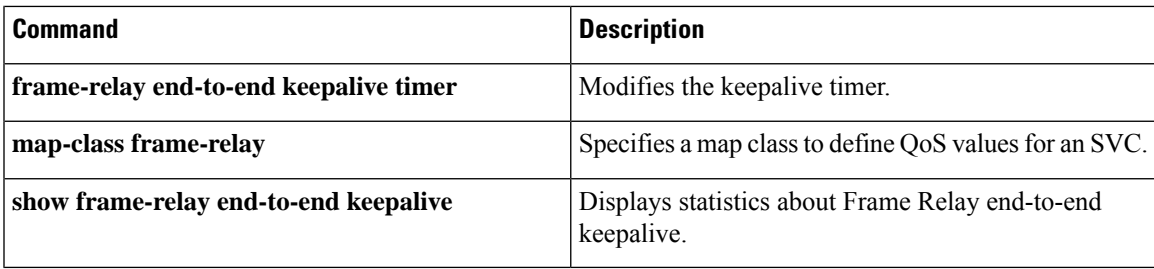

## **frame-relay end-to-end keepalive event-window**

To modify the keepalive event window value, use the **frame-relay end-to-end keepalive event-window**command in map-class configuration mode. To reset the event window size to the default, use the **no** form of this command.

**frame-relay end-to-end keepalive event-window** {**send** | **receive**} *size* **no frame-relay end-to-end keepalive event-window** {**send** | **receive**}

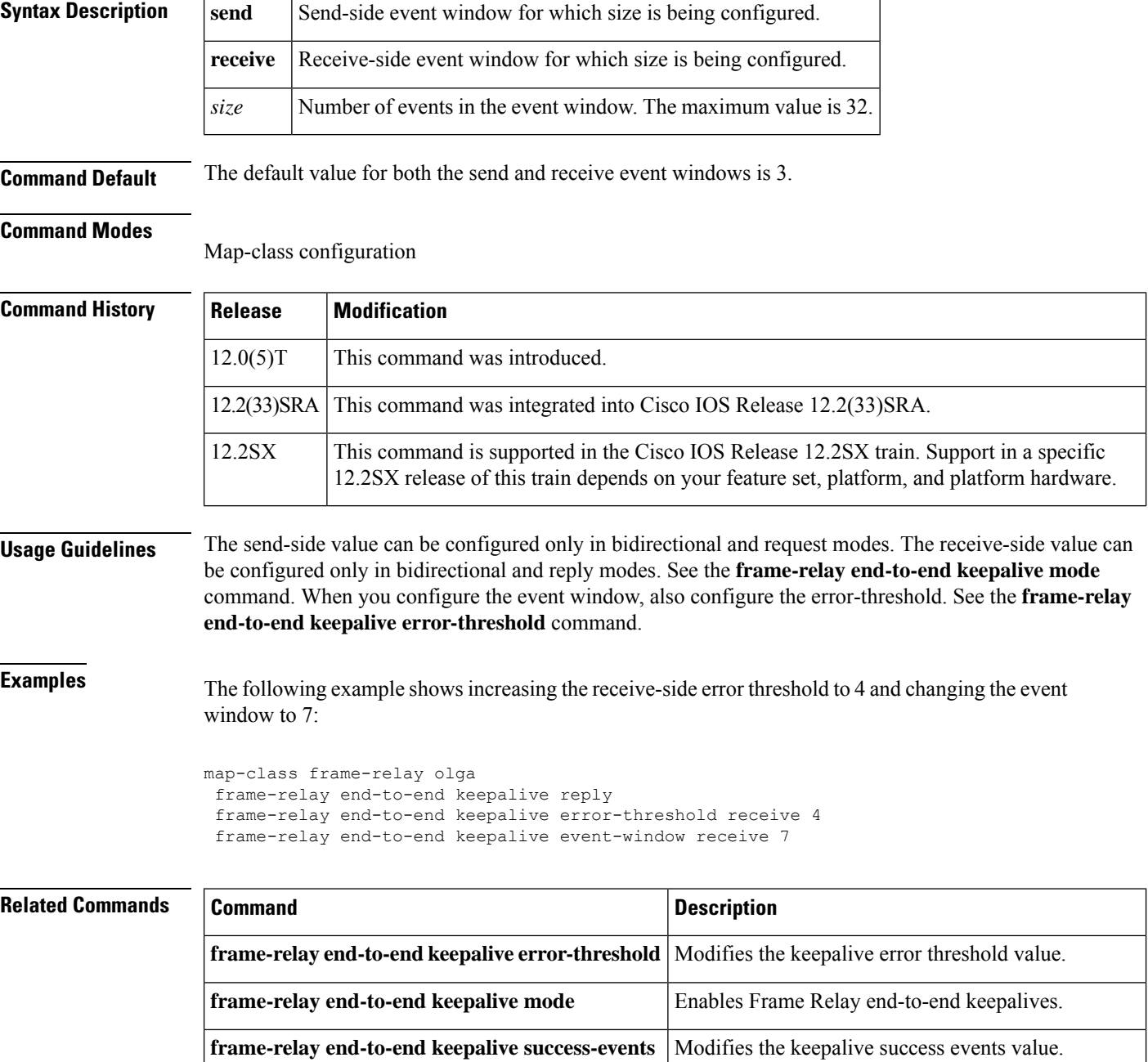

 $\mathbf I$ 

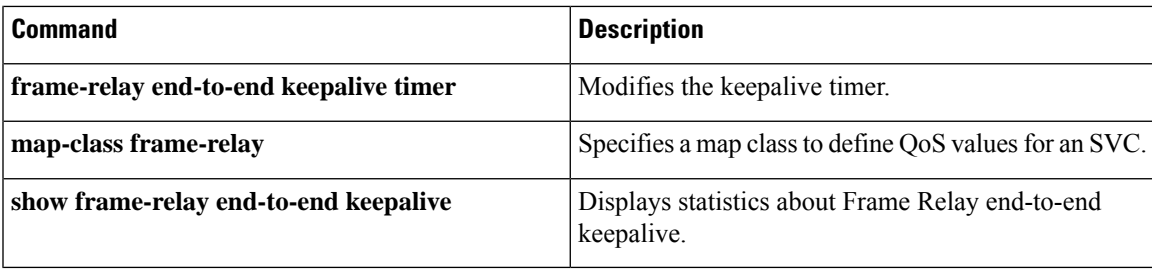

### **frame-relay end-to-end keepalive mode**

To enable Frame Relay end-to-end keepalives, use the **frame-relay end-to-end keepalive mode**command in map-class configuration mode. To disable Frame Relay end-to-end keepalives, use the **no** form of this command.

**frame-relay end-to-end keepalive mode** {**bidirectional** | **request** | **reply** | **passive-reply**} **no frame-relay end-to-end keepalive mode**

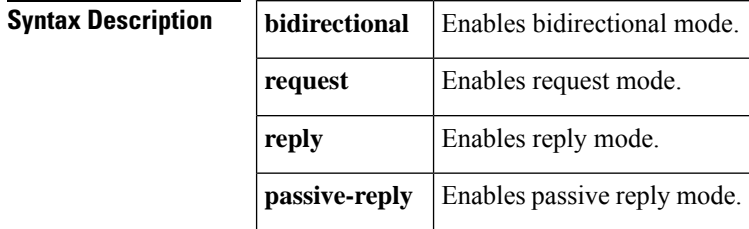

**Command Default** When a Frame Relay end-to-end keepalive mode is enabled, default values depend on which mode is selected. For the meaning of the parameters, see the **frame-relay end-to-end keepalive timer**, **frame-relay end-to-end keepalive event-window**, **frame-relay end-to-endkeepalive error-threshold**, and **frame-relay end-to-end keepalive success-events** commands.

#### **Command Modes**

Map-class configuration

### **Command History Release Modification**  $12.0(5)$ T This command was introduced. 12.2(33)SRA This command was integrated into Cisco IOS Release 12.2(33)SRA. This command is supported in the Cisco IOS Release 12.2SX train. Support in a specific 12.2SX release of this train depends on your feature set, platform, and platform hardware. 12.2SX

**Usage Guidelines** In bidirectional mode, both ends of a virtual circuit (VC) send keepalive requests and respond to keepalive requests. If one end of the VC is configured in the bidirectional mode, the other end must also be configured in the bidirectional mode.

> In request mode, the router sends keepalive requests and expects replies from the other end of the VC. If one end of a VC is configured in the request mode, the other end must be configured in the reply or passive-reply mode.

> In reply mode, the router does not send keepalive requests, but waits for keepalive requests from the other end of the VC and replies to them. If no keepalive request has arrived within the timer interval, the router times out and increments the error counter by 1. If one end of a VC is configured in the reply mode, the other end must be configured in the request mode.

> In passive-reply mode, the router does not send keepalive requests, but waits for keepalive requests from the other end of the VC and replies to them. No timer is set when in this mode, and the error counter is not incremented. If one end of a VC is configured in the passive-reply mode, the other end must be configured in the request mode.

The table below displays parameter values for send and receive sides in bidirectional mode.

#### **Table 1: Bidirectional Mode**

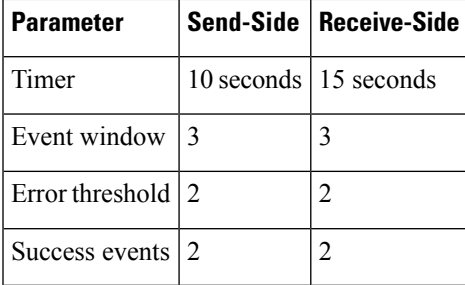

The table below displays parameter values for send- and receive-sides in request mode.

#### **Table 2: Request Mode**

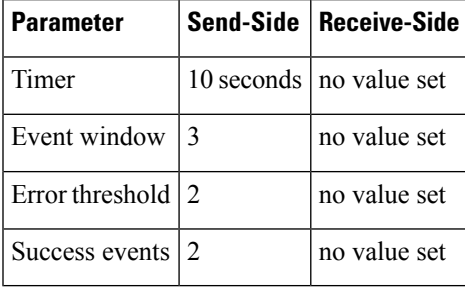

The table below displays parameter values for send- and receive-sides in reply mode.

#### **Table 3: Reply Mode**

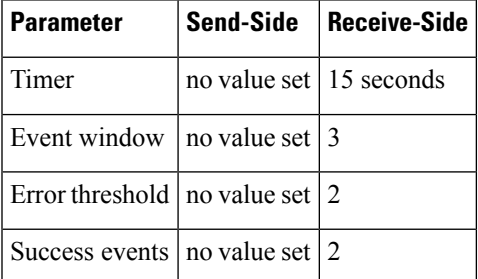

#### **Passive-Reply Mode**

In passive-reply mode, no values are set.

**Examples** The following example configures one end of a VC to send keepalive requests and respond to keepalive requests from the other end of the VC:

```
map-class frame-relay vcgrp1
 frame-relay end-to-end keepalive bidirectional
```
The following example configures one end of a VC to reply to keepalive requests and to increment its error counter if no keepalive requests are received 30 seconds after the latest request:

```
map-class frame-relay oro34
frame-relay end-to-end keepalive reply
frame-relay end-to-end keepalive timer receive 30
```
### **Related Commands**

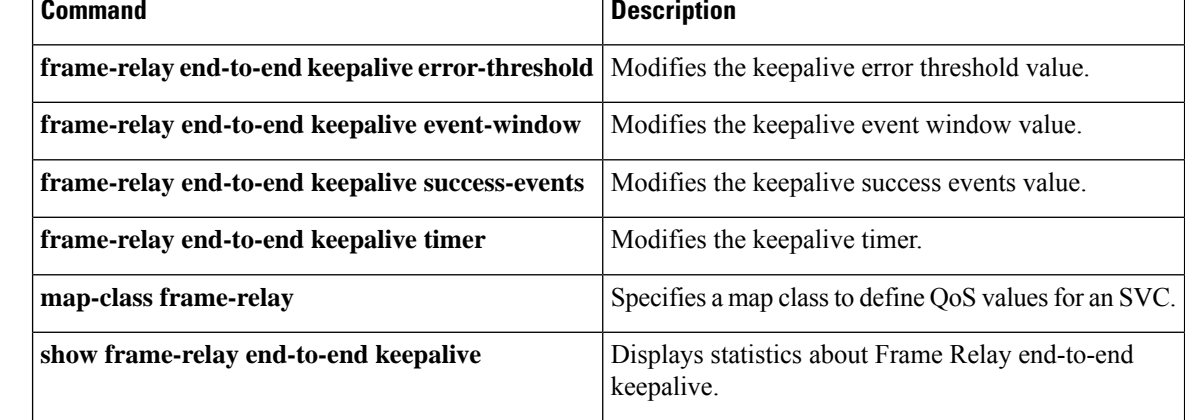

## **frame-relay end-to-end keepalive success-events**

To modify the keepalive success events value, use the **frame-relay end-to-end keepalive success-events** command in map-class configuration mode. To reset the success events value to its default, use the **no** form of this command.

**frame-relay end-to-end keepalive success-events** {**send** | **receive**} *count* **no frame-relay end-to-end keepalive success-events** {**send** | **receive**}

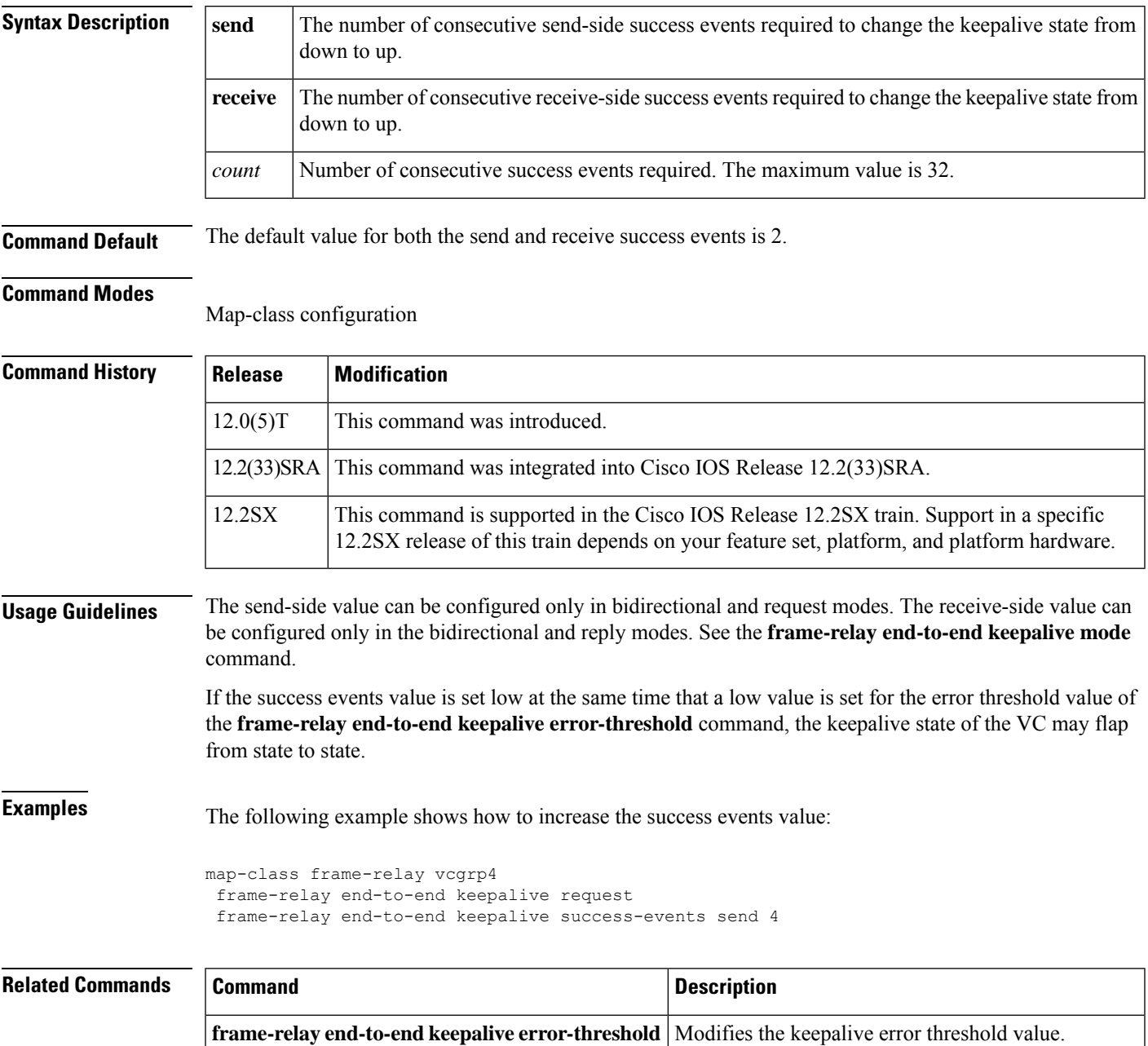

I

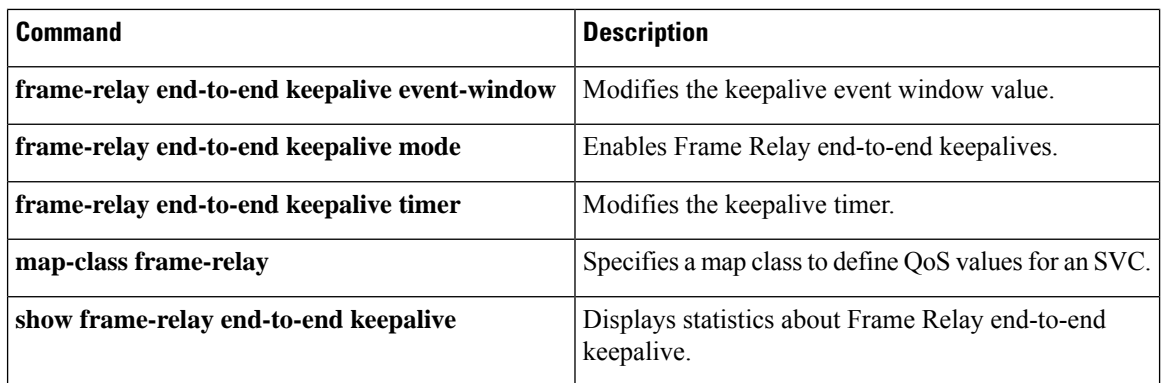

# **frame-relay end-to-end keepalive timer**

To modify the keepalive timer value, use the **frame-relay end-to-endkeepalive timer** command in map-class configuration mode. To reset the timer value to its default, use the **no** form of this command.

**frame-relay end-to-end keepalive timer** {**send** | **receive**} *number* **no frame-relay end-to-end keepalive timer** {**send** | **receive**}

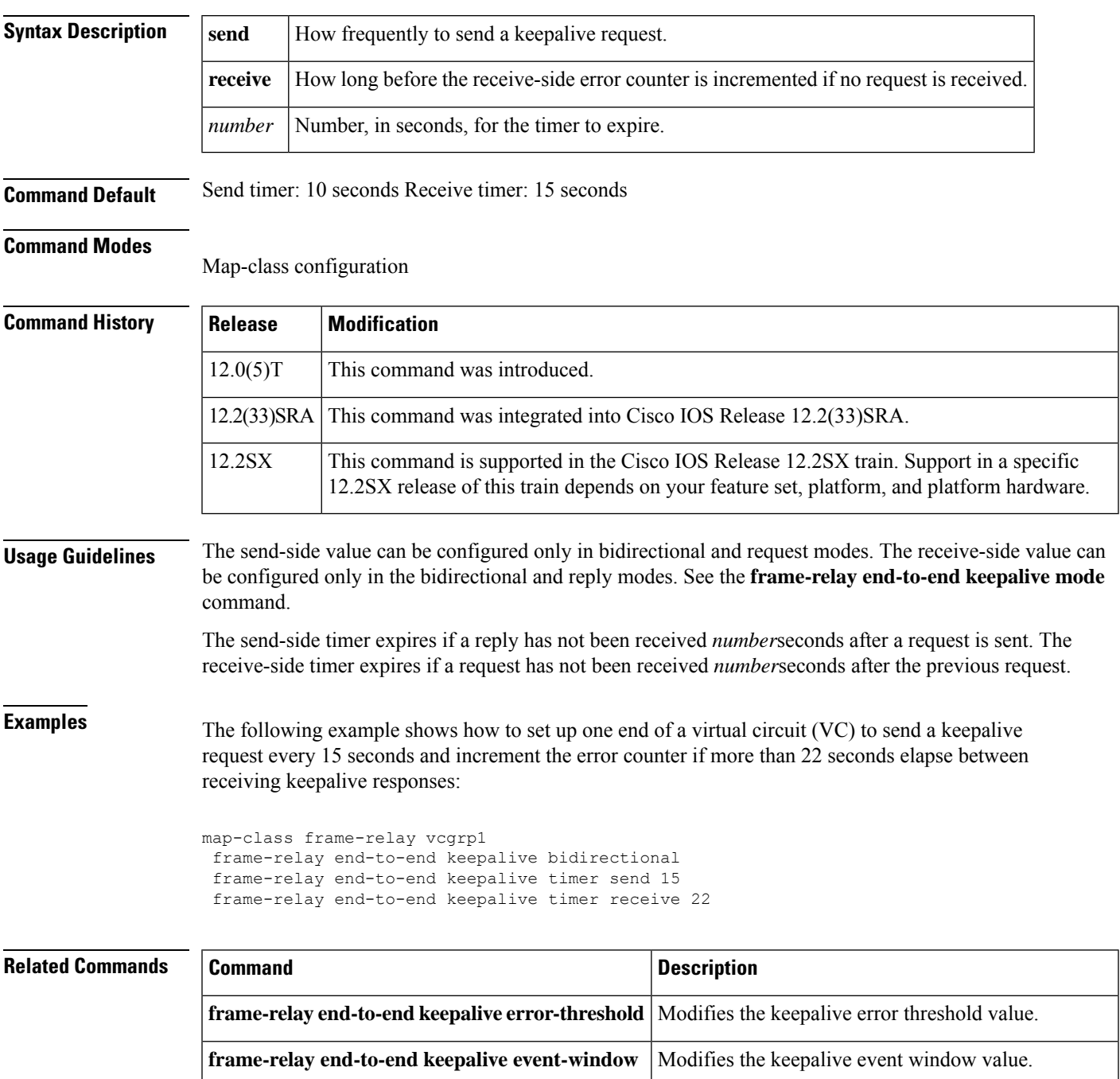

I

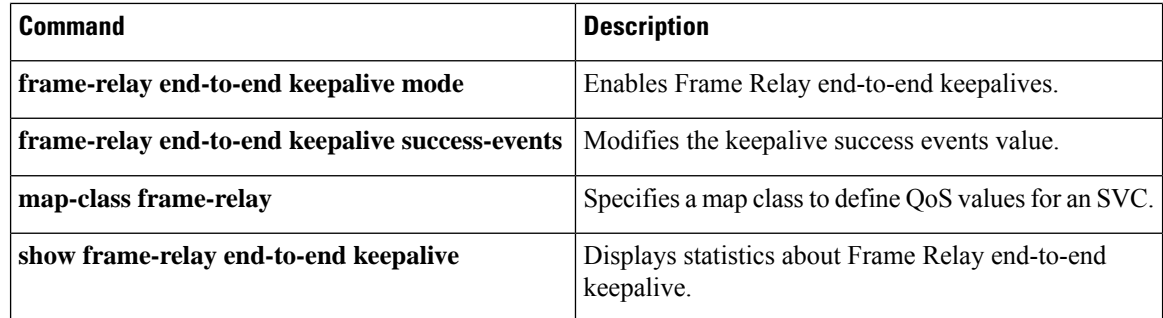

ı

## **frame-relay fair-queue**

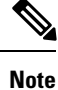

Effective with Cisco IOS XE Release 2.6, Cisco IOS Release 15.0(1)S, and Cisco IOS Release 15.1(3)T, the **frame-relay fair-queue**command is hidden. Although this command is still available in Cisco IOS software, the CLI interactive Help does not display it if you attempt to view it by entering a question mark at the command line. This command will be completely removed in a future release, which means that you will need to use the appropriate replacement command (or sequence of commands). For more information (including a list of replacement commands), see the Legacy QoS Command Deprecation feature document in the *Cisco IOS XE Quality of Service Solutions Configuration Guide* or the Legacy QoS Command Deprecation feature document in the *Cisco IOS Quality of Service Solutions Configuration Guide* .

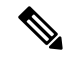

**Note**

Effective with Cisco IOS XE Release 3.2S, the **frame-relay fair-queue**command is replaced by a modular QoS CLI (MQC) command (or sequence of MQC commands). For the appropriate replacement command (or sequence of commands), see the Legacy QoS Command Deprecation feature document in the *Cisco IOS XE Quality of Service Solutions Configuration Guide* .

To enable weighted fair queueing for one or more Frame Relay permanent virtual circuits (PVCs), use the **frame-relay fair-queue** command in map-class configuration mode. To disable weighted fair queueing for a Frame Relay map class, use the **no** form of this command.

**frame-relay fair-queue** [*congestive-discard-threshold* [*number-dynamic-conversation-queues* [*number-reservable-conversation-queues* [*max-buffer-size-for-fair-queues*]]]] **no frame-relay fair-queue** [*congestive-discard-threshold* [*number-dynamic-conversation-queues* [*number-reservable-conversation-queues* [*max-buffer-size-for-fair-queues*]]]]

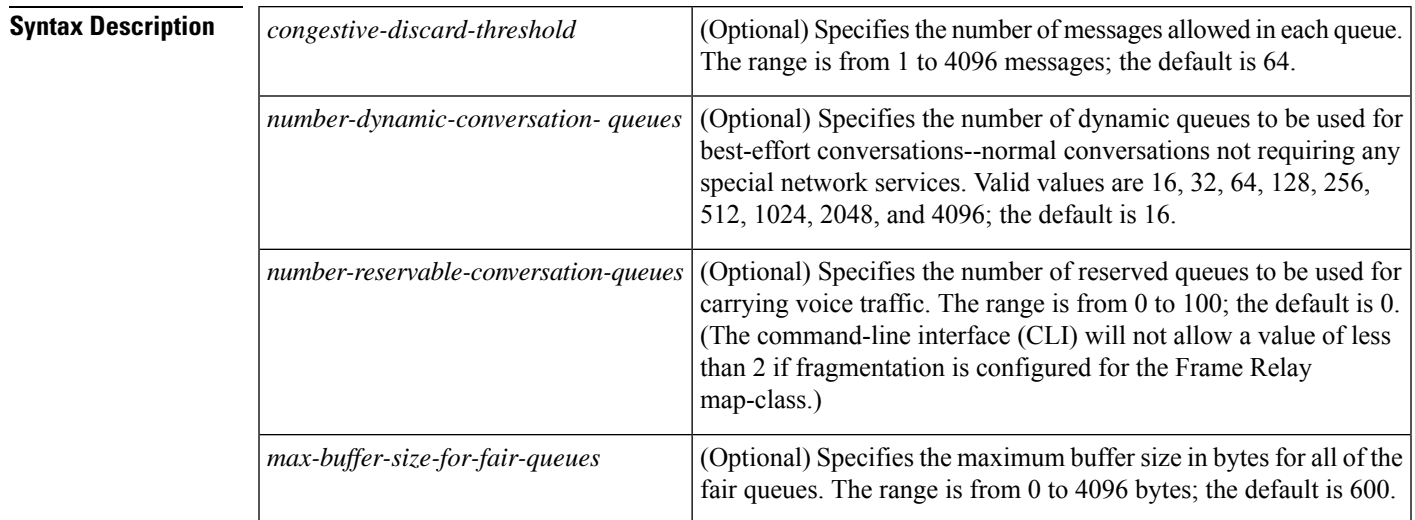

**Command Default** Weighted fair queueing is not enabled.

#### **Command Modes**

Map-class configuration

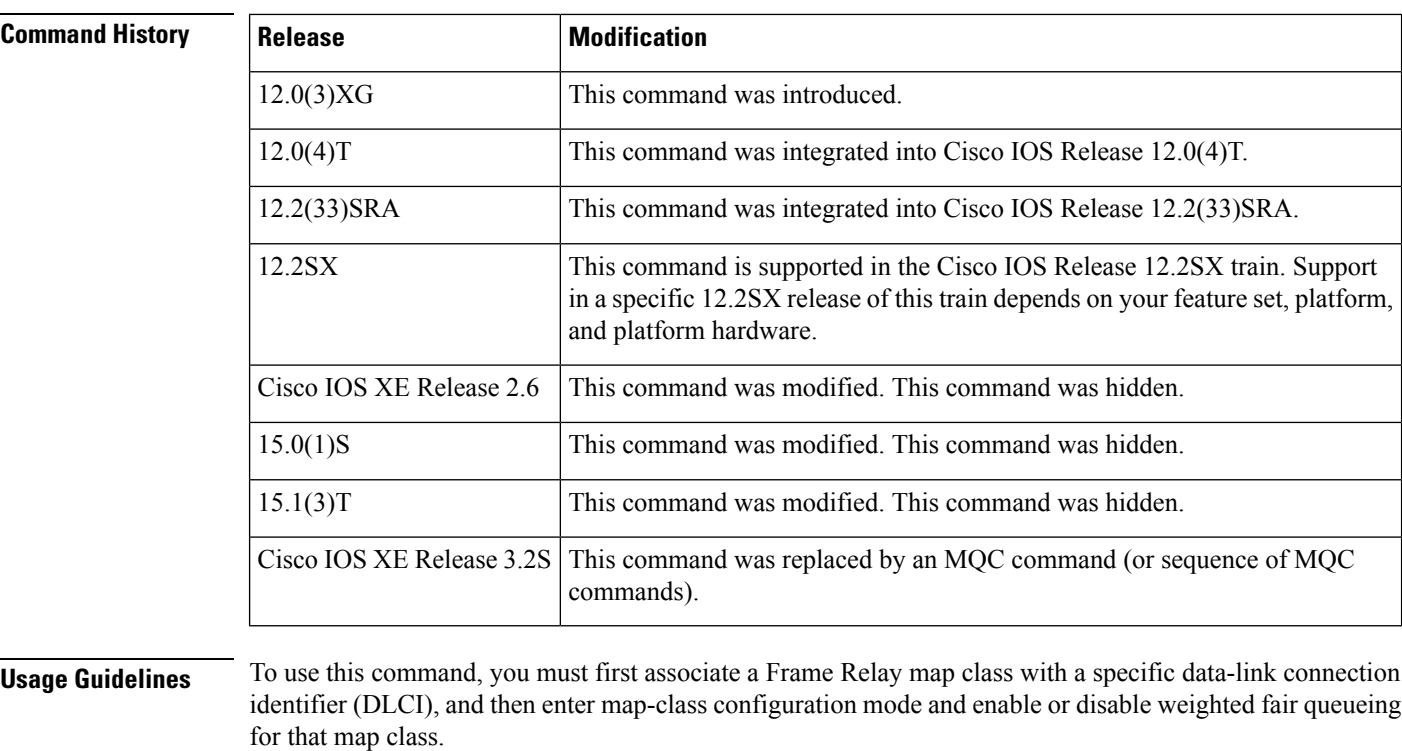

When Frame Relay fragmentation is enabled, weighted fair queueing is the only queueing strategy allowed.

If this command is entered without any accompanying numbers, the default values for each of the four parameters will be set. If you desire to alter only the value of the first parameter (*congestive\_discard\_ threshold* ), you only need to enter the desired value for that parameter. If you desire to alter only the value of the second, third, or fourth parameters, you must enter values for the preceding parameters as well as for the parameter you wish to change.

**Examples** The following example shows how to enable weighted fair queueing and set the default parameter values for the "vofr"Frame Relay map class on a Cisco 2600 series, 3600 series, or 7200 series router or on a Cisco MC3810:

```
interface serial 1/1
frame-relay interface-dlci 100
 class vofr
  exit
map-class frame-relay vofr
frame-relay fair-queue
```
The following example shows how to enable weighted fair queueing and set the *congestive\_discard\_ threshold* parameter to a value other than the default value for the "vofr" Frame Relay map class on a Cisco 2600 series, 3600 series, or 7200 series router or on an MC3810 concentrator:

```
interface serial 1/1
frame-relay interface-dlci 100
 class vofr
```

```
exit
map-class frame-relay vofr
frame-relay fair-queue 255
```
The following example shows how to enable weighted fair queueing and set the *number\_reservable\_ conversation\_queues* to a value of 25 for the "vofr" Frame Relay map class on a Cisco 2600 series, 3600 series, or 7200 series router or on a Cisco MC3810:

```
interface serial 1/1
frame-relay interface-dlci 100
 class vofr
 exit
map-class frame-relay vofr
frame-relay fair-queue 64 256 25
```
### **Related Commands**

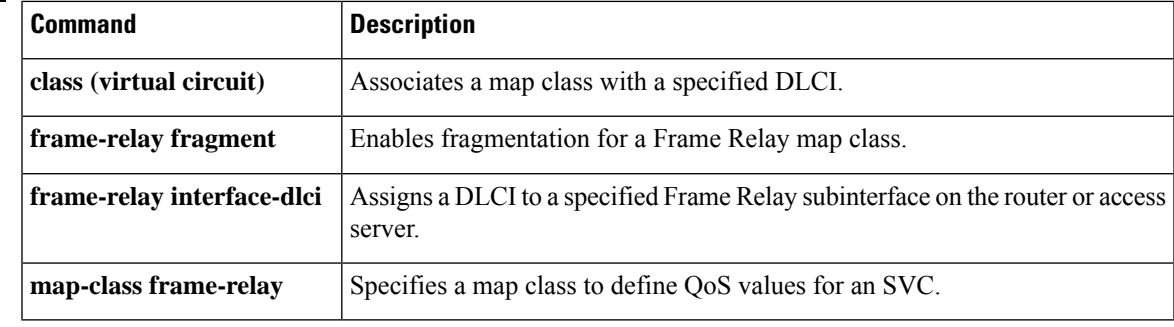

## **frame-relay fecn-adapt**

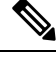

Effective with Cisco IOS XE Release 2.6, Cisco IOS Release 15.0(1)S, and Cisco IOS Release 15.1(3)T, the **frame-relay fecn-adapt**command is hidden. Although this command is still available in Cisco IOS software, the CLI interactive Help does not display it if you attempt to view it by entering a question mark at the command line. This command will be completely removed in a future release, which means that you will need to use the appropriate replacement command (or sequence of commands). For more information (including a list of replacement commands), see the Legacy QoS Command Deprecation feature document in the *Cisco IOS XE Quality of Service Solutions Configuration Guide* or the Legacy QoS Command Deprecation feature document in the *Cisco IOS Quality of Service Solutions Configuration Guide* . **Note**

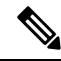

**Note**

Effective with Cisco IOS XE Release 3.2S, the **frame-relay fecn-adapt**command is replaced by a modular QoS CLI (MQC) command (or sequence of MQC commands). For the appropriate replacement command (or sequence of commands), see the Legacy QoS Command Deprecation feature document in the *Cisco IOS XE Quality of Service Solutions Configuration Guide* .

To enable Frame Relay traffic-shaping reflection of forward explicit congestion notifications (FECNs) as backward explicit congestion notifications (BECNs), use the **frame-relay fecn-adapt** command in map-class configuration mode. To disable this reflection, use the **no** form of this command.

### **frame-relay fecn-adapt no frame-relay fecn-adapt**

**Syntax Description** This command has no arguments or keywords.

**Command Default** Frame Relay traffic-shaping reflection of FECNs as BECNs is disabled.

#### **Command Modes**

Map-class configuration (config-map-class)

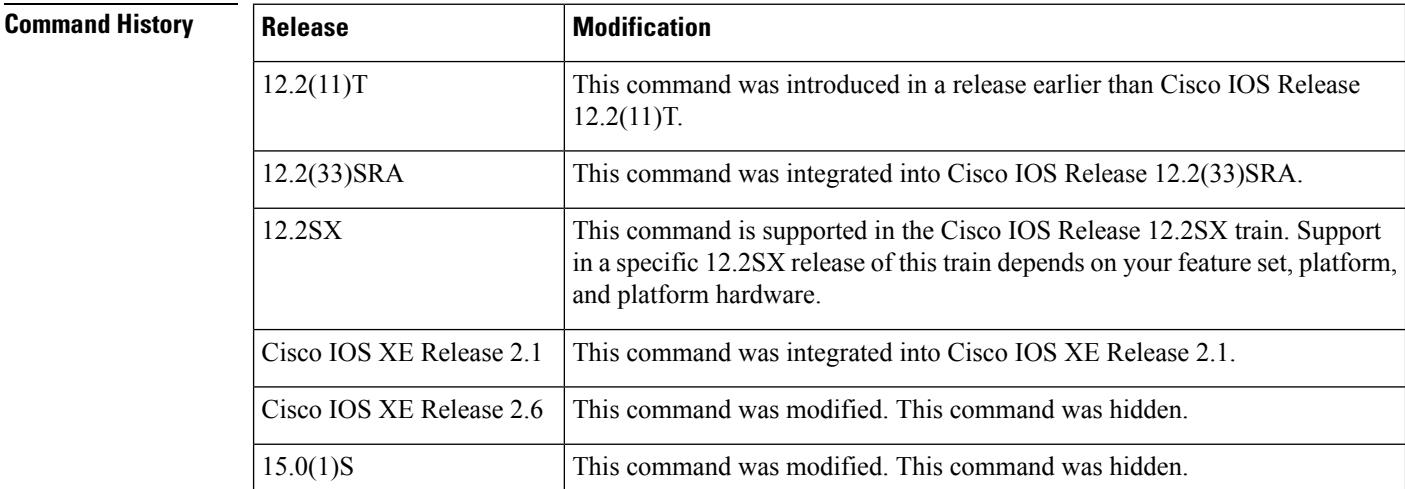

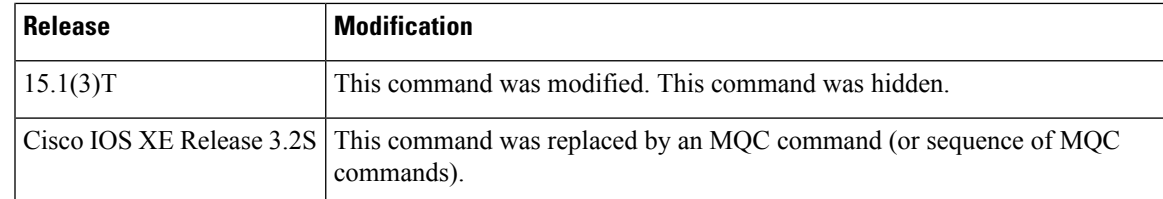

**Examples** The following example shows how to configure the **frame-relay fecn-adapt** command:

```
Router> enable
Router# configure terminal
Router(config)# map-class frame-relay class1
Router(config-map-class)# frame-relay fecn-adapt
```
Router(config-map-class)# **end**

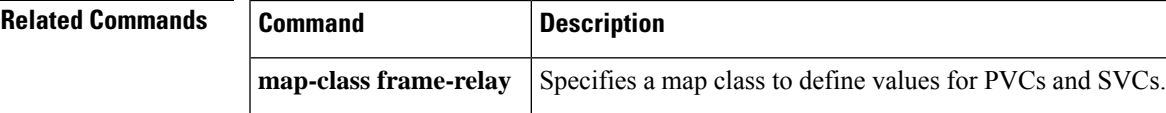

## **frame-relay fragment**

To enable fragmentation of Frame Relay frames for a Frame Relay map class, use the **frame-relay fragment** command in map-class configuration mode. To disable Frame Relay fragmentation, use the **no** form of this command.

**frame-relay fragment** *fragment-size* [**switched**] **no frame-relay fragment**

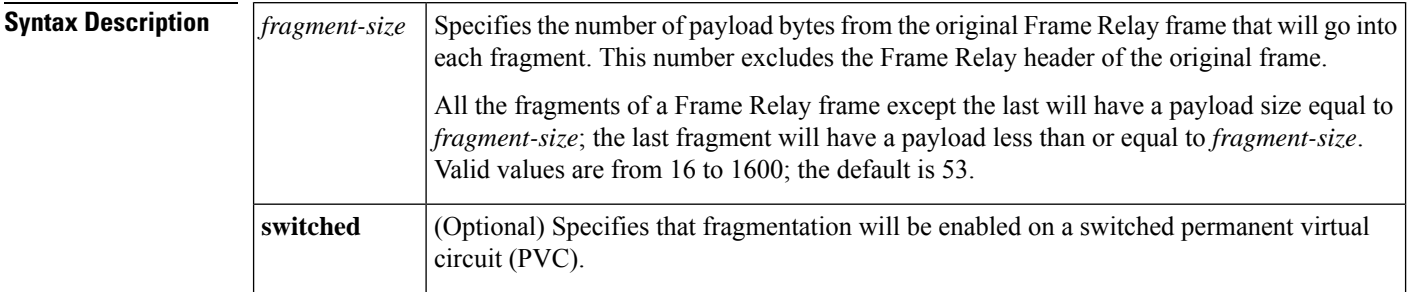

**Command Default** Fragmentation is disabled.

#### **Command Modes**

Map-class configuration

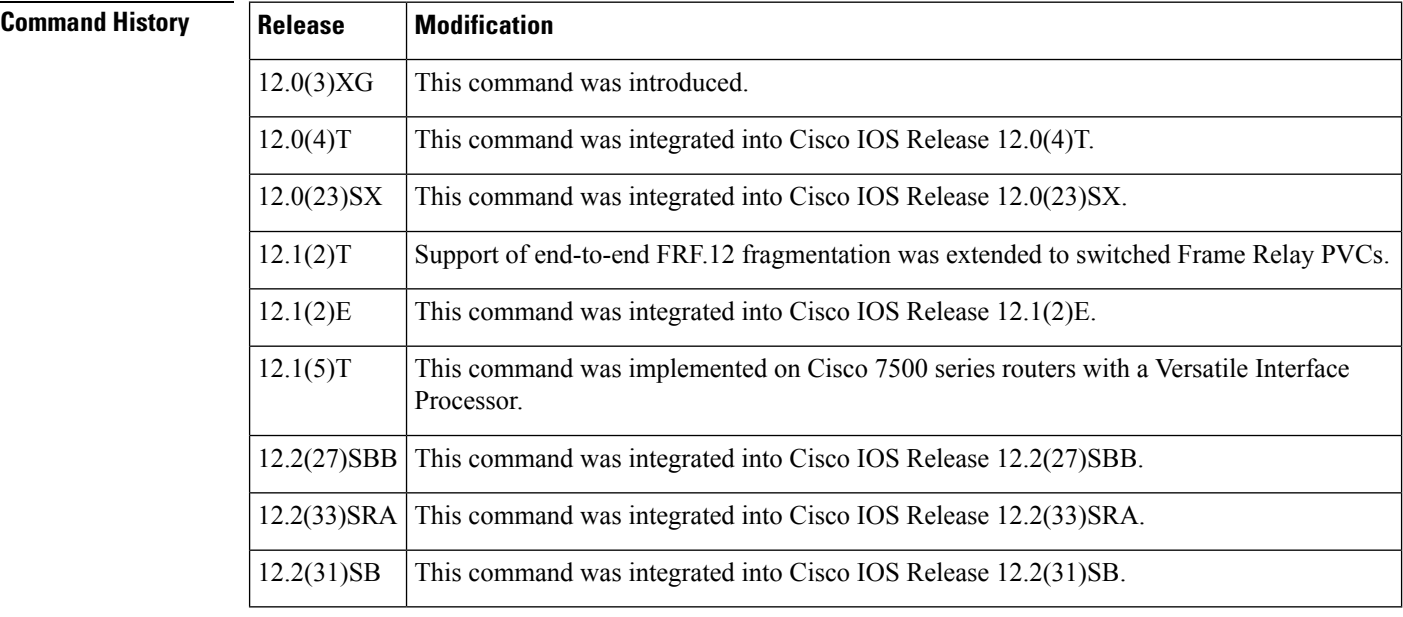

**Usage Guidelines** You should enable fragmentation for low-speed links (meaning those operating at less than 768 kbps).

Frame Relay fragmentation is enabled on a per-PVC basis. Before enabling Frame Relay fragmentation, you must first associate a Frame Relay map class with a specific data-link connection identifier (DLCI) and then enter map-class configuration mode and enable or disable fragmentation for that map class. In addition, you must enable Frame Relay traffic shaping on the interface.

#### **Selecting a Fragmentation Format**

Frame Relay frames are fragmented using one of the following formats, depending on how the PVC is configured:

- Pure end-to-end FRF.12
- FRF.11 Annex C
- Cisco proprietary

Only pure end-to-end FRF.12 fragmentation can be configured on switched PVCs.

Cisco recommends pure end-to-end FRF.12 fragmentation on PVCs that are carrying VoIP packets and on PVCs that share the link with other PVCs carrying Voice over Frame Relay (VoFR) traffic.

In pure end-to-end FRF.12 fragmentation, Frame Relay frames having a payload less than the fragment size configured for that PVC are transmitted without the fragmentation header.

FRF.11 Annex C fragmentation and Cisco proprietary fragmentation are used when VoFR frames are transmitted on a PVC. When fragmentation is enabled on a PVC, and when command **vofr** is configured on that PVC, FRF.11 Annex C format is implemented. When command **vofr cisco** is configured, Cisco proprietary format is implemented.

In FRF.11 Annex C and Cisco proprietary fragmentation, VoFR frames are never fragmented, and all data packets (including VoIP packets) contain the fragmentation header regardless of the payload size.

#### **Selecting a Fragment Size**

You should set the fragment size based on the lowest port speed between the routers. For example, for a hub-and-spoke Frame Relay topology where the hub has a T1 speed and the remote routers have 64-kbps port speeds, the fragmentation size must be set for the 64-kbps speed on both routers. Any other PVCs that share the same physical interface must use the same fragmentation size used by the voice PVC.

With pure end-to-end FRF.12 fragmentation, you should select a fragment size that is larger than the voice packet size.

The table below shows the recommended fragmentation sizes for a serialization delay of 10 ms.

#### **Table 4: Recommended Fragment Size for 10-ms Serialization Delay**

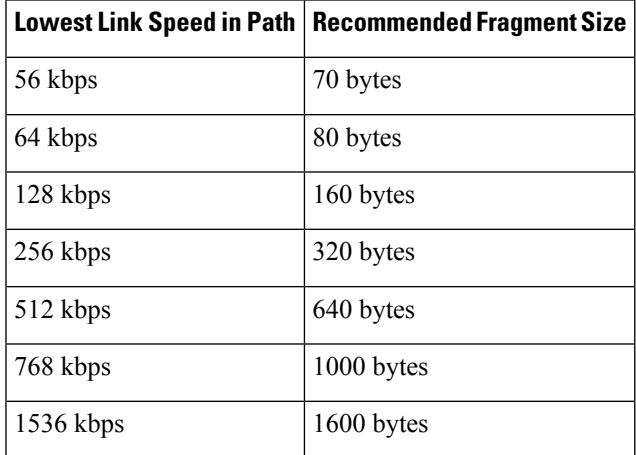

#### **Examples**

#### **FRF.12 Fragmentation on a Switched PVC: Example**

The following example shows how to configure pure end-to-end FRF.12 fragmentation in a map class that is named data. The map class is associated with switched PVC 20 on serial interface 3/3:

```
Router(config)#
frame-relay switching
Router(config)#
interface Serial3/2
Router(config-if)# encapsulation frame-relay
Router(config-if)# frame-relay intf-type dce
Router(config-if)# exit
Router(config)#
interface Serial3/3
Router(config-if)# encapsulation frame-relay
Router(config-if)# frame-relay traffic-shaping
Router(config-if)# frame-relay interface-dlci 20 switched
Router(config-fr-dlci)# class data
Router(config-fr-dlci)# exit
Router(config-if)# frame-relay intf-type dce
Router(config-if)# exit
Router(config)#
map-class frame-relay data
Router(config-map-class)# frame-relay fragment 80 switched
Router(config-map-class)# frame-relay cir 64000
Router(config-map-class)# frame-relay bc 640
Router(config-map-class)# exit
Router(config)#
connect data Serial3/2 16 Serial3/3 20
```
#### **End-to-End FRF.12 Fragmentation: Example**

The following example shows how to enable pure end-to-end FRF.12 fragmentation for a map class. named frag. The fragment payload size is set to 40 bytes. Frame Relay traffic shaping is required on thePVC; the only queueing type supported on thePVC when fragmentation is configured is weighted fair queueing (WFQ).

```
Router(config)#
interface serial 1/0/0
Router(config-if)# frame-relay traffic-shaping
Router(config-if)# frame-relay interface-dlci 100
Router(config-fr-dlci)# class frag
Router(config-fr-dlci)# exit
Router(config)#
map-class frame-relay frag
Router(config-map-class)# frame-relay cir 128000
Router(config-map-class)# frame-relay bc 1280
Router(config-map-class)# frame-relay fragment 40
Router(config-map-class)# frame-relay fair-queue
```
Router(config-map-class)# **exit**

The following example is for the same configuration on a VIP-enabled Cisco 7500 series router:

Router(config)#

```
class-map frf
Router(config-cmap)# match protocol vofr
Router(config-cmap)#
exit
Router(config)#
policy-map llq
Router(config-pmap)#
class frf
Router(config-pmap-c)# priority 2000
Router(config-pmap-c)#
exit
Router(config-pmap)# exit
Router(config)# policy-map llq-shape
Router(config-pmap)# class class-default
Router(config-pmap-c)# shape average 1000 128000
Router(config-pmap-c)#
service-policy llq
Router(config-pmap-c)#
exit
Router(config-pmap)# exit
Router(config)#
interface serial 1/0/0.1
Router(config-if)# frame-relay interface-dlci 100
Router(config-fr-dlci)# class frag
Router(config-fr-dlci)# exit
Router(config)#
map-class frame-relay frag
Router(config-map-class)# frame-relay fragment 40
Router(config-map-class)# service-policy llq-shape
Router(config-map-class)# exit
```
#### **FRF.11 Annex C Fragmentation Configuration: Example**

The following example shows how to enable FRF.11 Annex C fragmentation for data on a Cisco MC3810 PVC configured for VoFR. Fragmentation must be configured if a VoFR PVC will carry data. The fragment payload size is set to 40 bytes. Frame Relay traffic shaping is required on the PVC; the only queueing type supported on the PVC when fragmentation is configured is weighted fair queueing (WFQ):

```
Router(config)#
interface serial 1/1
Router(config-if)# frame-relay traffic-shaping
Router(config-if)# frame-relay interface-dlci 101
Router(config-fr-dlci)# vofr
Router(config-fr-dlci)# class frag
Router(config-fr-dlci)# exit
Router(config)#
map-class frame-relay frag
Router(config-map-class)# frame-relay cir 128000
Router(config-map-class)# frame-relay bc 1280
Router(config-map-class)# frame-relay fragment 40
Router(config-map-class)# frame-relay fair-queue
Router(config-map-class)# exit
```
The following example is for the same configuration on a VIP-enabled Cisco 7500 series router:

```
Router(config)#
class-map frf
Router(config-cmap)# match protocol vofr
```

```
Router(config-cmap)#
exit
Router(config)#
policy-map llq
Router(config-pmap)#
class frf
Router(config-pmap-c)# priority 2000
Router(config-pmap-c)#
exit
Router(config-pmap)# exit
Router(config)# policy-map llq-shape
Router(config-pmap)# class class-default
Router(config-pmap-c)# shape average 1000 128000
Router(config-pmap-c)#
service-policy llq
Router(config-pmap-c)#
exit
Router(config-pmap)# exit
Router(config)#
interface serial 1/1/0.1
Router(config-if)# frame-relay interface-dlci 101
Router(config-fr-dlci)# class frag
Router(config-fr-dlci)# exit
Router(config)#
map-class frame-relay frag
Router(config-map-class)# frame-relay fragment 40
Router(config-map-class)# service-policy llq-shape
Router(config-map-class)# exit
```
#### **Cisco-Proprietary Fragmentation: Example**

The following example shows how to enable Cisco-proprietary Frame Relay fragmentation for a Frame Relay map class named frag on a Cisco 2600 series, Cisco 3600 series, or Cisco 7200 series router, starting from global configuration mode. The fragment payload size is set to 40 bytes. Frame Relay traffic shaping is required on the PVC; the only queueing type supported on the PVC when fragmentation is configured is weighted fair queueing (WFQ):

```
Router(config)#
interface serial 2/0/0
Router(config-if)# frame-relay traffic-shaping
Router(config-if)# frame-relay interface-dlci 102
Router(config-fr-dlci)# vofr cisco
Router(config-fr-dlci)# class frag
Router(config-fr-dlci)# exit
Router(config)#
map-class frame-relay frag
Router(config-map-class)# frame-relay cir 128000
Router(config-map-class)# frame-relay bc 1280
Router(config-map-class)# frame-relay fragment 40
Router(config-map-class)# frame-relay fair-queue
```
The following example is for the same configuration on a VIP-enabled Cisco 7500 series router:

Router(config)# **class-map frf**

```
Router(config-cmap)# match protocol vofr
Router(config-cmap)#
exit
Router(config)#
policy-map llq
Router(config-pmap)#
class frf
Router(config-pmap-c)# priority 2000
Router(config-pmap-c)#
exit
Router(config-pmap)# exit
Router(config)# policy-map llq-shape
Router(config-pmap)# class class-default
Router(config-pmap-c)# shape average 1000 128000
Router(config-pmap-c)#
service-policy llq
Router(config-pmap-c)#
exit
Router(config-pmap)# exit
Router(config)#
interface serial 2/0/0.1
Router(config-if)# frame-relay interface-dlci 102
Router(config-fr-dlci)# class frag
Router(config-fr-dlci)# exit
Router(config)#
map-class frame-relay frag
Router(config-map-class)# frame-relay fragment 40
Router(config-map-class)# service-policy llq-shape
```
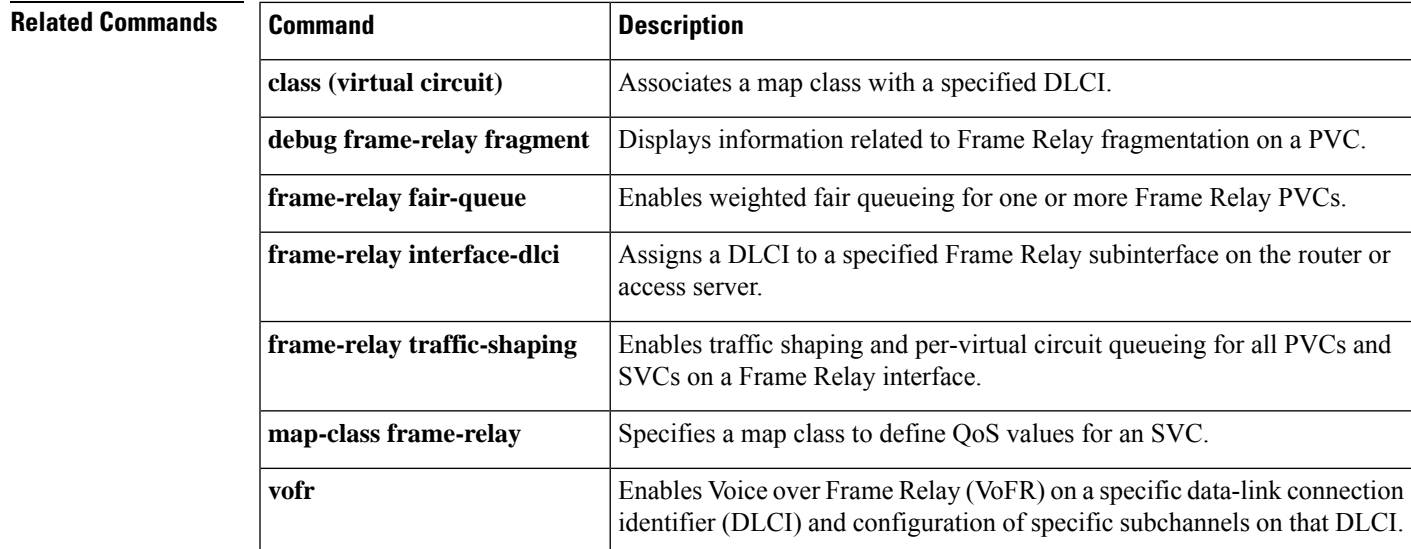

### **frame-relay fragment end-to-end**

To enable fragmentation of Frame Relay frames on an interface, use the **frame-relay fragment end-to-end** command in interface configuration mode. To disable Frame Relay fragmentation on an interface, use the **no** form of this command.

**frame-relay fragment** *fragment-size* **end-to-end no frame-relay fragment end-to-end**

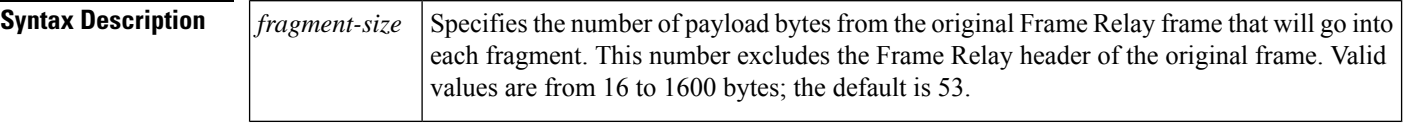

**Command Default** Fragmentation is disabled.

#### **Command Modes**

Interface configuration

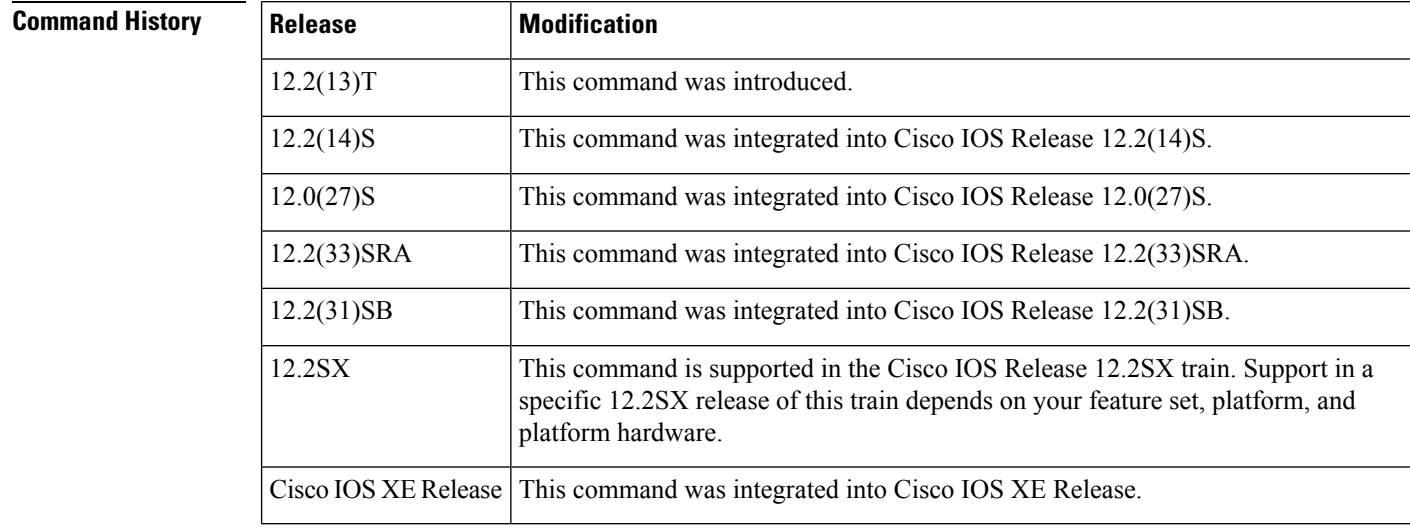

**Usage Guidelines** Interface fragmentation and class-based fragmentation cannot be configured at the same time. To configure class-based fragmentation that can be applied to individual permanent virtual circuits (PVCs), use the **frame-relay fragment** command in map-class configuration mode.

Interface fragmentation supports end-to-end FRF.12 fragmentation format.

When fragmentation is enabled on an interface, all PVCs on the main interface and its subinterfaces will have fragmentation enabled with the same configured fragment size.

All the fragments of a Frame Relay frame except the last fragment will have a payload size equal to *fragment-size*; the last fragment will have a payload less than or equal to *fragment-size*.

When configuring fragmentation on an interface that has low-latency queueing, configure the fragment size to be greater than the largest high-priority frame that is expected. This configuration prevents higher-priority traffic from being fragmented and queued behind lower-priority fragmented frames. If the size of a high-priority frame is larger than the configured fragment size, the high-priority frame is fragmented.

Local Management Interface (LMI) traffic is fragmented.

Interface fragmentation and Frame Relay traffic shaping cannot be configured at the same time.

**Examples** The following example shows the configuration of low-latency queueing, FRF.12 fragmentation, and shaping on serial interface 3/2. Traffic from the priority queue will not be interleaved with fragments from the class-default queue, because shaping is configured.

```
class-map voice
match access-group 101
policy-map llq
 class voice
  priority 64
policy-map shaper
class class-default
 shape average 96000
  service-policy llq
interface serial 3/2
ip address 10.0.0.1 255.0.0.0
 encapsulation frame-relay
bandwidth 128
 clock rate 128000
 service-policy output shaper
frame-relay fragment 80 end-to-end
```

```
access-list 101 match ip any host 10.0.0.2
```
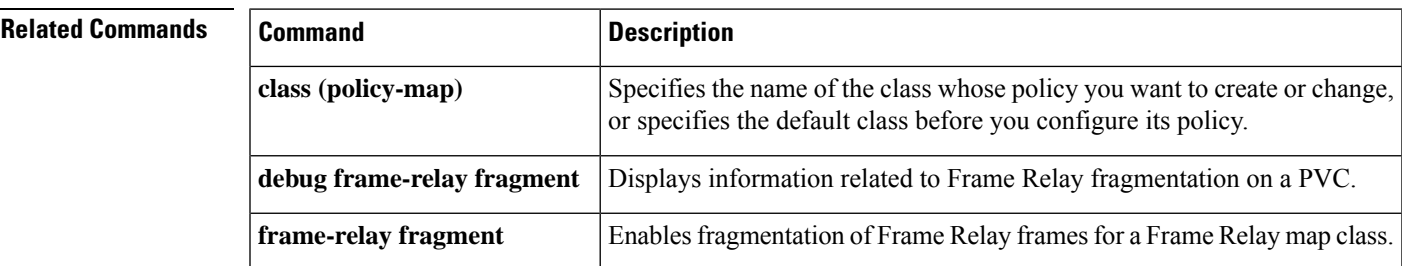

# **frame-relay fragmentation voice-adaptive**

To enable voice-adaptive Frame Relay fragmentation, use the **frame-relay fragmentation voice-adaptive** command in interface configuration mode. To disable voice-adaptive Frame Relay fragmentation, use the **no** form of this command.

**frame-relay fragmentation voice-adaptive** [**deactivation** *seconds*] **no frame-relay fragmentation voice-adaptive**

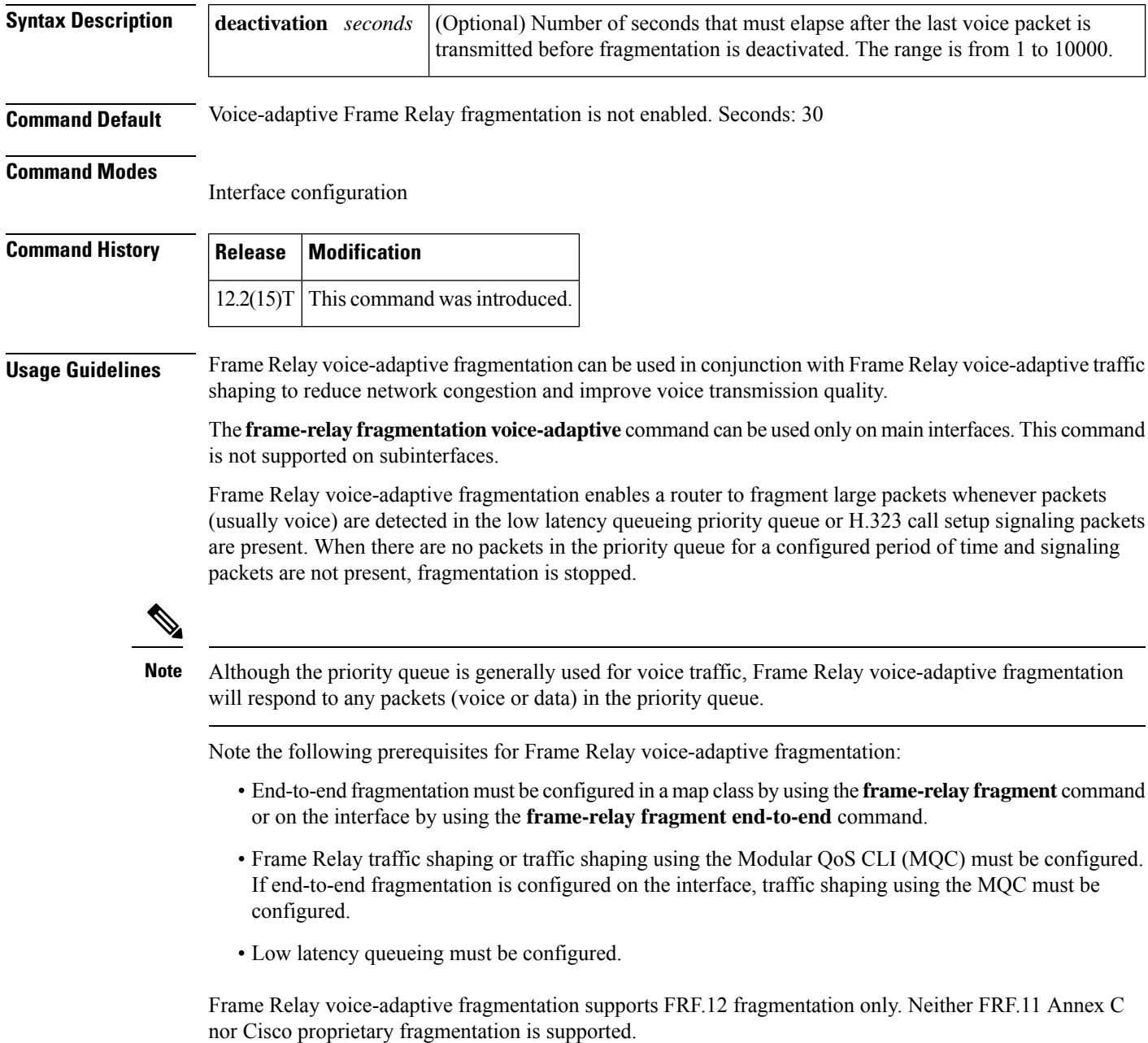

Ш

**Examples** The following examples show the configuration of Frame Relay voice-adaptive traffic shaping and fragmentation. The first example shows end-to-end fragmentation configured in a map class that is associated with PVC 100. In the second example, end-to-end fragmentation is configured directly on the interface.

> With both example configurations, priority-queue packets or H.323 call setup signaling packets destined forPVC 100 will result in the reduction of the sending rate from the committed information rate (CIR) to the minimum CIR and the activation of FRF.12 end-to-end fragmentation. If signaling packets and priority-queue packets are not detected for 50 seconds, the sending rate will increase to CIR and fragmentation will be deactivated.

### **Frame Relay Voice-Adaptive Fragmentation with End-to-End Fragmentation Configured in a Map Class: Example**

```
interface serial0
 encapsulation frame-relay
 frame-relay fragmentation voice-adaptive deactivation 50
 frame-relay interface-dlci 100
 class voice_adaptive_class
!
map-class frame-relay voice_adaptive_class
frame-relay fair-queue
 frame-relay fragment 80
 service-policy output shape
```
### **Frame Relay Voice-Adaptive Fragmentation with End-to-End Fragmentation Configured on the Interface: Example**

```
interface serial0
encapsulation frame-relay
frame-relay fragmentation voice-adaptive deactivation 50
frame-relay fragment 80 end-to-end
frame-relay interface-dlci 100
 class voice_adaptive_class
```
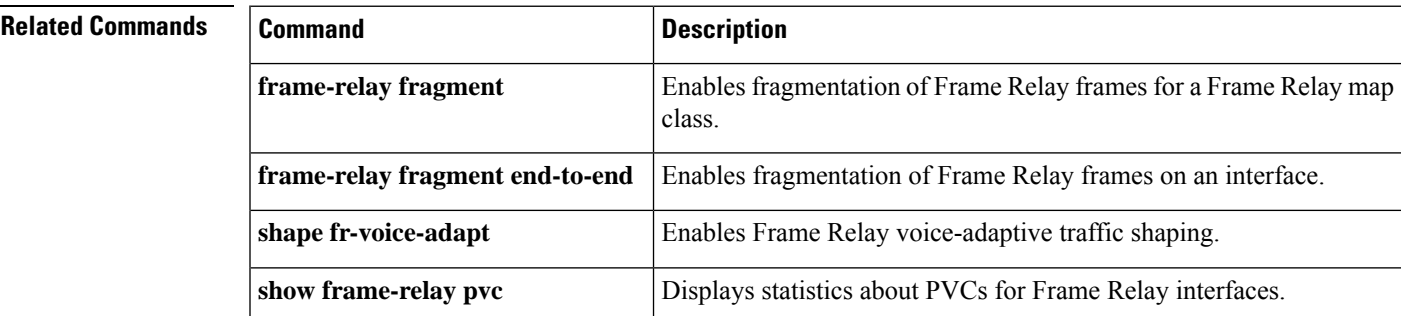

# **frame-relay holdq**

To configure the maximum size of a traffic-shaping queue on a switched permanent virtual circuit (PVC), use the **frame-relay holdq** command in map-class configuration mode. To reconfigure the size of the queue, use the **no** form of this command.

**frame-relay holdq** *queue-size* **no frame-relay holdq** *queue-size*

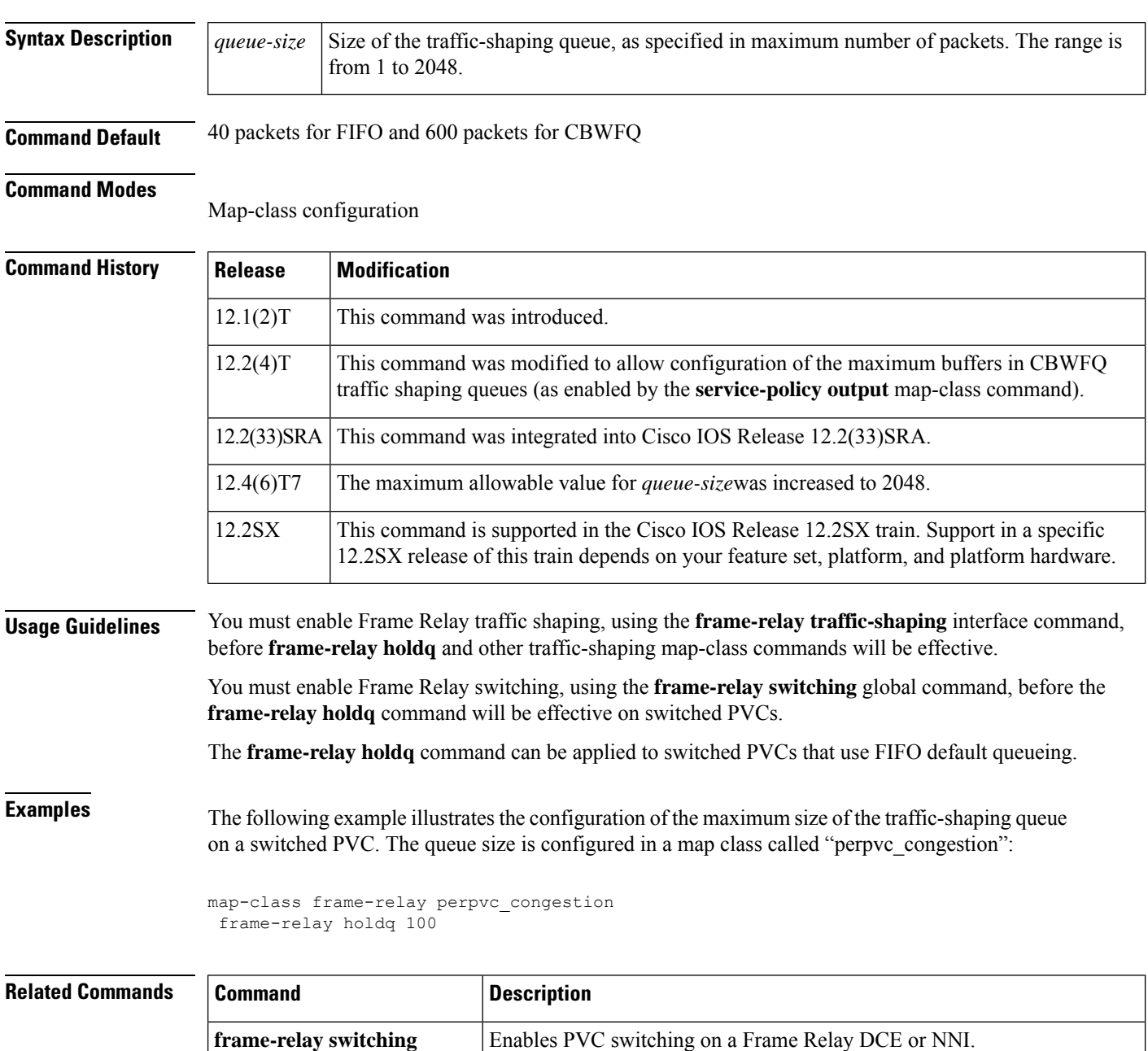

 $\mathbf I$ 

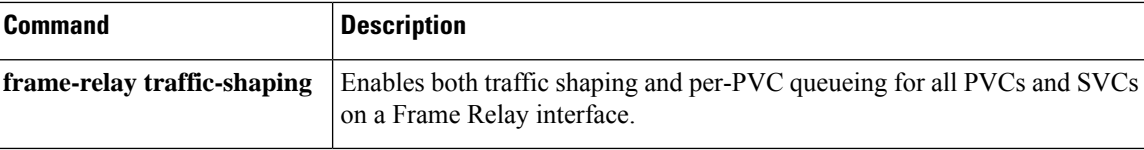

# **frame-relay idle-timer**

To specify the idle timeout interval for a switched virtual circuit (SVC), use the **frame-relay idle-timer**command in map-class configuration mode. To reset the idle timer to its default interval, use the **no** form of this command.

**frame-relay idle-timer** [{**in** | **out**}] *seconds* **no frame-relay idle-timer** *seconds*

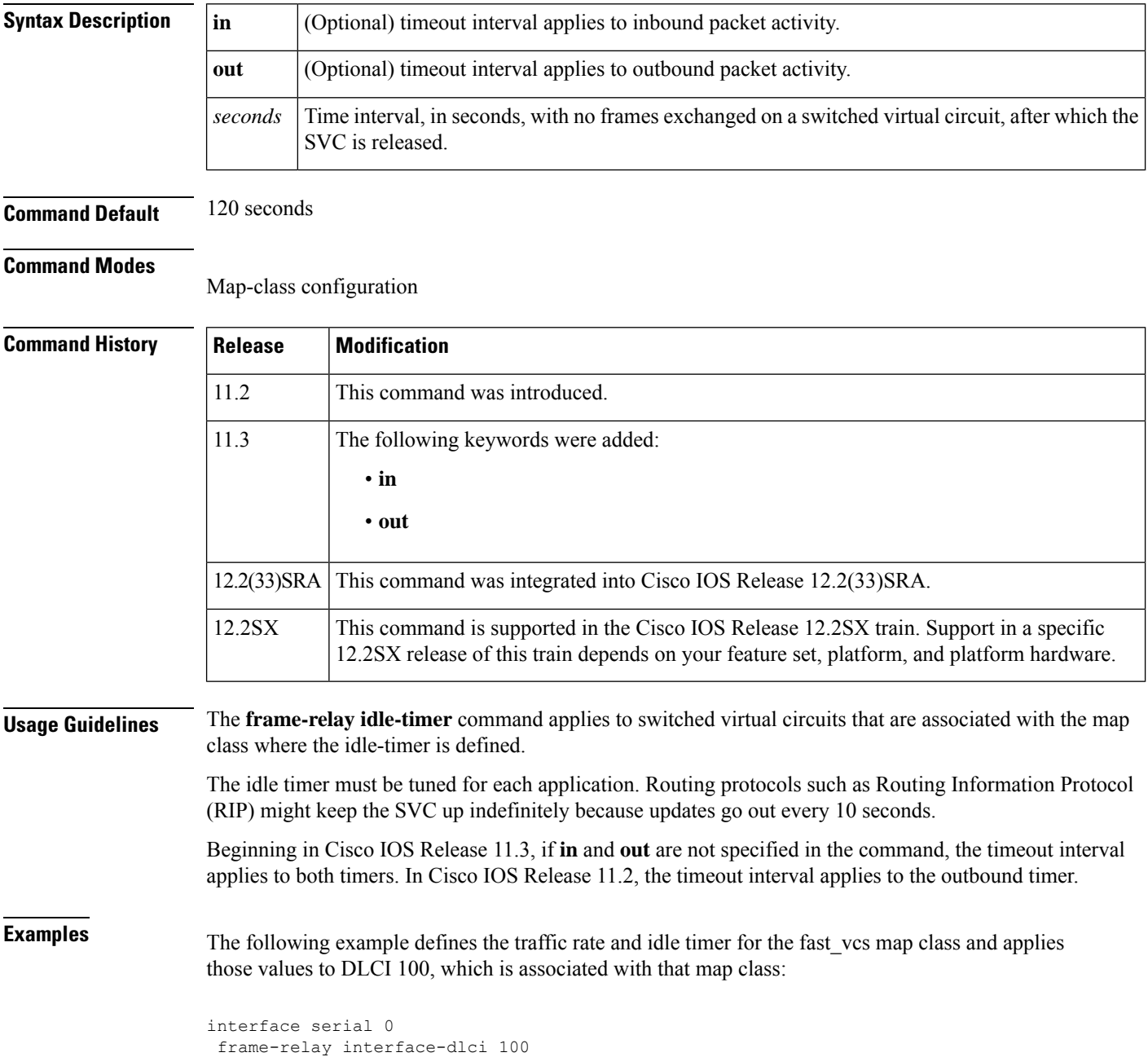

**fdl through frame-relay lapf n200**

```
class fast_vc
map-class frame-relay fast_vcs
 frame-relay traffic-rate 56000 128000
frame-relay idle-timer 30
```
### **Related Commands**

I

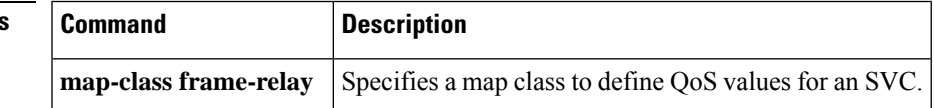

## **frame-relay ifmib-counter64**

To enable 64-bit interface counter support on Frame Relay interfaces and subinterfaces that have a line speed of less than 20 Mbps, use the **frame-relay ifmib-counter64** command in interface configuration mode. To disable 64-bit counter support on Frame Relay interfaces and subinterfaces that have a line speed of less than 20 Mbps, use the **no** form of this command.

**frame-relay ifmib-counter64** [{**if** | **subif**}] **no frame-relay ifmib-counter64** [{**if** | **subif**}]

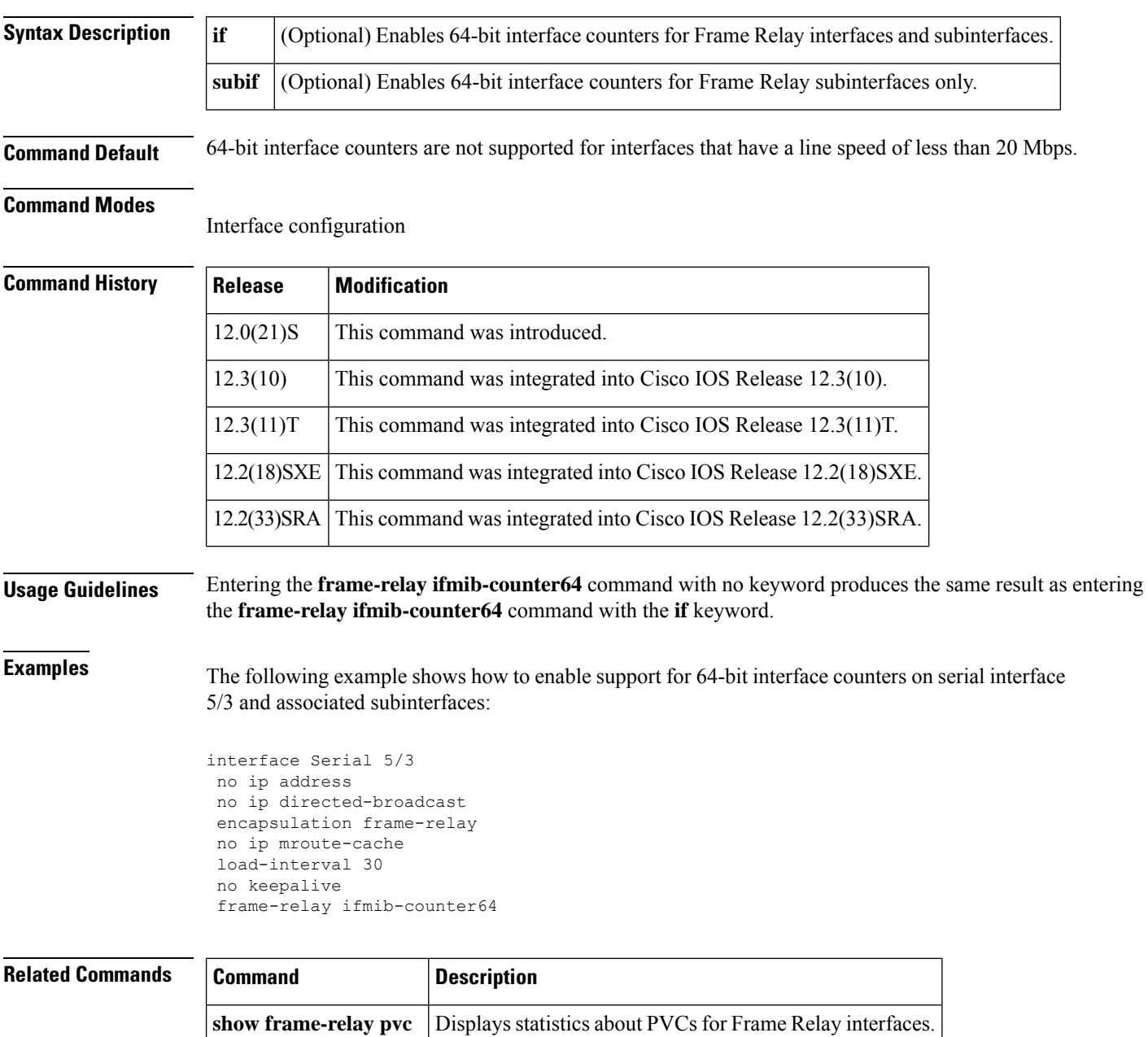

### **frame-relay interface-dlci**

To assign a data-link connection identifier (DLCI) to a specified Frame Relay subinterface on the router or access server, to assign a specific permanent virtual circuit (PVC) to a DLCI, or to apply a virtual template configuration for a PPP session, use the **frame-relay interface-dlci**command in interface configuration mode. To remove this assignment, use the **no** form of this command.

**frame-relay interface-dlci** *dlci* [{**ietf** | **cisco**}] [**voice-cir** *cir*] [**ppp** *virtual-template-name*] **no frame-relay interface-dlci** *dlci* [{**ietf** | **cisco**}] [**voice-cir** *cir*] [**ppp** *virtual-template-name*]

#### **BOOTP Server Only**

**frame-relay interface-dlci** *dlci* [**protocol ip** *ip-address*] **no frame-relay interface-dlci** *dlci* [**protocol ip** *ip-address*]

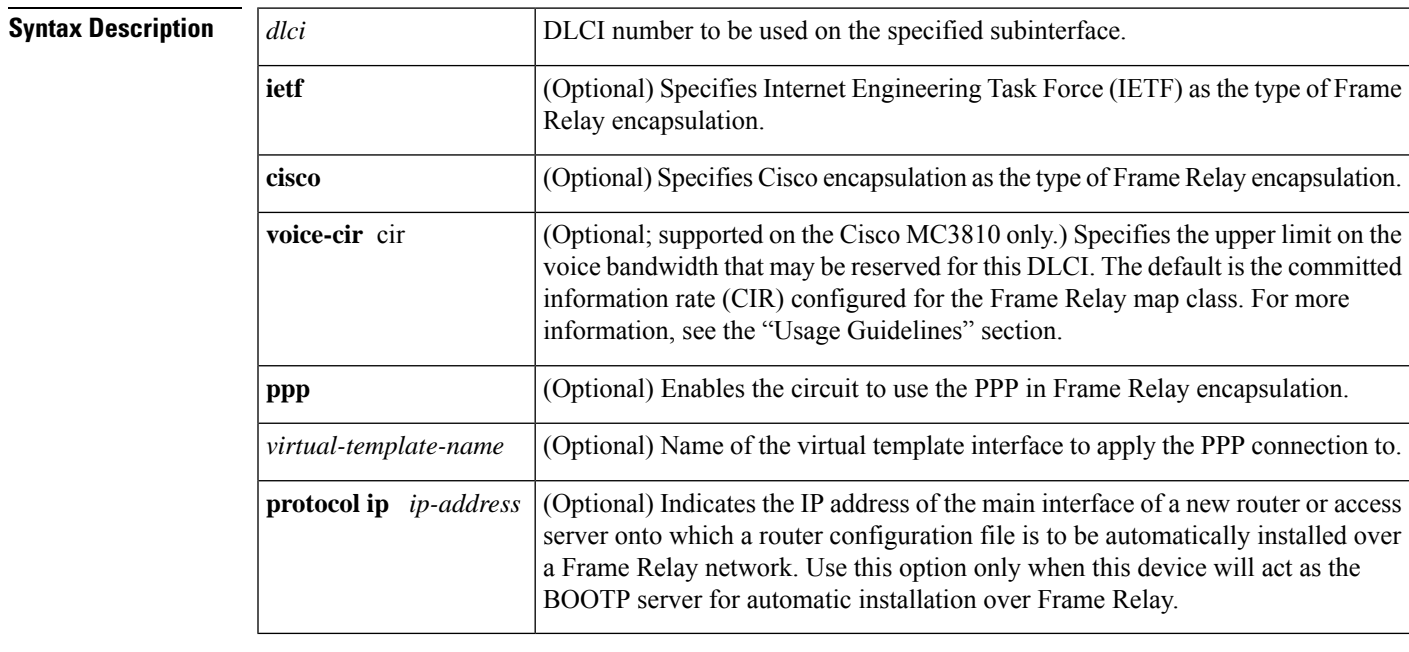

### **Command Default** No DLCI is assigned.

#### **Command Modes**

Interface configuration (config-if) Subinterface configuration (config-subif)

#### **Command History**

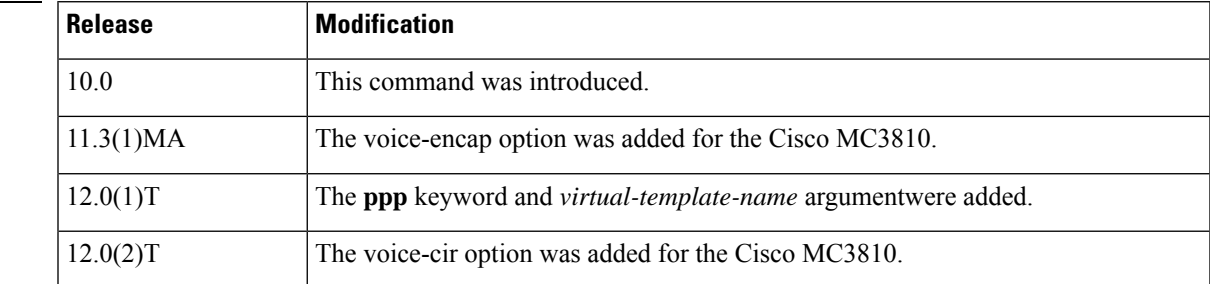

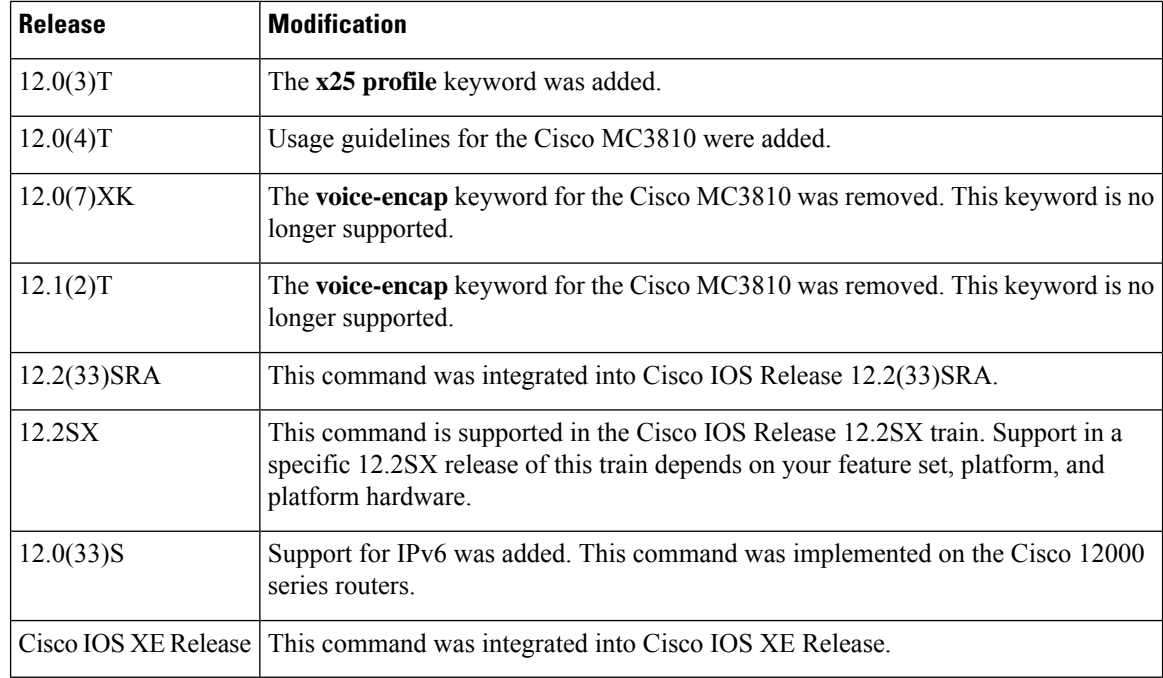

**Usage Guidelines** This command is typically used for subinterfaces; however, it can also be used on main interfaces. Using the **frame-relay interface-dlci** command on main interfaces will enable the use of routing protocols on interfaces that use Inverse ARP. The **frame-relay interface-dlci**command on a main interface is also valuable for assigning a specific class to a single PVC where special characteristics are desired. Subinterfaces are logical interfaces associated with a physical interface. You must specify the interface and subinterface before you can use this command to assign any DLCIs and any encapsulation or broadcast options.

> A DLCI cannot be configured on a subinterface if the same DLCI has already been configured on the main interface. If the same DLCI is to be configured on the subinterface as on the main interface, the DLCI on the main interface must be removed first before it is configured on the subinterface. The DLCI on the main interface can be removed by using the no frame-relay interface-dlci command on the main interface.

> This command is required for all point-to-point subinterfaces; it is also required for multipoint subinterfaces for which dynamic address resolution is enabled. It is not required for multipoint subinterfaces configured with static address mappings.

Use the **protocol ip** *ip-address* option only when this router or access server will act as the BOOTP server for auto installation over Frame Relay.

By issuing the **frame-relay interface-dlci** interface configuration command, you enter Frame Relay DLCI interface configuration mode (see the first example below). This gives you the following command options, which must be used with the relevant class or X.25-profile names you previously assigned:

- **class** *name* --Assigns a map class to a DLCI.
- **default** --Sets a command to its defaults.
- **no** {**class** *name* | **x25-profile** *name*}--Cancels the relevant class or X.25 profile.
- **x25-profile** *name* --Assigns an X.25 profile to a DLCI. (Annex G.)

A Frame Relay DLCI configured for Annex G can be thought of as a single logical X.25/LAPB interface. Therefore, any number of X.25 routes may be configured to route X.25 calls to that logical interface.
The voice-cir option on the Cisco MC3810 provides call admission control; it does not provide traffic shaping. A call setup will be refused if the unallocated bandwidth available at the time of the request is not at least equal to the value of the voice-cir option .

When configuring the voice-cir option on the Cisco MC3810 for Voice over Frame Relay, do not set the value of this option to be higher than the physical link speed. If Frame Relay traffic shaping is enabled for a PVC that is sharing voice and data, do not configure the voice-cir option to be higher than the value set with the **frame-relay mincir** command.

**Note**

On the Cisco MC3810 only, the **voice-cir** option performs the same function as the **frame-relay voice bandwidth**map-class configuration command introduced in Cisco IOS Release 12.0(3)XG.

**Examples** The following example assigns DLCI 100 to serial subinterface 5.17:

```
! Enter interface configuration and begin assignments on interface serial 5.
interface serial 5
! Enter subinterface configuration by assigning subinterface 17.
interface serial 5.17
! Now assign a DLCI number to subinterface 5.17.
frame-relay interface-dlci 100
```
The following example specifies DLCI 26 over serial subinterface 1.1 and assigns the characteristics under virtual-template 2 to this PPP connection:

```
Router(config)# interface serial1.1 point-to-point
Router(config-if)# frame-relay interface-dlci 26 ppp virtual-template2
```
The following example shows an Annex G connection being created by assigning the X.25 profile "NetworkNodeA" to Frame Relay DLCI interface 20 on serial interface 1 (having enabled Frame Relay encapsulation on that interface):

```
Router(config)# interface serial 1
Router(config-if)# encapsulation frame-relay
Router(config-if)# frame-relay interface-dlci 20
Router(config-fr-dlci)# x25-profile NetworkNodeA
```
The following example assigns DLCI 100 to serial subinterface 5.17:

```
Router(config)# interface serial 5
Router(config-if)# interface serial 5.17
Router(config-if)# frame-relay interface-dlci 100
```
The following example assigns DLCI 80 to the main interface first and then removes it before assigning the same DLCI to the subinterface. The DLCI must be removed from the main interface first, because the same dlci cannot be assigned to the subinterface after already being assigned to the main interface:

```
Router(config)# interface serial 2/0
Router(config-if)# encapsulation frame-relay
Router(config-if)# frame-relay interface-dlci 80
Router(config-fr-dlci)# exit
Router(config-if)# interface serial 2/0
Router(config-if)# no frame-relay interface-dlci 80
```
Router(config-if)# interface serial 2/0.1 Router(config-subif)# frame-relay interface-dlci 80

### **Related Commands**

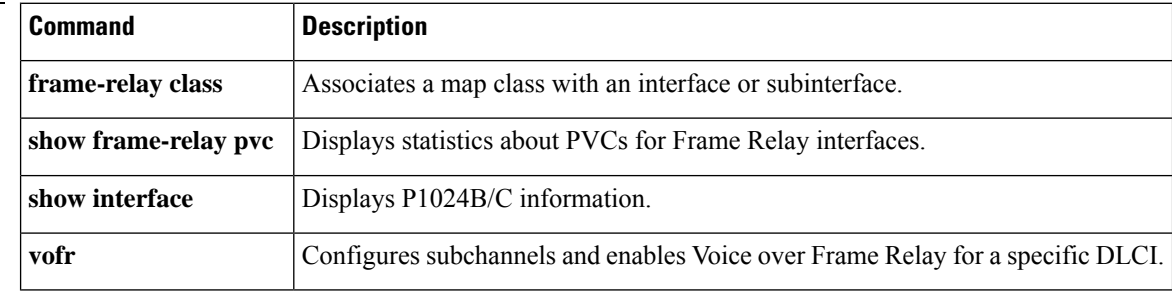

# **frame-relay interface-dlci switched**

To indicate that a Frame Relay data-link connection identifier (DLCI) is switched, use the **frame-relay interface-dlci switched**command in interface configuration mode. To remove this assignment, use the **no** form of this command.

**frame-relay interface-dlci** *dlci* **switched no frame-relay interface-dlci** *dlci* **switched**

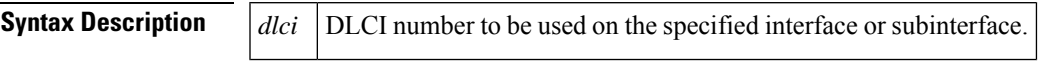

**Command Default** No DLCI is assigned. The default PVC type is terminated.

**Command Modes**

Interface configuration

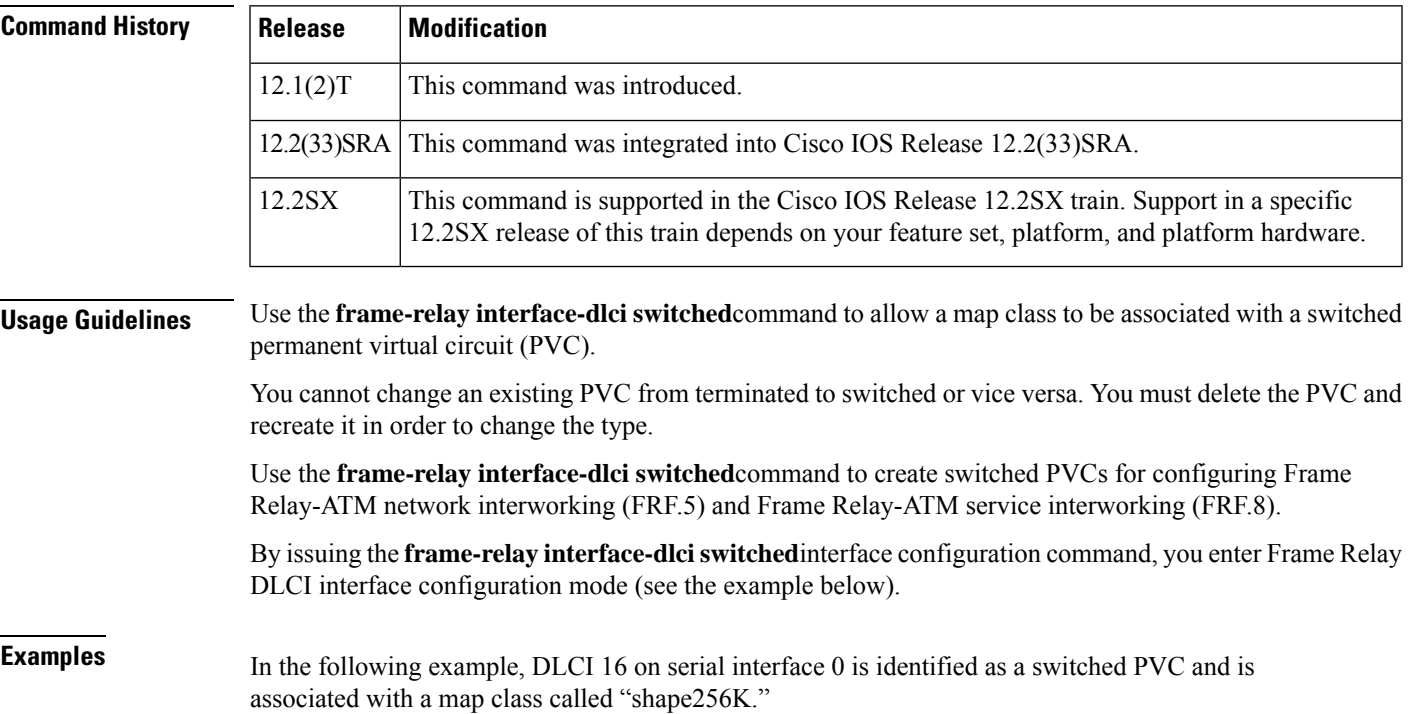

```
Router(config) # interface serial0
Router(config-if) # encapsulation frame-relay
Router(config-if) # frame-relay interface-dlci 16 switched
Router(config-fr-dlci) # class shape256K
```
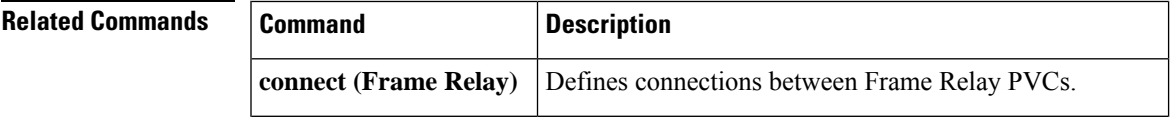

I

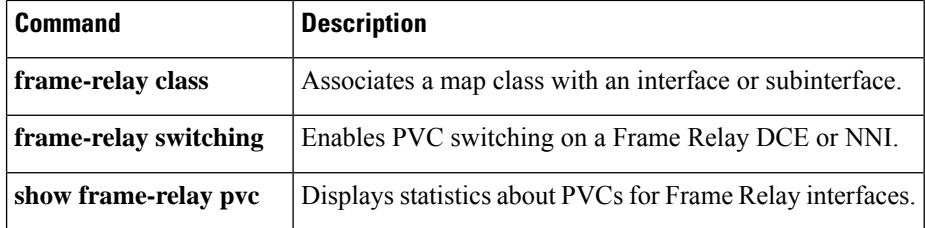

i.

# **frame-relay intf-type**

To configure a Frame Relay switch type, use the **frame-relay intf-type**command in interface configuration mode. To disable the switch, use the **no** form of this command.

**frame-relay intf-type** [{**dce** | **dte** | **nni**}] **no frame-relay intf-type** [{**dce** | **dte** | **nni**}]

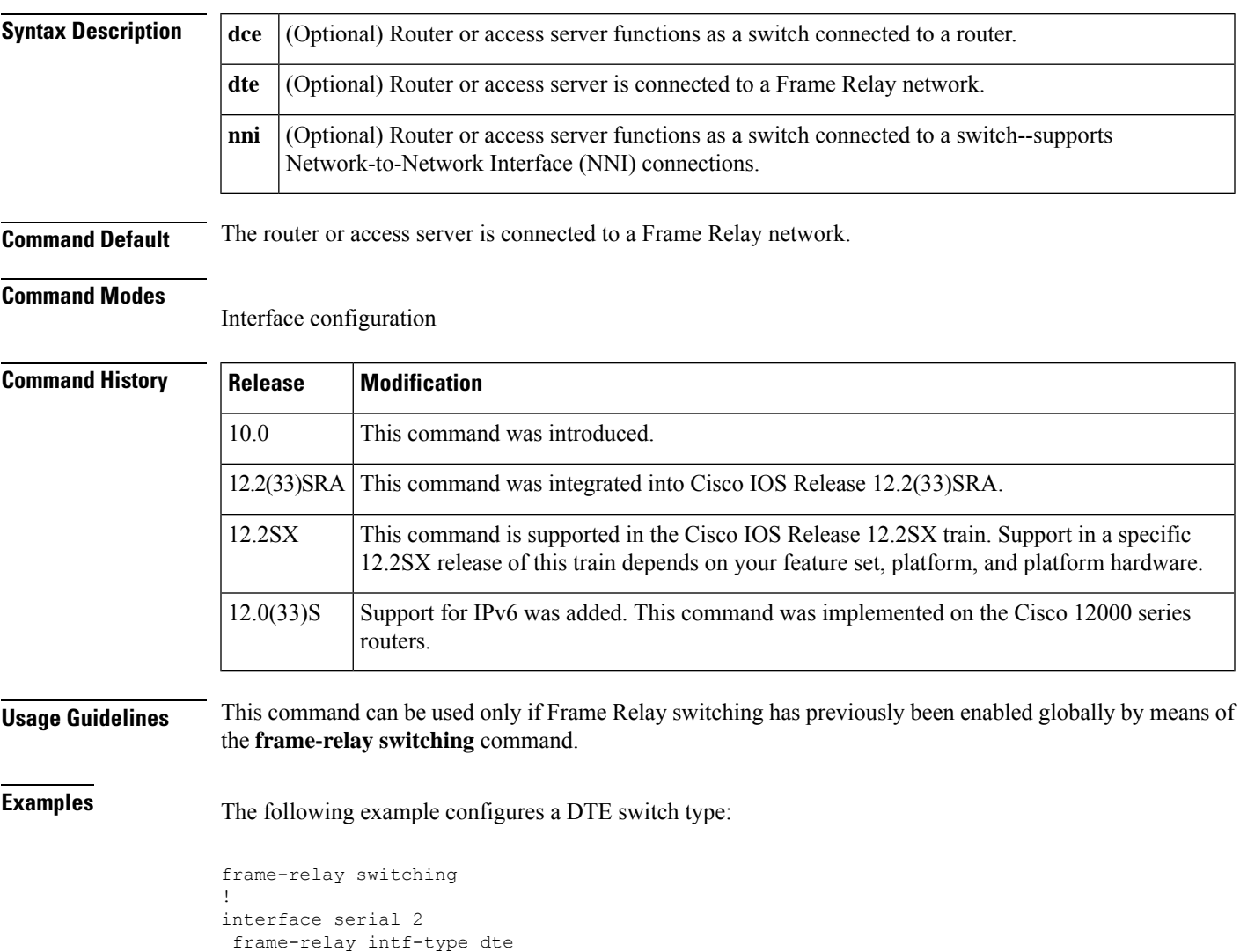

## **frame-relay inverse-arp**

To reenable Inverse Address Resolution Protocol (Inverse ARP) on a specified interface, subinterface, data-link connection identifier (DLCI), or Frame Relay permanent virtual circuit (PVC) bundle if Inverse ARP was previously disabled, use the **frame-relay inverse-arp** command in interface configuration mode. To disable Inverse ARP, use the **no** form of this command.

**frame-relay inverse-arp** [*protocol*] [{*dlci* | **vc-bundle** *vc-bundle-name*}] **no frame-relay inverse-arp** [*protocol*] [{*dlci* | **vc-bundle** *vc-bundle-name*}]

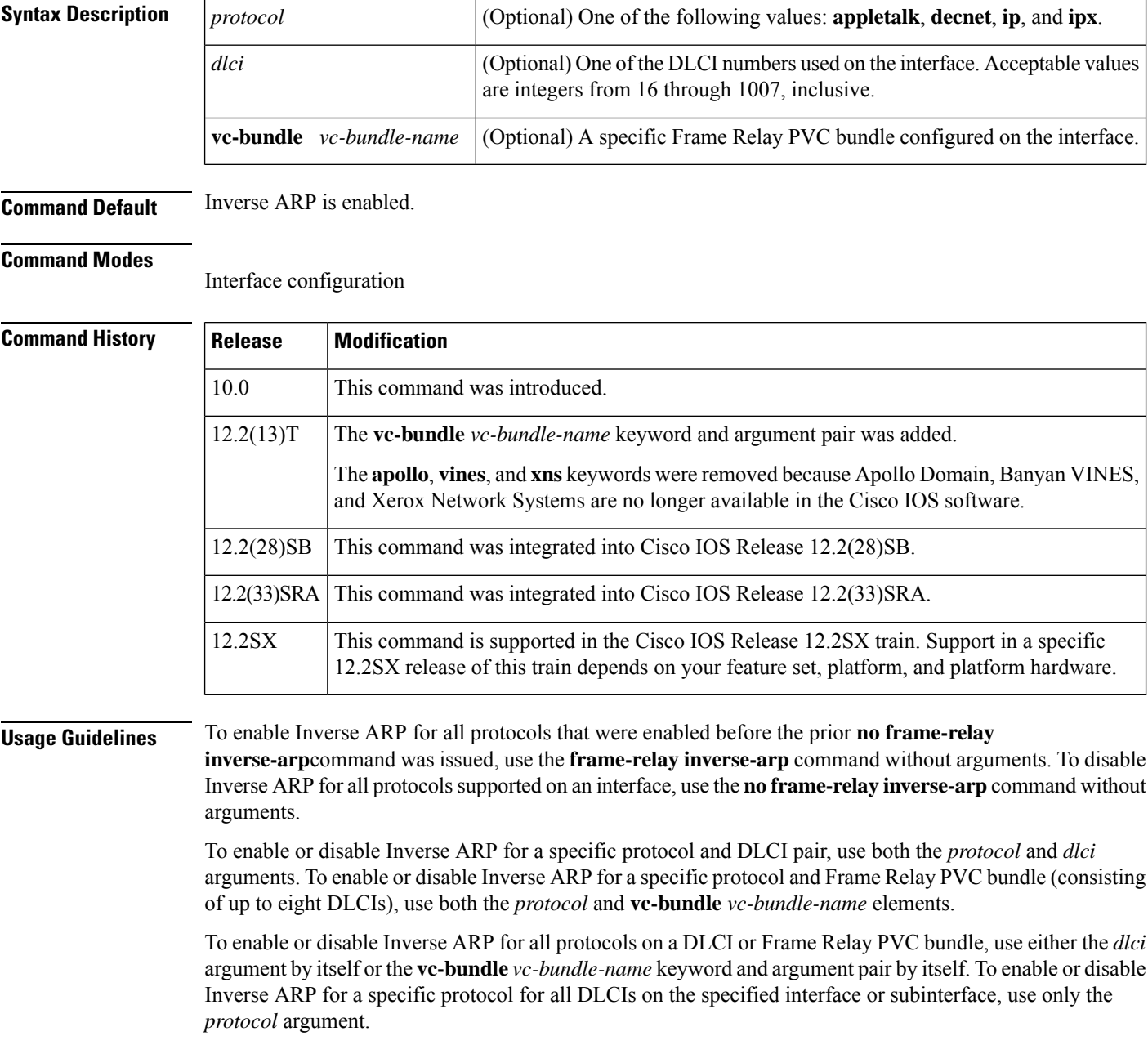

When a Frame Relay PVC bundle is specified, only one member of the PVC bundle will handle Inverse ARP packets. By default, the bundle member PVC that handles precedence or EXP level 6 or DSCP level 63 handles Inverse ARP packets. Use the *inarp* command to configure a different PVC bundle member to handle Inverse ARP packets.

This implementation of Inverse ARP is based on RFC 1293. It allows a router or access server running Frame Relay to discover the protocol address at the other side of a virtual circuit.

The **show frame-relay map** command displays the word "dynamic" to flag virtual circuits that are created dynamically by Inverse ARP.

**Examples** The following example sets Inverse ARP on DLCI 100 on an interface running IPX:

```
interface serial 0
frame-relay inverse-arp ipx 100
```
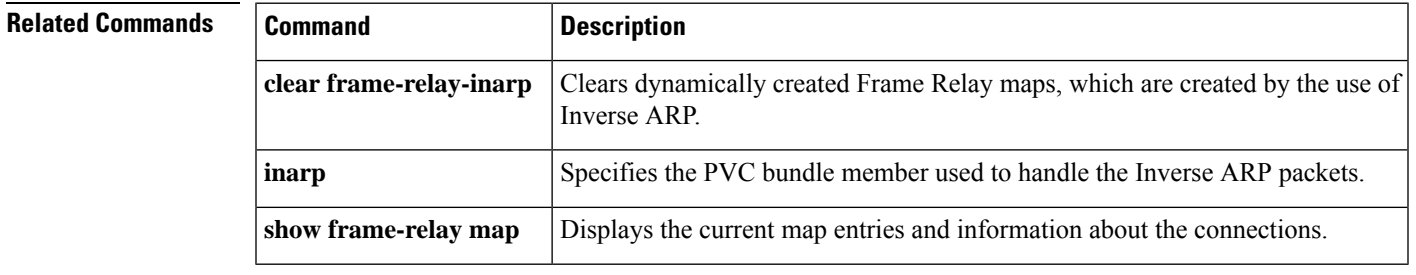

# **frame-relay ip tcp compression-connections**

To specify the maximum number of TCP header compression connections that can exist on a Frame Relay interface, use the **frame-relayiptcpcompression-connections**command in interface configuration mode. To restore the default, use the **no** form of this command.

**frame-relay ip tcp compression-connections** *number* **no frame-relay ip tcp compression-connections**

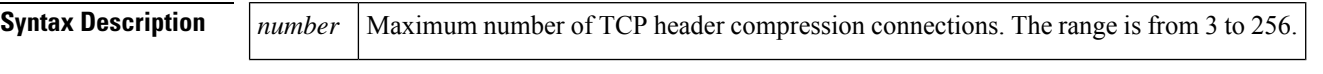

**Command Default** 256 header compression connections

### **Command Modes**

Interface configuration (config-if)

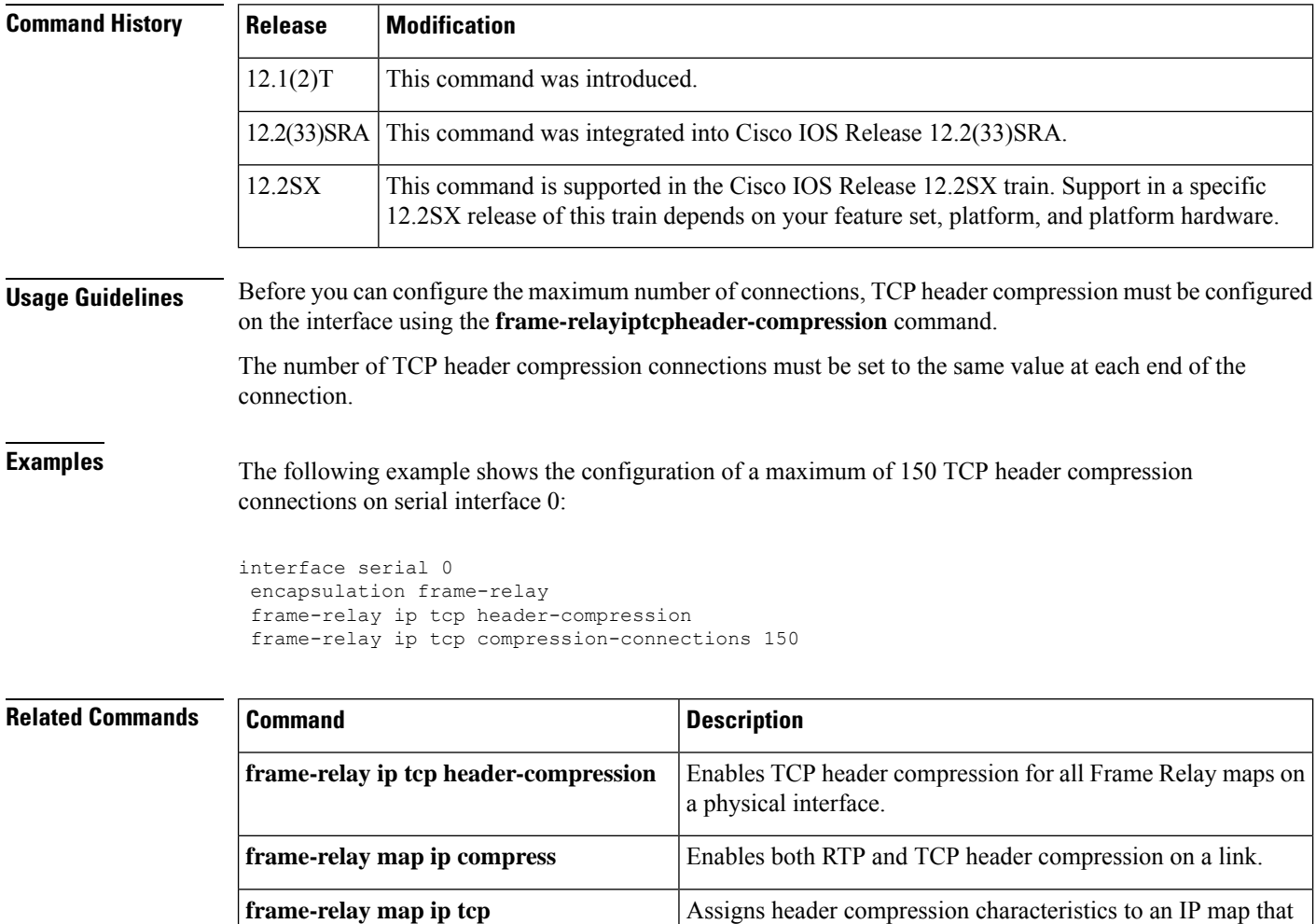

differ from the compression characteristics of the interface with

which the IP map is associated.

**header-compression**

I

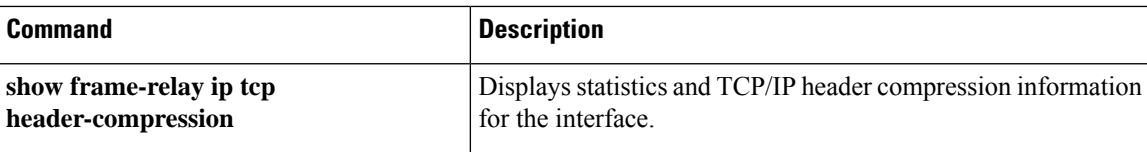

## **frame-relay ip tcp header-compression**

To configure an interface to ensure that the associated permanent virtual circuit (PVC) will always carry outgoing TCP/IP headers in compressed form, use the **frame-relayiptcpheader-compression**command in interface configuration mode. To disable compression of TCP/IP packet headers on the interface, use the **no** form of this command.

**frame-relay ip tcp header-compression** [**passive**] **no frame-relay ip tcp header-compression**

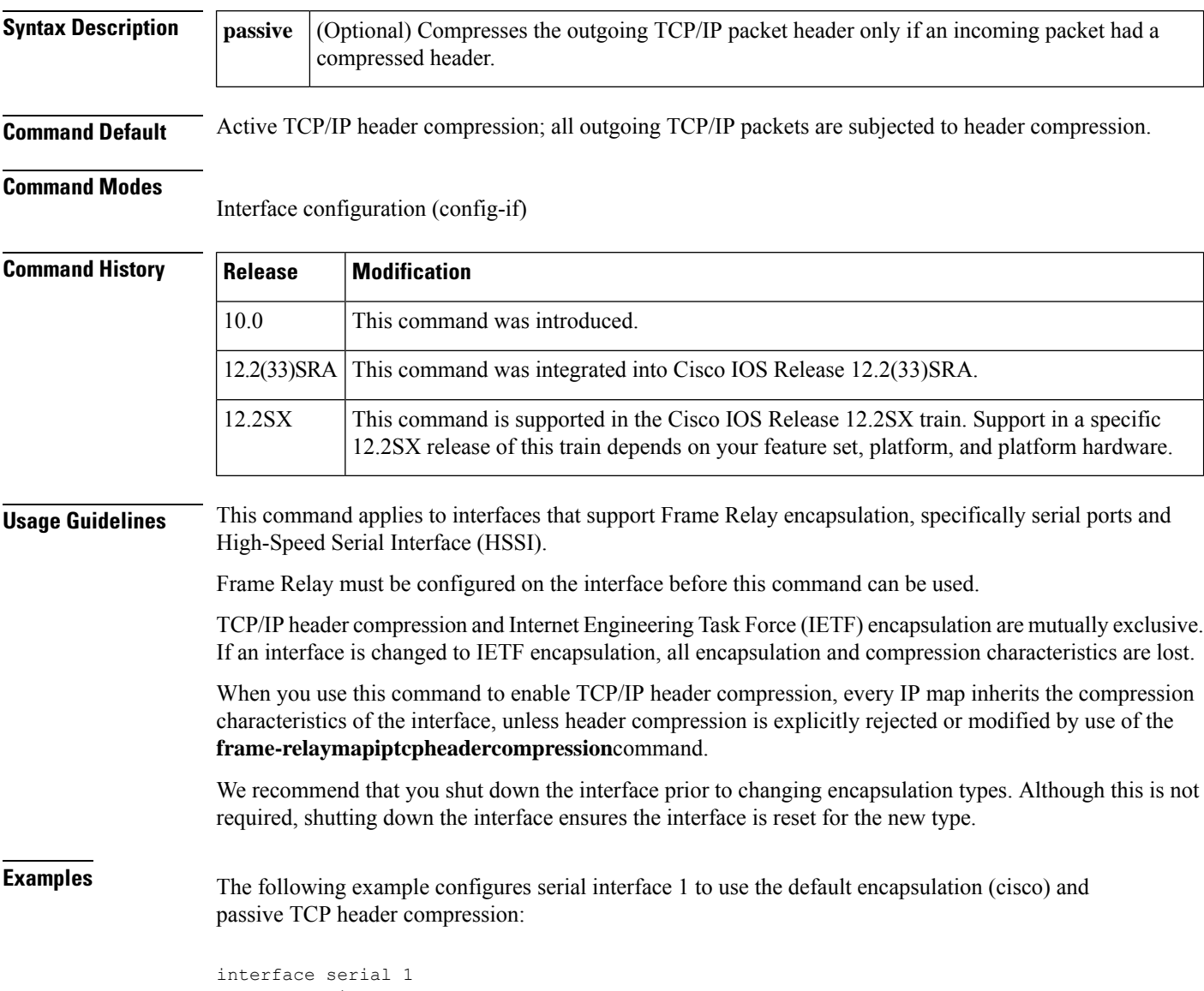

encapsulation frame-relay frame-relay ip tcp header-compression passive

### $\overline{\text{Related Commands}}$

I

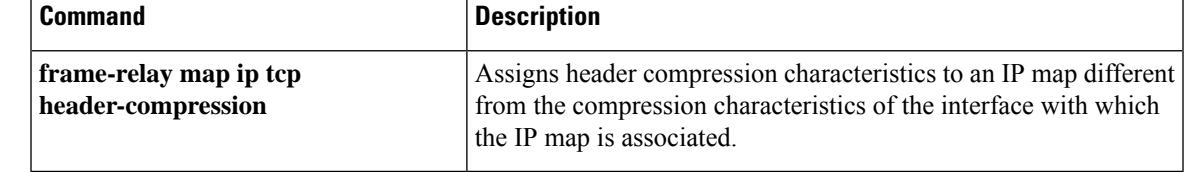

## **frame-relay lapf frmr**

To resume the default setting of sending the Frame Reject (FRMR) frame at the Link Access Procedure for Frame Relay (LAPF) Frame Reject procedure after having set the option of not sending the frame, use the **frame-relay lapf frmr** command in interface configuration mode. To set the option of *not* sending the Frame Reject (FRMR) frame at the LAPF Frame Reject procedure, use the **no**form of this command.

**frame-relay lapf frmr no frame-relay lapf frmr**

**Syntax Description** This command has no arguments or keywords.

**Command Default** Send FRMR during the Frame Reject procedure.

#### **Command Modes**

Interface configuration

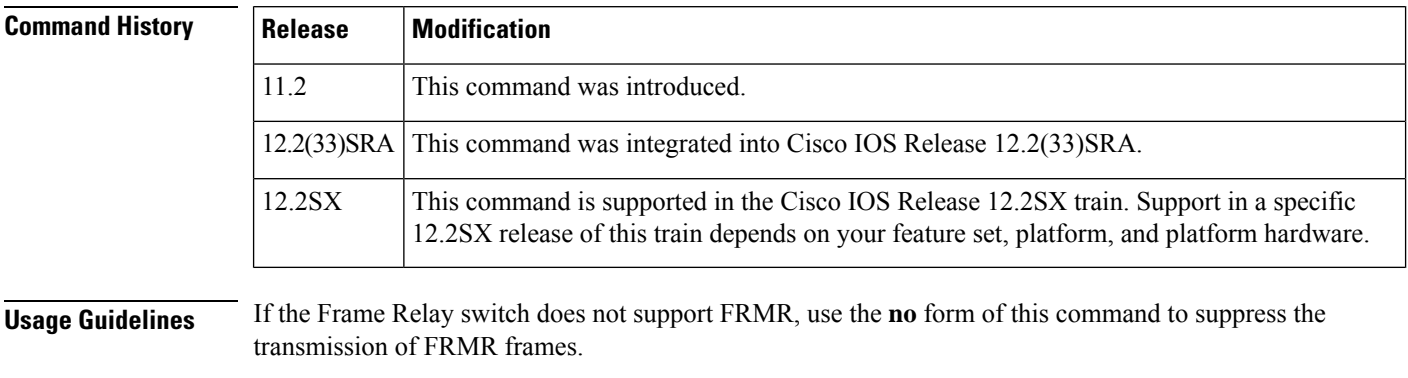

**Examples** The following example suppresses the transmission of FRMR frames:

no frame-relay lapf frmr

# **frame-relay lapf k**

To set the Link AccessProcedure forFrame Relay (LAPF) window size *k*, use the **frame-relay lapfk**command in interface configuration mode. To reset the maximum window size *k* to the default value, use the **no** form of this command.

**frame-relay lapf k** *number* **no frame-relay lapf k** [*number*]

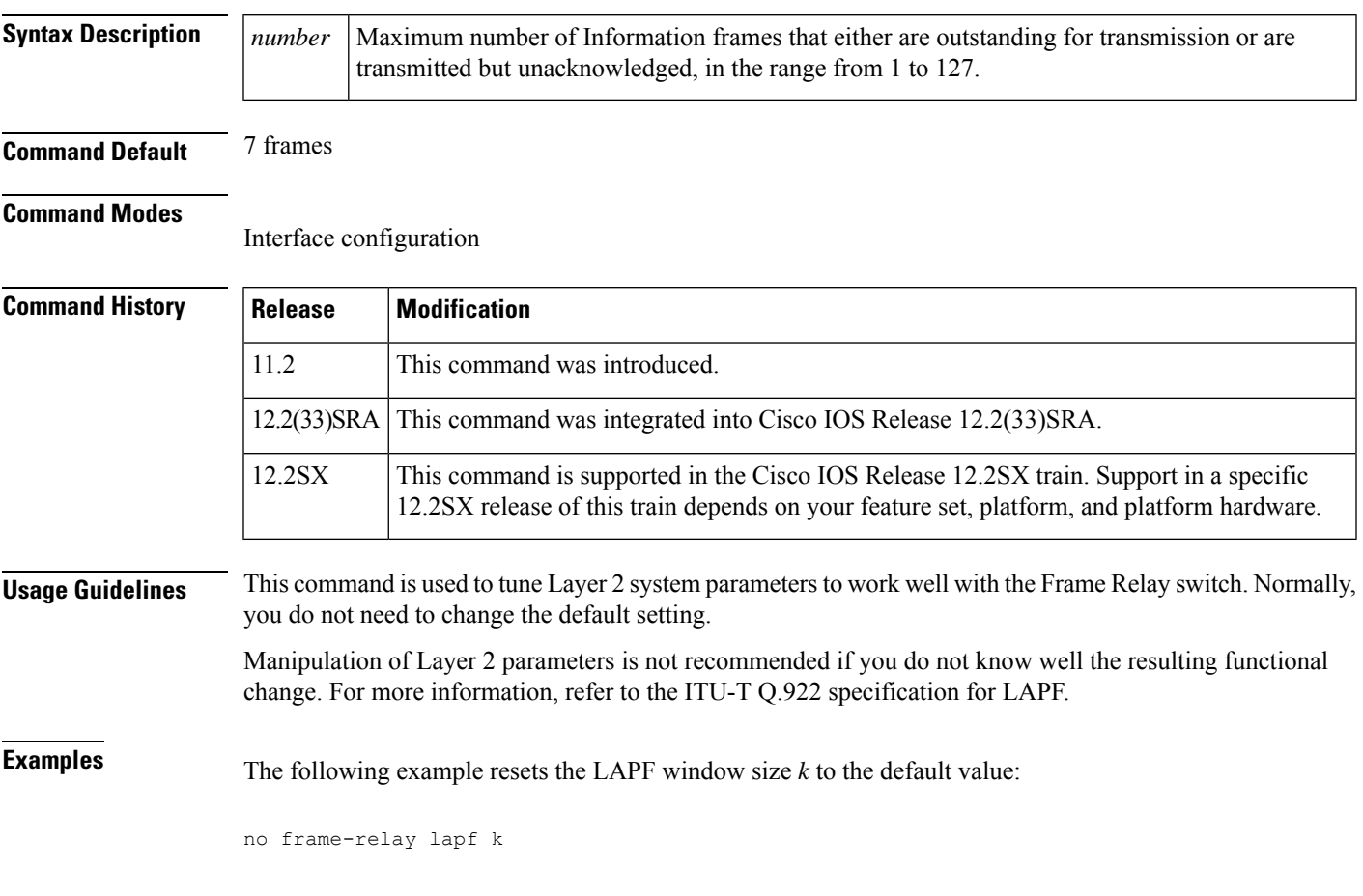

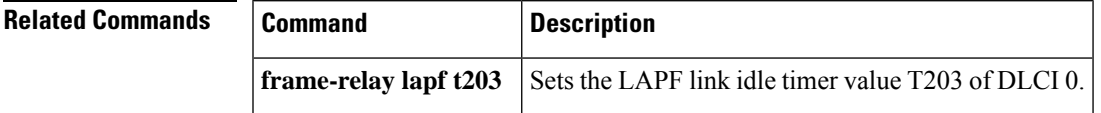

# **frame-relay lapf n200**

To set the Link Access Procedure for Frame Relay (LAPF) maximum retransmission count N200, use the **frame-relay lapf n200** command in interface configuration mode. To reset the maximum retransmission count to the default of 3, use the **no** form of this command.

**frame-relay lapf n200** *retries* **no frame-relay lapf n200** [*retries*]

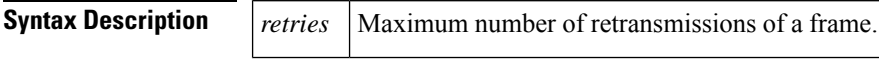

**Command Default** 3 retransmissions

### **Command Modes**

Interface configuration

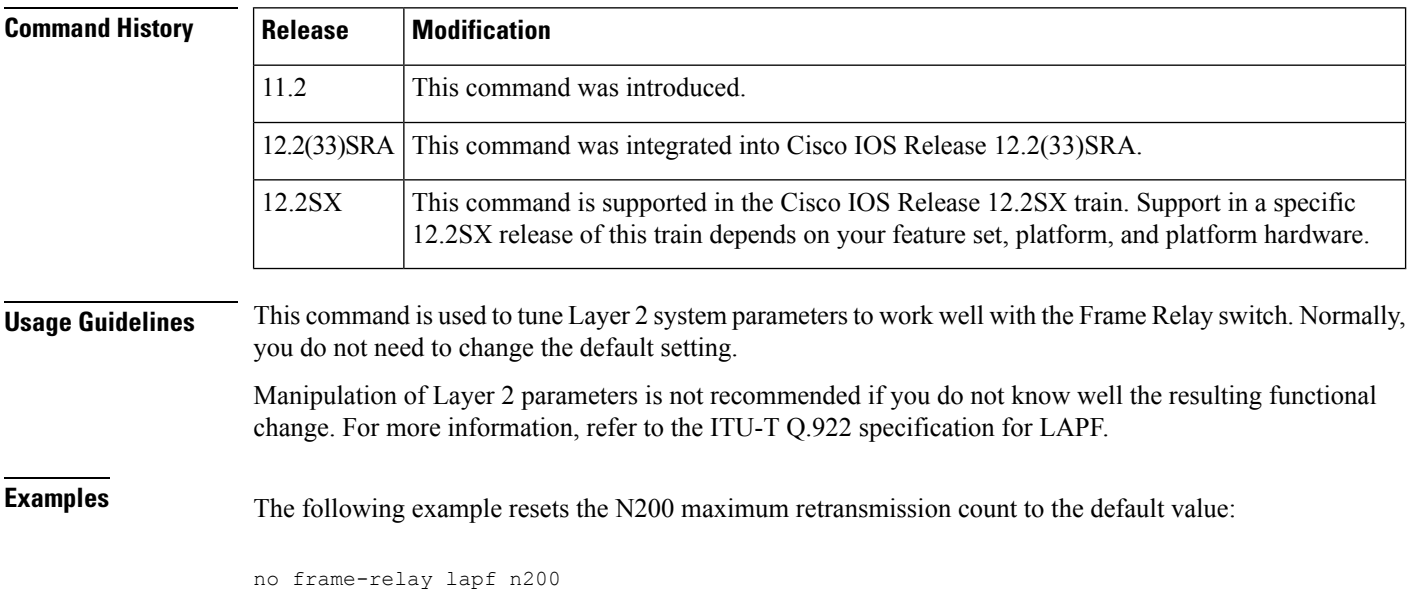